# **Decotrainer - Handbuch**

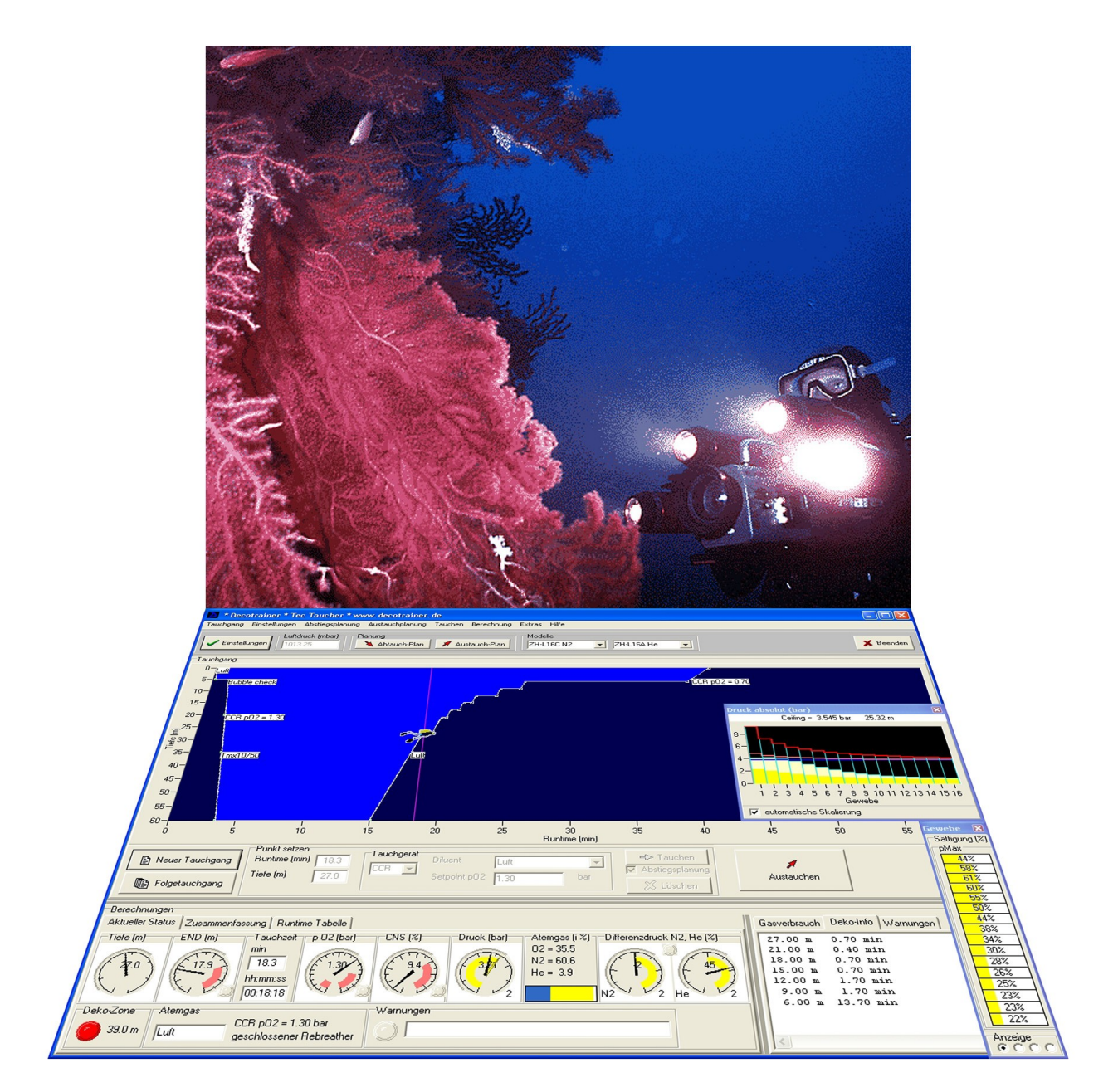

Dr. Armin Rauen www.decotrainer.de armin@decotrainer.de Tel. +49 (0) 9936 902026

# **Inhalt Seite**

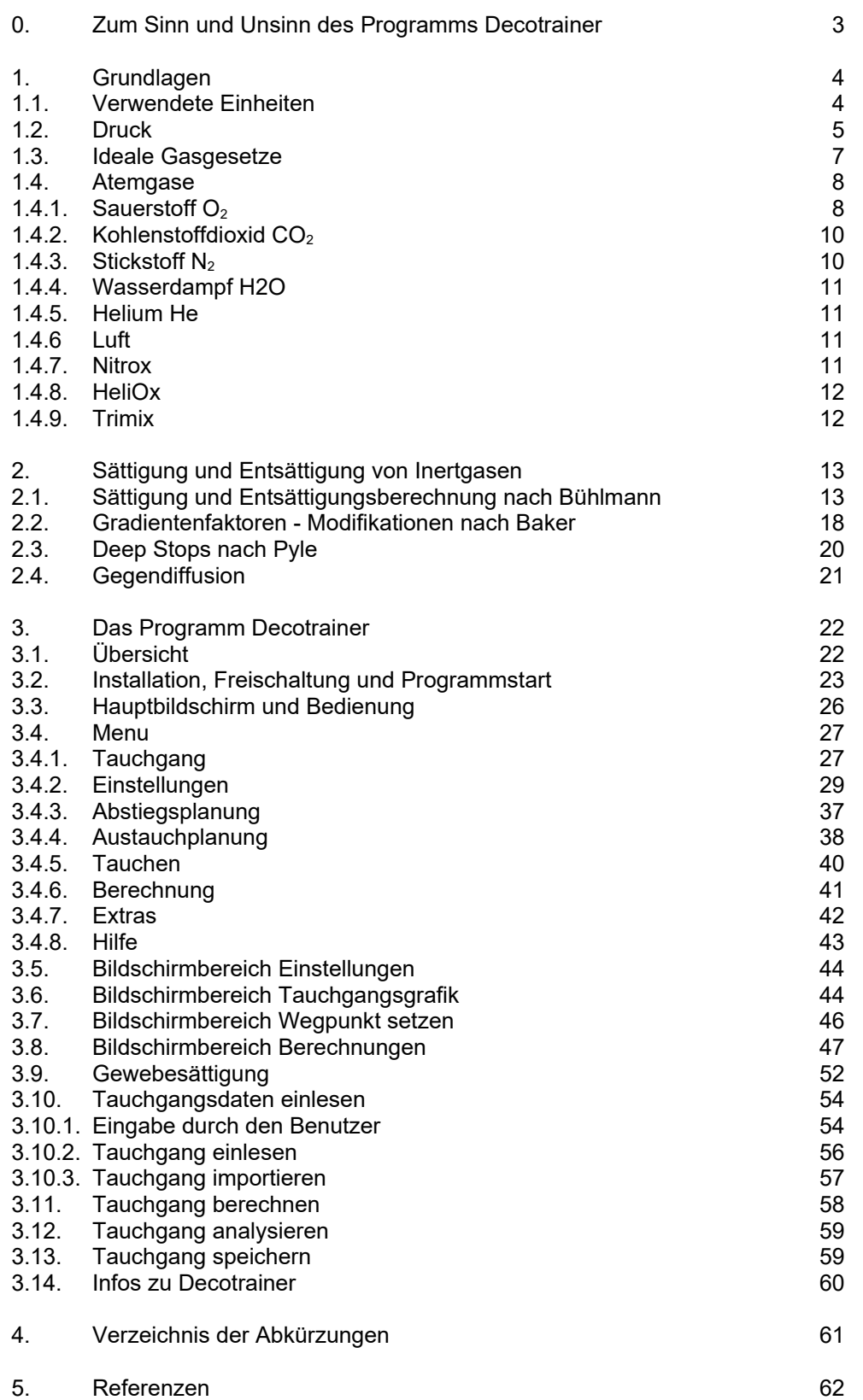

# **0. Zum Sinn und Unsinn des Programms Decotrainer**

Dieses Computerprogramm dient zur Visualisierung von Sättigungsvorgängen beim Tauchen. Es ist als Arbeitsmittel für Schulungen vom Autor entwickelt worden. Das Programm ist nicht primär zur Planung von realen Tauchgängen gedacht. Wenn Du trotzdem mit diesem Programm berechnete Tauchgangsprofile in der Praxis tauchen will, musst Du Folgendes beachten.

#### **WARNHINWEIS**

Tauchgänge, insbesondere Tauchgänge in große Tiefen und/oder unter Verwendung von verschiedenen Gasgemischen, sind potentiell sehr gefährlich. Das Technische Tauchen erfordert ein fundiertes Wissen und praktische Erfahrung und damit eine fachliche Ausbildung. Eine falsche Planung eines Tauchgangs kann das Leben kosten. Dieses Programm kann dieses Wissen und die Erfahrung nicht ersetzen, sondern setzt das Vorhandensein voraus. Dieses Programm ist von mir sehr sorgfältig entwickelt und getestet worden. Da ich auch nur ein Mensch bin, kann dieses Programm trotz größter Sorgfalt auch Fehler enthalten. Dieses Programm kann außerdem durch fehlerhafte Bedienung fehlerhafte Daten erzeugen.

#### **ANWENDUNGSVORSCHRIFT**

Der Benutzer muss die berechneten Ergebnisse des Programms auf deren Stichhaltigkeit und Schlüssigkeit überprüfen. Ich empfehle, mit einem anderen, unabhängigen Computerprogramm den Tauchgang nachzurechnen. Der Benutzer muss einen tauglichen Tauchcomputer zur Kontrolle während des Tauchgangs verwenden. Im Technischen Tauchen ist diese REDUNDANZ existentiell wichtig.

Am korrekten Dekompressionsplan hängt Dein Leben!

Nur Du bist für Deinen Tauchgang verantwortlich!

# **1. Grundlagen**

# **1.1. verwendete Einheiten**

Decotrainer verwendete ein Einheitensystem, das sich aus den international normierten metrischen SI Einheiten [\[Wikipedia\]](http://de.wikipedia.org/wiki/Internationales_Einheitensystem) ableitet.

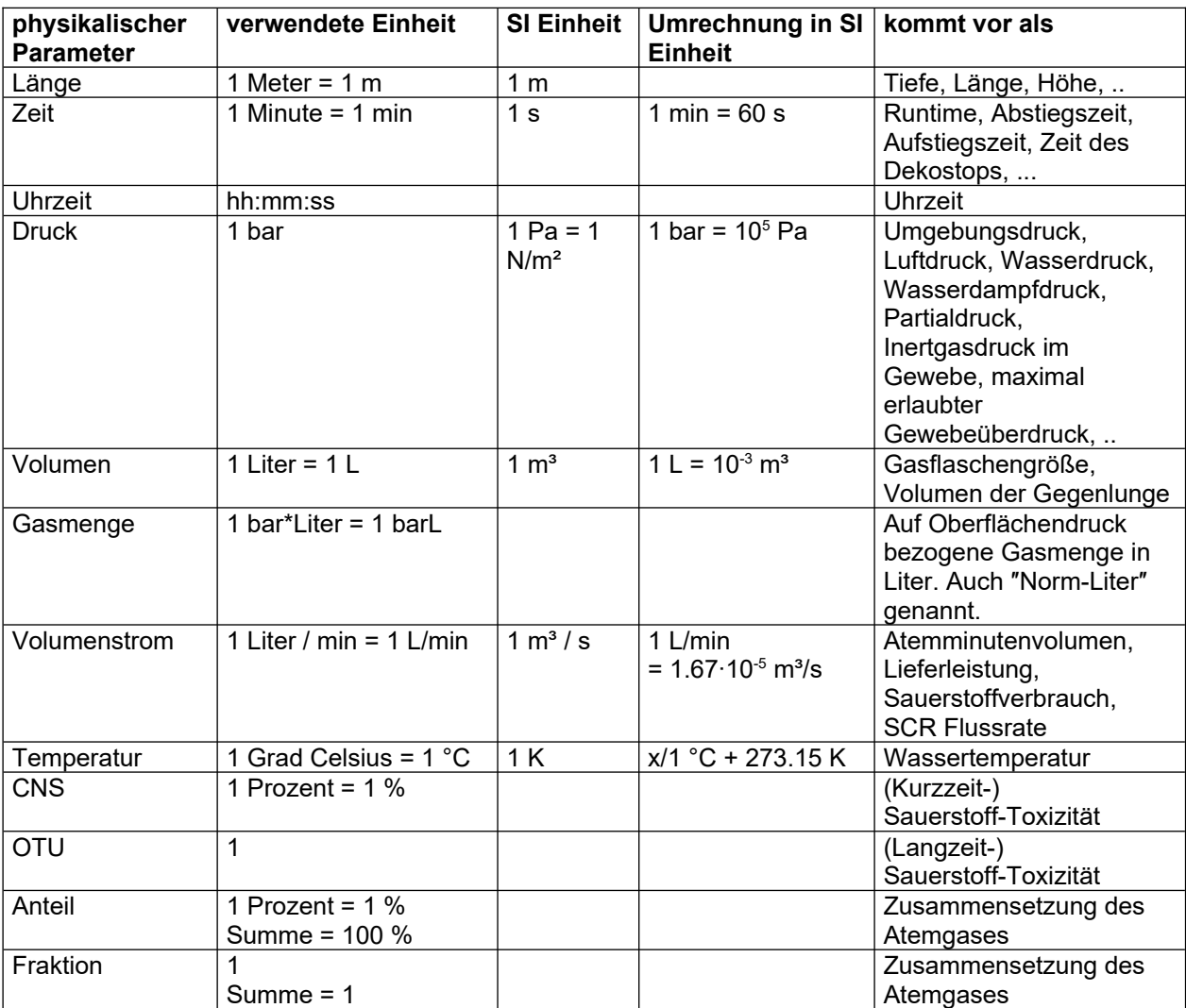

#### **1.2. Druck**

Der physikalische Parameter Druck ist definiert als das Verhältnis einer Kraft, die senkrecht auf eine Fläche einwirkt zu dieser Fläche.

 $p = F / A$ 

mit p = Druck, F = Kraft und A = Fläche. Die SI Einheit des Drucks ist, entsprechend seiner Definition:

 $1$  N/m<sup>2</sup> = 1 Pascal = 1 Pa

Im Gebrauch bei Tauchern üblich ist die Einheit bar, weil in dieser Einheit Luft- und Wasserdruck einfach berechnet werden können. Die Einheit ist auch deswegen so beliebt, weil der Standard-Luftdruck mit der einfachen Zahl 1 bar (jedenfalls genähert) angegeben werden kann. Für die Umrechnung in verschiedene Einheiten gilt [[Wikipedia](http://de.wikipedia.org/wiki/Druck_(Physik))]:

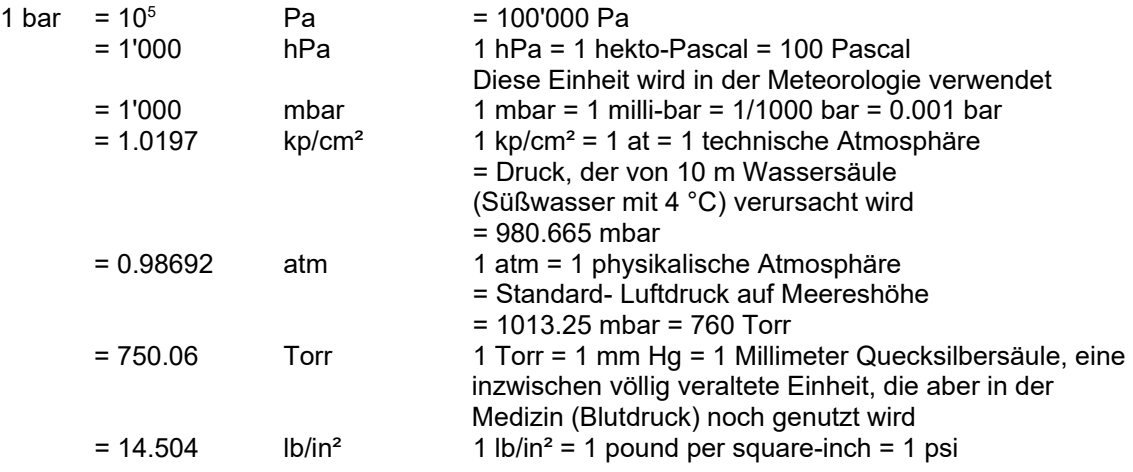

#### **Luftdruck**

Der Luftdruck ist der Druck, den die Atmosphäre auf uns ausübt. Er entsteht durch die Gewichtskraft der Lufthülle der Erde. Beim Tauchen ist der Luftdruck der Druck, der auf die Wasseroberfläche wirkt. Der Luftdruck hängt von verschiedenen Parametern ab, insbesondere von der aktuellen topografischen Höhe, der Temperatur und vom Wetter. Der mittlere Luftdruck der Atmosphäre auf Meereshöhe (normierter Standardwert für den Luftdruck [[Wikipedia](http://de.wikipedia.org/wiki/Luftdruck)]) ist:

 $p(Luffdruck<sub>0</sub>) = 1.013 bar = 1013 mbar = 1 atm$ 

Das Wetter kann Luftdruckschwankungen im Bereich von einigen Prozent (maximal in Deutschland ca. +/- 50 mbar [[Wikipedia](http://de.wikipedia.org/wiki/Luftdruck#Luftdruck-Rekorde)]) erzeugen. Die topografische Höhe hat einen sehr viel größeren Einfluss auf den Luftdruck. Der höhenabhängige Luftdruck kann aus der barometrischen Höhenformel berechnet werden (Gerthsen et al., 1977):

$$
p(h) = p(Luffdruck0) \cdot exp(-h/H)
$$

mit:  $p(h)$  = Druck abhängig von der Höhe in Pa, h = Höhe in m,  $p(Luffdruck<sub>0</sub>)$  = Bezugsdruck = Druck auf Meereshöhe in Pa, exp = Exponentialfunktion zur Basis e,  $H = Skalenhöhe = ca$ . 7989 m. Die barometrische Höhenformel liefert einen Näherungswert für den höhenabhängigen Luftdruck. Im Näherungswert nicht berücksichtigt wird insbesondere die Temperaturabnahme mit der Höhe. Einige Beispiele für den mittleren Luftdruck, berechnet nach der barometrischen Höhenformel, zeigt die folgende Tabelle.

*Anmerkung: Der mit der barometrischen Höhenformel berechnete Luftdruck für die Mount Everest Höhe ergibt 338 mbar und liegt damit, trotz Näherungsberechnung, erfreulich nahe am Messwert 326 mbar, den [Wikipedia](https://de.wikipedia.org/wiki/Mount_Everest) berichtet.* 

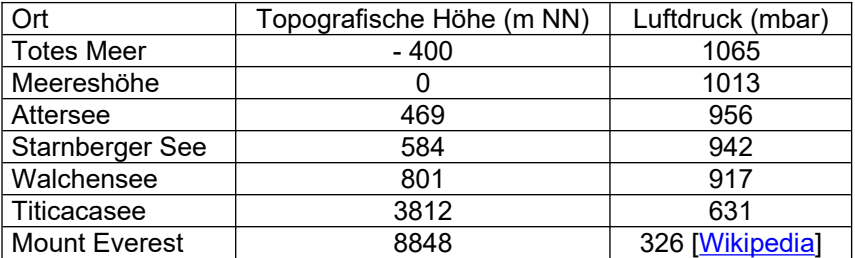

Der reduzierte Luftdruck beim Tauchen in hochgelegenen Gewässern hat einen entscheidenden Einfluss auf die Berechnung der Dekompression. Durch den reduzierten Luftdruck ist die relative Druckabnahme von einer bestimmten auf eine andere Tiefe (z.B. von 10 m bis zur Oberfläche), größer als bei einem Tauchgang unter normalen Luftdruckbedingungen. Das bedeutet, dass die Dekompression bei einem Bergseetauchgang langsamer erfolgen muss, als bei einem Tauchgang auf Meereshöhe.

Decotrainer hat die barometrische Höhenformel und alle Besonderheiten für Bergseetauchgänge vollständig integriert.

#### **Wasserdruck und Tiefe**

Beim Tauchen erzeugt das Gewicht der Wassersäule einen zusätzlichen Druck auf uns Taucher aus. Das Gewicht der Wassersäule und der dadurch verursachte hydrostatische Druck hängt von der Wassertiefe und von der Dichte des Wassers ab. Da Wasser kaum komprimierbar ist, ist die Dichte im Wesentlichen von der Temperatur und vom Salzgehalt abhängig. Die Dichte ist damit in den für uns erreichbaren Tiefen nicht tiefenabhängig. In erster Näherung erzeugen 10 m Wassertiefe einen Druck, der dem normalen Druck an der Wasseroberfläche entspricht, also 1 bar. Bühlmann (2002) berechnet seine Austauchtabellen mit diesem Wert. Der Wasserdruck kann dann einfach mit dieser Formel bestimmt werden:

$$
p
$$
 (Wasserdruck) = Wassertiefe / (10 m/bar)

Allgemeiner:

p (Wasserdruck) = d / dCal

mit d = Wassertiefe in m, dCal = Tiefenkalibrierung in m/bar. Decotrainer rechnet mit einer kalibrierbaren linearen Tiefen-Druck- Funktion dCal, hier einige Beispiele:

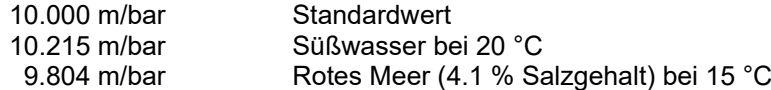

#### **Umgebungsdruck**

Der Umgebungsdruck setzt sich additiv aus dem Luftdruck, der auf der Wasseroberfläche lastet, und dem Wasserdruck zusammen.

p (Umgebung) = p (Luftdruck) + p (Wasserdruck)

mit Standardwerten gilt:

p (Umgebung) = 1 bar + (Wassertiefe / (10 m/bar))

Umgekehrt kann die Wassertiefe aus dem Umgebungsdruck und dem Luftdruck berechnet werden:

d = (p (Umgebung) - p (Luftdruck) ) ∙ dCal

mit d = Wassertiefe in m, dCal = Tiefenkalibrierung in m/bar.

# **1.3. Ideale Gasgesetze**

Die folgenden Gasgesetze gelten für "ideale" Gase. Ideal bedeutet in diesem Zusammenhang, dass die kleinsten Bestandteile der Gase (Moleküle oder Atome) untereinander keine Wechselwirkung eingehen [siehe z.B. Lettnin, 2001]. Tatsächlich gilt diese Bedingung hinreichend genau für Gase unter Normalbedingungen, also unter atmosphärischem Druck von 1 bar und Raumtemperatur. Unter hohem Druck (z.B. 300 bar) ist die Bedingung im Allgemeinen nicht mehr gegeben.

#### **Dalton**

Das Gesetz von Dalton besagt, dass sich in einem Gasgemisch der gesamte Druck aus der Summe der Teildrücke (=Partialdrücke) der Gasbestandteile zusammensetzt. Der Teildruck eines Gasanteils ist der Druck, den dieses Gas ohne die Beteiligung der anderen Gasanteile im gegebenen Volumen ausüben würde. Teildruck und Volumenanteil des Gases stehen in direktem Zusammenhang [\[Wikipedia,](http://de.wikipedia.org/wiki/Daltonsches_Gesetz#Dalton-Gesetz) Lettnin (2001)].

 $p = p(Gas 1) + p(Gas 2) + ... + p(Gas n)$  $1 = f(Gas 1) + f(Gas 2) + ... + f(Gas n)$  $p(Gas i) = f(Gas i) \cdot p$ 

mit p = Druck, p(Gas i) = Partialdruck des Gases mit der Nummer 1, f(Gas i) = Volumenanteil des Gases mit der Nummer i als Fraktion (Summe aller Gasfraktionen = 1), Die Formeln gehen von den Gasfraktionen aus, die so definiert sind, dass die Summe aller Fraktionen 1 ergibt. Der Zusammenhang zwischen prozentualem Anteil und Fraktion ist:

 $x(Gas i) = f(Gas i) \cdot 100$ 

 $100\% = x(Gas 1) + x(Gas 2) + ... + x(Gas n)$ 

mit x(Gas i) = prozentualer Anteil des Gases mit der Nummer i (Summe aller Anteile = 100%). Beispiel: Luft unter Normalbedingungen (Druck = 1013 mbar, nach Bühlmann, 2002):

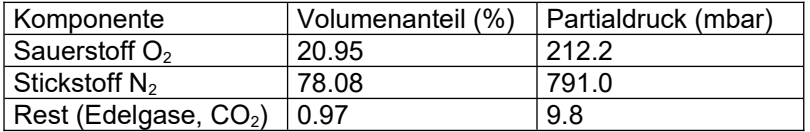

Die Einatemluft in unseren Lungen ist mit Wasserdampf bei Körpertemperatur (37 °C) gesättigt. Der Wasserdampf muss bei der Berechnung der physiologisch wirksamen Partialdrücke berücksichtigt werden. Beispiel: Einatemluft in unserer Lunge unter Normalbedingungen (Druck = 1013 mbar, Bühlmann, 2002):

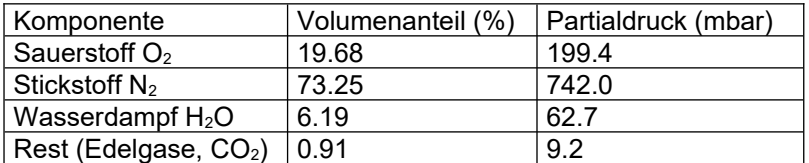

#### **Henry**

Das Gesetz von Henry beschreibt die Vorgänge beim Lösen von Gasen in Flüssigkeiten. Es besagt, dass im Gleichgewichtszustand die Konzentration eines Gases in einer Flüssigkeit gleich dem Partialdruck des Gases in der Gasphase über der Flüssigkeit ist.[\[Wikipedia,](http://de.wikipedia.org/wiki/Henry-Gesetz) Lettnin (2001)].

c (Gas i) =  $k \cdot p$  (Gas i)

mit c (Gas i) = Konzentration des Gases i in der Flüssigkeit, p (Gas i) = Partialdruck des Gases i in der Gasphase und k = Proportionalitätskonstante ("Henry-Konstante").

Der Einfachheit halber wird in diesem Zusammenhang auch gerne vom Partialdruck des Gases in der Lösung gesprochen. Dieser Partialdruck des gelösten Gases ist dann im Gleichgewichtszustand gleich groß wie der Partialdruck des Gases in der Gasphase.

Der Effekt, dass sich Gase unter Druck vermehrt in Flüssigkeiten lösen, spielt bei der Erklärung der Dekompressionskrankheit die entscheidende Rolle. Mit zunehmendem Umgebungsdruck steigt der Partialdruck des Inertgases Stickstoff in der Atemluft. Damit löst sich mehr Stickstoff in allen Flüssigkeiten, aus denen unser Körper ja im Wesentlichen besteht. In der Austauchphase muss die Druckentlastung so langsam erfolgen, dass der gelöste Stickstoff wieder aus dem Körper austreten kann und über die Lunge abgeatmet werden kann. Dieser Vorgang heißt Dekompression. Erfolgt die Dekompression zu schnell, dann bilden sich innerhalb des Körpers Gasblasen und dadurch entsteht die Dekompressionskrankheit.

# **Boyle-Mariotte**

Das Gesetz von Boyle-Mariotte erklärt den Zusammenhang zwischen Druck und Volumen einer abgeschlossenen Gasmenge bei gleichbleibender Temperatur. Druck und Volumen sind umgekehrt zueinander proportional. Das Gesetz wird auch gerne als Boyle'sches Gesetz bezeichnet [[Wikipedia,](http://de.wikipedia.org/wiki/Thermische_Zustandsgleichung_idealer_Gase#Gesetz_von_Boyle-Mariotte) Lettnin (2001)].

p ∙ V = konstant

oder

 $p_1 \cdot V_1 = p_2 \cdot V_2$ 

mit p = Druck und V = Volumen,  $p_1$  und V<sub>1</sub> = Druck und Volumen zum Zeitpunkt 1,  $p_2$  und V<sub>2</sub> = Druck und Volumen zum Zeitpunkt 2.

Das Gesetz spielt beim Tauchen immer dann eine wichtige Rolle, wenn Druckänderungen stattfinden. Bei steigendem Druck wird das Gasvolumen verkleinert und umgekehrt.

# **1.4. Atemgase**

#### **1.4.1. Sauerstoff O<sup>2</sup>**

Sauerstoff (englisch Oxygen, Formelzeichen O<sub>2</sub>) ist ein farbloses und geruchsloses Gas mit einer Dichte von 1.429 g/L unter Normbedingungen. Sauerstoff ist mit ca. 21 % in unserer Atemluft enthalten. Sauerstoff ist existentiell wichtig für alles Leben auf der Erde. Ohne Sauerstoff würde keine Verbrennung ablaufen und damit auch keine innere Verbrennung = Atmung möglich sein.

Obwohl Sauerstoff lebensnotwendig ist, vertragen wir Sauerstoff nur innerhalb bestimmter Grenzen. Bei zuwenig Sauerstoff besteht Erstickungsgefahr, zuviel Sauerstoff schädigt unser zentrales Nervensystem und die Atmungsorgane. Zur Quantifizierung bietet sich der Partialdruck des Sauerstoffs an. Unter Normalbedingungen in Luft beträgt der Sauerstoff- Partialdruck ca. 0.21 bar (= normoxisch).

# **Erniedrigter O2 Partialdruck**

Unterhalb von 0.16 bar beginnen sich Anzeichen von Sauerstoffmangel zu zeigen. Sauerstoffmangel (Hypoxie) zeigt sich durch die Symptome Atemnot, bläuliche Hautfarbe, Bewusstseinseintrübung, Schwäche [\[Wikipedia\]](http://de.wikipedia.org/wiki/Hypoxie_(Medizin)). Ab etwa 0.12 bar wird die Hypoxie lebensbedrohlich (Aspacher, 2000). Decotrainer verwendet 0.16 bar als minimalen Grenzwert für den pO<sub>2</sub>.

Atemgasgemische für größere Tauchtiefen haben in der Regel einen niedrigeren  $O<sub>2</sub>$  Gehalt als normoxisch. Diese Gasgemische sind wegen der Gefahr der Hypoxie unter Oberflächenbedingungen nicht atembar. Für solche Gase ist die Kenntnis einer minimalen Einsatztiefe (Minimum Operation Depth  $=$  MinOD) wichtig. Die MinOD ist minimale die Tiefe, bei der der O<sub>2</sub> Partialdruck im Atemgas gerade den Minimalwert erreicht.

MinOD =  $(pO_2(\text{min})/fO_2 - p(Luffdruck)) \cdot dCal$ 

mit MinOD = Minimum Operation Depth in m,  $pQ_2$ (min) = minimaler Sauerstoff- Partialdruck in bar, f O<sub>2</sub> = Sauerstoffanteil als Fraktion, p(Luftdruck) = Luftdruck auf der Wasseroberfläche, dCal = Tiefenkalibrierung in m/bar.

# **Erhöhter O2 Partialdruck**

Sauerstoff- Partialdrücke bis zu 0.5 bar gelten, auch bei länger dauernder Atmung, als unproblematisch (Bühlmann, 2002). Ab etwa 1.0 bar (reiner Sauerstoff unter Normbedingungen) besteht ein Risiko der Sauerstoff- Vergiftung (Intoxikation, siehe Wikipedia > [Sauerstofftoxikose](http://de.wikipedia.org/wiki/Sauerstofftoxikose)). Als Symptome einer Sauerstoff- Vergiftung gelten Muskelzuckungen, Muskelkrämpfe, Unwohlsein, Übelkeit, Kopfschmerzen, Hustenreiz, Schmerzen hinter dem Brustbein, Sehstörungen, Schwindel, Orientierungsstörungen, Verwirrtheitszustände bis hin zur Bewusstlosigkeit. Je höher der Sauerstoff- Partialdruck ist, um so kürzer wird die Zeit bis zum Eintreten der ersten Symptome. Es gibt eine Kurzzeitfolge erhöhter Sauerstoff-Exposition, die eher auf das Nervensystem wirkt und eine Langzeitfolge, die eher auf die Atmungsorgane wirkt.

Beim Tauchen werden heute allgemein 1.6 bar als maximaler Sauerstoff- Partialdruck akzeptiert (Bühlmann, 2002 und Aspacher, 2000). Für viele Berechnungen wird eine Obergrenze von 1.4 bar empfohlen (Aspacher, 2000). Bei Druckkammerbehandlungen unter Aufsicht sind Sauerstoff-Partialdrücke bis 2.8 bar üblich (Lettnin, 2001). Decotrainer verwendet 1.6 bar als Obergrenze des pO<sub>2</sub>. bei deren Überschreitung eine Warnung erscheint (Bühlmann, 2002).

Bei einem Atemgas- Gemisch bedingt der maximal erlaubte  $pO<sub>2</sub>$  eine maximale Einsatztiefe (= Maximum Operation Depth = MOD). Die MOD ist die Tiefe, bei der aufgrund des erhöhten Umgebungsdrucks der pO2 auf den Maximalwert angestiegen ist.

$$
MOD = (pO2(max) / fO2 - p(Luffdruck)) \cdot dCal
$$

mit MOD = Maximum Operation Depth in m,  $pO_2$ (max) = maximaler Sauerstoff- Partialdruck in bar, f O<sub>2</sub> = Sauerstoffanteil als Fraktion, p(Luftdruck) = Luftdruck auf der Wasseroberfläche, dCal = Tiefenkalibrierung in m/bar.

Um die medizinischen Folgen der Atmung von hyperbarem Sauerstoff quantifizieren zu können wurden von der NOAA (National Oceanic and Atmospheric Administration der U.S.A.) Tabellenwerke eingeführt (NOAA, 2008; Baumgarten, 1999; Aspacher, 2001). Danach kann eine Kurzzeit- von einer Langzeit-Quantifizierung unterschieden werden.

#### **CNS Uhr**

Die Kurzzeit-Folge erhöhter Sauerstoffexposition wirkt hauptsächlich auf das zentrale Nervensystem und durch die sogenannte "CNS Uhr" quantifiziert. Dabei wird dem Taucher maximal 100 % CNS Sauerstoffexposition erlaubt. Der Maximalwert von 100 % auf dieser Skala wird durchaus kritisch gesehen (siehe z.B. Aspacher, 2001).

Die originale NOAA Tabelle (NOAA, 2008 und Salm, 2013) zeigt den Anstieg der CNS Prozent Werte pro Minute als Funktion des  $pO_2$  in atm. Viele Autoren zitieren diese Tabelle falsch, indem sie als Druckeinheit bar anstelle der originalen atm verwenden. Es gilt: 1 atm = 1 physikalische Atmosphäre = 1.01325 bar (siehe Kapitel 1.2. und [wikipedia](http://de.wikipedia.org/wiki/Physikalische_Atmosph%C3%A4re)  $\rightarrow$  atm).

Decotrainer rechnet mit den von Baumgarten (1999) veröffentlichten Werten im pO<sub>2</sub> Bereich von 0.5 atm bis 1.82 atm und rechnet dabei intern die originale Druckeinheit bar in atm für die Verwendung in der CNS Tabelle um. Zwischen den Stützstellen der CNS Tabelle wird linear interpoliert. Sauerstoff-Partialdrücke unter 0.5 atm führen zu einer Verminderung der CNS Prozentwerte. Sauerstoff unter Standardbedingungen (also ca. 0.21 bar) ergibt nach 90 Minuten eine Reduktion der CNS Prozentwerte um 50 % (NOAA, 2008). Sauerstoff-Partialdrücke größer als der Maximalwert der CNS Tabelle (1.82 atm) werden linear extrapoliert.

Der Maximalwert für die CNS-Prozente, bei deren Überschreitung eine Warnmeldung generiert wird, ist in Decotrainer auf 100 % fest eingestellt.

# **OTU**

Die Langzeitfolge erhöhter Sauerstoff- Exposition wirkt sich hauptsächlich auf die Atmungsorgane aus und wird mit der sogenannten OTU (Oxygen Tolerance Unit) Methode ermittelt. Die OTU Zahlenwerte entsprechen den UPTD (Unit Pulmonary Toxicity Dose) Zahlenwerten (Aspacher, 2001). Decotrainer berechnet die OTUs nach der sogenannten Repex Methode von Bill Hamilton (Aspacher, 2001):

$$
OTU = t \cdot (2 \cdot pO_2 - 1)^{0.83}
$$

mit OTU = Oxygen Tolerance Unit (dimensionslos),  $t = Zeit$  in min,  $pO<sub>2</sub> = Sauerstoff- Partialdruck$  in bar. Als Grenzwert gilt OTU = 850 für einen Tauchtag als Summe der OTUs aller Tauchgänge an diesem Tag. Für mehrere aufeinander folgende Tauchtage oder Tage mit Druckkammerbehandlungen gelten niedrigere OTUs pro Tag (Aspacher, 2001). Decotrainer verwendet den Maximalwert für OTU = 850 als Grenzwert.

#### **1.4.2. Kohlenstoffdioxid CO<sup>2</sup>**

Kohlenstoffdioxid (auch Kohlendioxid oder umgangssprachlich Kohlensäure, chemisches Formelzeichen CO<sub>2</sub>) ist ein farb- und geruchloses Gas mit einer Dichte von 1.977 g/L unter Normbedingungen (Lettnin, 2001). Es ist damit dichter als Luft. In der Erdatmosphäre ist es mit ca. 0.04 % = 400 ppm in sehr kleinen Mengen enthalten. Trotz der geringen Gehalte wird der messbare Anstieg der  $CO<sub>2</sub>$  Konzentration in der Atmosphäre als grundlegend für den Klimawandel erachtet (wikipedia → [Kohlenstoffdioxid](http://de.wikipedia.org/wiki/CO2)).

Kohlenstoffdioxid entsteht in unserem Stoffwechsel bei der Atmung:

$$
C_6H_{12}O_6 + 6 O_2 \rightarrow 6 CO_2 + 6 H_2O
$$

Die chemische Formel bedeutet: 1 Molekül Glucose + 6 Moleküle Sauerstoff → 6 Moleküle Kohlenstoffdioxid + 6 Moleküle Wasser. Kohlenstoffdioxid wird ausgeatmet. Die Ausatemluft enthält etwa 40 mbar CO2, was bei Normbedingungen 4 Vol% Anteil entspricht. Der Atemreiz reagiert hauptsächlich auf den CO2 Partialdruck.

Das Atemgas enthält im Normalfall kein CO<sub>2</sub>. Beim Tauchen mit einem offenen System wird CO<sub>2</sub> mit der Ausatemluft an die Umgebung abgeführt. Beim Tauchen mit einem geschlossenen Kreislaufsystem wird das CO<sub>2</sub> der Ausatemluft im Atemkalk gebunden und dadurch aus dem Atemkreislauf entfernt. Aufgrund von verbrauchtem Atemkalk kann es im Atemkreislauf zu erhöhten CO2 Partialdrucken kommen, die natürlich gesundheitsschädlich sind. Die Maximale Arbeitsplatzkonzentration (MAK) von CO2 wird mit 0.5 % angegeben. Oberhalb von etwa 5 % treten Kopfschmerzen und Schwindel auf, bei höheren Konzentrationen beschleunigter Herzschlag, Blutdruckanstieg, Atemnot und Bewusstlosigkeit (wikipedia  $\rightarrow$  CO<sub>2</sub>).

Decotrainer berücksichtigt CO<sub>2</sub> in der Berechnung nicht.

# **1.4.3. Stickstoff N<sup>2</sup>**

Stickstoff (englisch Nitrogen, Formelzeichen N<sub>2</sub>) ist ein farbloses und geruchsloses Gas mit einer Dichte von 1.2504 g/L unter Normbedingungen (Lettnin, 2001). Stickstoff ist mit ca. 78 % der Hauptanteil in unserer Atemluft. Stickstoff ist ein Inertgas, das nicht an der Atmung beteiligt ist. Trotzdem übt Stickstoff einen Einfluss auf die Bedingungen beim Tauchen aus. Erhöhter Stickstoff- Partialdruck wirkt narkotisch auf das zentrale Nervensystem. Dieser Effekt ist beim Tauchen als Tiefenrausch bekannt. Erste Anzeichen werden unter Standardbedingungen ab einer Tiefe von ca. 30 m beobachtbar, was einem  $pN_2$ von 3.16 bar entspricht. Wegen des narkotischen Effekts von Stickstoff ist in den meisten Ausbildungsrichtlinien das Tauchen mit Luft auf eine maximale Tiefe von 50 m begrenzt.

Zur Vermeidung dieses unerwünschten und potentiell gefährlichen Effekts werden zum Tieftauchen Gasgemische mit verringertem  $pN_2$  verwendet. Einem bestimmten Atemgas kann man in einer bestimmten Tiefe eine END (Equivalent Nitrogen Depth = äquivalente Stickstoff Tiefe) zuordnen. Das ist die Tiefe, bei der Luft als Atemgas beim Standard-Luftdruck den gleichen pN2 hätte und damit die gleiche Narkosewirkung. Decotrainer verwendet die Formel:

 $END = [fN<sub>2</sub> / fN<sub>2</sub> (Luft) · (d / dCal + p(Luffdruck)) - p(Luffdruck<sub>0</sub>)] · dCal$ 

mit END = äquivalente Stickstoff- Tiefe in m, fN<sub>2</sub> = Stickstoffanteil als Fraktion, fN<sub>2</sub>(Luft) = Stickstoffanteil von Luft als Fraktion, p(Luftdruck) = aktueller Luftdruck in bar, p(Luftdruck<sub>0</sub>) = Standard-Luftdruck in bar = 1013 mbar, dCal = Tiefenkalibrierung in m/bar. Decotrainer ordnet nur Stickstoff eine Narkosewirkung zu. Sowohl Sauerstoff, als auch Helium sind für Decotrainer nicht narkotisch, was andere Autoren auch anders sehen (Lettnin, 2001). Decotrainer verwendet einen voreingestellten Grenzwert für die END von 50 m.

# **1.4.4. Wasserdampf H2O**

Normale atmosphärische Luft enthält, je nach klimatischen Bedingungen, mehr oder weniger gasförmiges Wasser = Wasserdampf. Bühlmann (2002) geht davon aus, dass in der menschlichen Lunge ein mit Wasserdampf bei Körpertemperatur 37 °C gesättigtes Klima herrscht. Unter diesen Bedingungen beträgt der Wasserdampfgehalt 6.19 % und der Wasserdampf- Partialdruck 62.7 mbar. Dieser Partialdruck sollte laut Bühlmann (2002) bei allen Berechnungen der Atemgaspartialdrücke vom Umgebungsdruck subtrahiert.

 $p(U$ mgebung) =  $p(Gas 1) + p(Gas 2) + ... + p(Wasserdamp)$ 

Decotrainer bietet diese Option als abwählbaren Standard an.

# **1.4.5. Helium He**

Helium (englisch Helium, Formelzeichen He) ist ein farb- und geruchloses Gas mit einer sehr geringen Dichte unter Normbedingungen von 0.179 g/L. Helium kommt in der atmosphärischen Luft nur in Spuren vor. Helium wird zum Tieftauchen im (teilweisen) Austausch zu Stickstoff benutzt, um den Stickstoff-Partialdruck zu reduzieren und um damit die Narkosewirkung des Atemgases zu reduzieren. Stickstoff hat eine sehr viel geringere Narkosewirkung als Stickstoff. Decotrainer ordnet Helium eine Narkosewirkung = 0 zu. Eine schnelle Druckzunahme bei einem heliumreichen Atemgas unter hohem Umgebungsdruck kann zu HPNS (High Pressure Nervous Syndrome, siehe Lettnin 2001) führen, ein Effekt, den Decotrainer nicht berücksichtigt.

Helium ist, wie Stickstoff, ein Inertgas, das nicht am Gasaustausch und an der Atmung beteiligt ist. Die Sättigungseigenschaften sind unterschiedlich zu denen von Stickstoff ( $\rightarrow$  1.5 Sättigung und Entsättigung mit Inertgasen).

# **1.4.6. Luft**

Unsere Erdatmosphäre besteht aus Luft. Luft unter Normbedingungen hat eine Dichte von 1.293 g/L (Lettnin, 2001). Luft ist das Standardgas zum Tauchen. Die Zusammensetzung der trockenen Luft ist nahezu konstant, selbst unter so verschiedenen Luftdruckbedingungen wie bei -400 m NN am Toten Meer (ca. 1065 mbar) oder +8848 m NN auf dem Mount Everest (ca. 545 mbar). Zur Zusammensetzung siehe 1.3 Ideale Gasgesetze - Dalton. Decotrainer verwendet die folgenden Gehalte für Luft (wie Bühlmann, 2002):

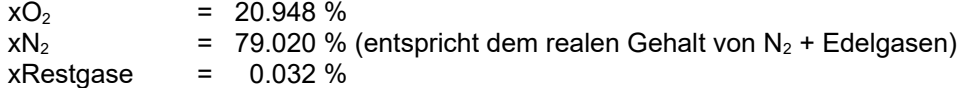

# **1.4.7. Nitrox**

Nitrox ist ein künstlich erzeugtes Atemgas aus den Bestandteilen Sauerstoff und Stickstoff, das einen anderen als normoxischen Sauerstoffanteil besitzt. Das Wort setzt sich zusammen aus

NITRogen + OXygen = NITROX

Üblicherweise werden Nitrox- Gemische mit O<sub>2</sub> Anteilen > 21 % eingesetzt. Der Vorteil von Nitrox gegenüber Luft bei einem vergleichbaren Tauchgang liegt in den geringeren ENDs und den geringeren Sättigungen mit dem Inertgas Stickstoff. Die Gemische werden meist als EANx (Enriched Air Nitrox) bezeichnet, wobei x den O<sub>2</sub> Anteil in Prozent angibt. Folgende Nitrox- Gemische sind standardmäßig in Decotrainer integriert:

EAN29, EAN32, EAN35, EAN36, EAN40, EAN50, EAN60, EAN80, EAN100 = reiner  $O<sub>2</sub>$ 

# **1.4.8. HeliOx**

HeliOx ist ein künstliches Atemgas, das aus Sauerstoff und Helium besteht, ohne Stickstoff zu enthalten. HeliOx wird in der Praxis (beim Sporttauchen und beim Technischen Tauchen) nicht genutzt (sehr wohl aber in der gewerblichen Tieftaucherei). Es ist teurer in der Herstellung als Trimix und hat durch den fehlenden Stickstoffanteil den Nachteil, dass HPNS stärker auftreten kann als bei einem vergleichbaren Trimix Atemgas. Decotrainer hat ein HeliOx Beispielgas integriert:

#### HeliOx 21/79

mit 21 %  $O_2$  und 79 % He. Es hat den gleichen  $O_2$  Anteil wie Luft, aber enthält He anstelle N<sub>2</sub> als Inertgas.

# **1.4.9. Trimix**

Trimix ist ein künstlich erzeugtes Atemgas aus drei Komponenten: Sauerstoff, Helium und Stickstoff. Trimix wird für Tieftauchgänge benutzt, wobei die Atemgasgehalte an die Einsatztiefe angepasst werden. Der Sauerstoffanteil wird so gewählt, dass der pO<sub>2</sub> im akzeptablen Bereich liegt (z.B. 1.3 bar). Der Stickstoffanteil wird so gewählt, dass die END des Gemischs als Ergebnis des pN<sub>2</sub> ebenfalls in einem akzeptablen Bereich liegt (z. B. 30 m). Trimix Gase werden üblicherweise nach folgender Nomenklatur bezeichnet:

#### Tmx xO<sub>2</sub>/xHe

mit Tmx = Bezeichner für Trimix,  $xO_2 = O_2$  Gehalt in %, xHe = He Gehalt in %. Decotrainer hat diese Trimix Gase als Beispielgase integriert:

Tmx 20/40, Tmx 15/60, Tmx 10/50, Tmx 9/66, Tmx 7/74, Tmx 5/80

# **2. Sättigung und Entsättigung von Inertgasen**

#### **2.1. Sättigung und Entsättigungsberechnung nach Bühlmann**

Prof. Dr. med. Albert A. Bühlmann hat die aktuelle Dekompressionsforschung entscheidend mit entwickelt. Sein Buch "Tauchmedizin" (Bühlmann et al. 2002) ist das Standardwerk zum Thema.

Der Kenntnisstand vor ihm war zusammengefasst wie folgt. Die Dekompressionskrankheit war schon Ende des 19. Jahrhunderts, hauptsächlich von den Arbeiten unter Überdruck in Senkkästen, sogenannten Caissons, bekannt. Aus dieser Zeit kommt die Bezeichnung "Caissonkrankheit" für die Dekompressionskrankheit. 1878 wurde diese Krankheit erstmals systematisch von Paul Bert erforscht. 1907 entwickelt John Scott Haldane die ersten Dekompressionstabellen, wobei er sich auf die damals gerade entdeckten Gesetze von Dalton und Henry beziehen konnte. Auf Haldane geht das Konzept der exponentiellen Sättigung, welche mit Halbwertszeiten beschrieben wird, zurück. 1958 erschienen die ersten Dekompressionstabellen der amerikanischen Marine. Diese U.S. Navy Tabellen fanden anschließend auch in Sporttaucherkreisen sehr weite Verbreitung. Die U.S. Navy Tabellen wurden ausschließlich mit Marinesoldaten als "Versuchskaninchen" entwickelt.

Bühlmann baute seine Forschungen mit medizinischem Hintergrund auf ganz normalen Sporttauchern beiderlei Geschlechts auf. 1983 erschien die erste Ausgabe von Bühlmanns Tauchmedizin, die aktuelle Ausgabe ist die 5., vollständig überarbeitete Auflage von 2002. Das Bühlmann'sche Rechenmodell ZH-16 ist vollständig dokumentiert und deswegen Grundlage vieler Dekompressionsprogramme (für PCs und Tauchcomputer). Die wichtigsten Eckpunkte:

- Sättigung und Entsättigung werden mit Exponentialfunktionen beschrieben
- 16 Modell-Gewebe mit unterschiedlichen Halbsättigungszeiten und Übersättigungstoleranzen
- Stickstoff-Halbsättigungszeiten zwischen 4 min und 635 min
- Helium-Halbsättigungszeiten zwischen 1.5 min und 240 min
- Geringere Übersättigungstoleranzen als in der U.S. Navy Berechnung
- Geringere Aufstiegsgeschwindigkeit 10 m/min (gegenüber 18 m/min bei U.S. Navy)
- Zusätzliche Definition von "Risikotauchern" mit höherem DCS Risiko
- Integration von Bergsee-Tauchgängen und Wiederholungstauchgängen
- Berechnungen auch mit anderen Inertgasen als Stickstoff (Wasserstoff, Helium)

Die mathematische Schreibweise der Sättigung und Entsättigung als Exponentialfunktion:

$$
p_{G}(t) = p_{G}(t_{0}) + [p_{A} - p_{G}(t_{0})] \cdot [1 - 2^{(-t/T)}]
$$

mit:  $p_G(t)$  =Inertgasdruck im Gewebe zum Zeitpunkt t,  $p_G(t_0)$  = Inertgasdruck im Gewebe zum Zeitpunkt t<sub>0</sub> (am Anfang der Berechnung),  $p_A =$  Inertgasdruck im Atemgas, t = Zeit, T = Halbwertszeit. Die Halbwertszeit ist die Zeit, nach der ein Gewebe nach einer bestimmten Druckänderung genau zur Hälfte gesättigt ist.

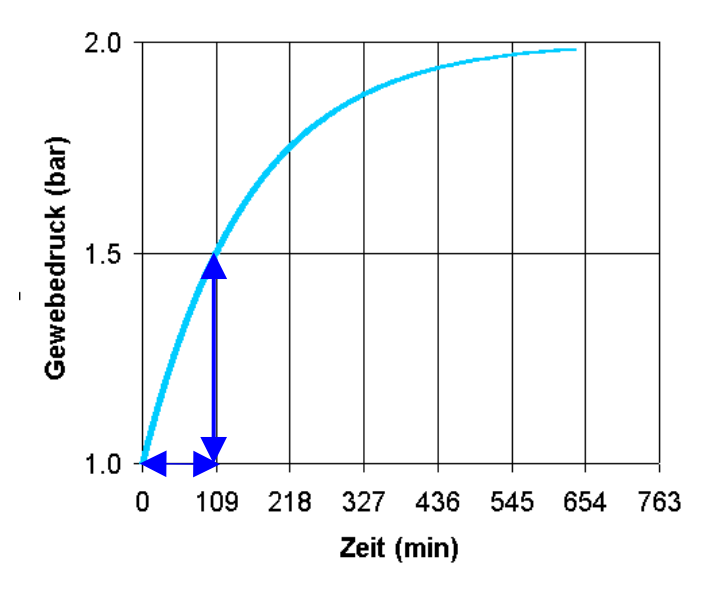

Dieses Beispiel zeigt einen Druckanstieg von 1 bar auf 2 bar. Nach der Halbsättigungszeit, im Beispiel 109 min, ist genau die Hälfte des Druckunterschieds (1.5 bar) aufgebaut. Nach einer weiteren Halbsättigungszeit (109 min + 109 min = 218 min) wieder die Hälfte vom verbleibenden Druckunterschied (1.75 bar) usw.

Die nächste Abbildung zeigt den Druckverlauf aller 16 Gewebe bei dem gleichen, angenommenen, Drucksprung von 1 bar auf 2 bar.

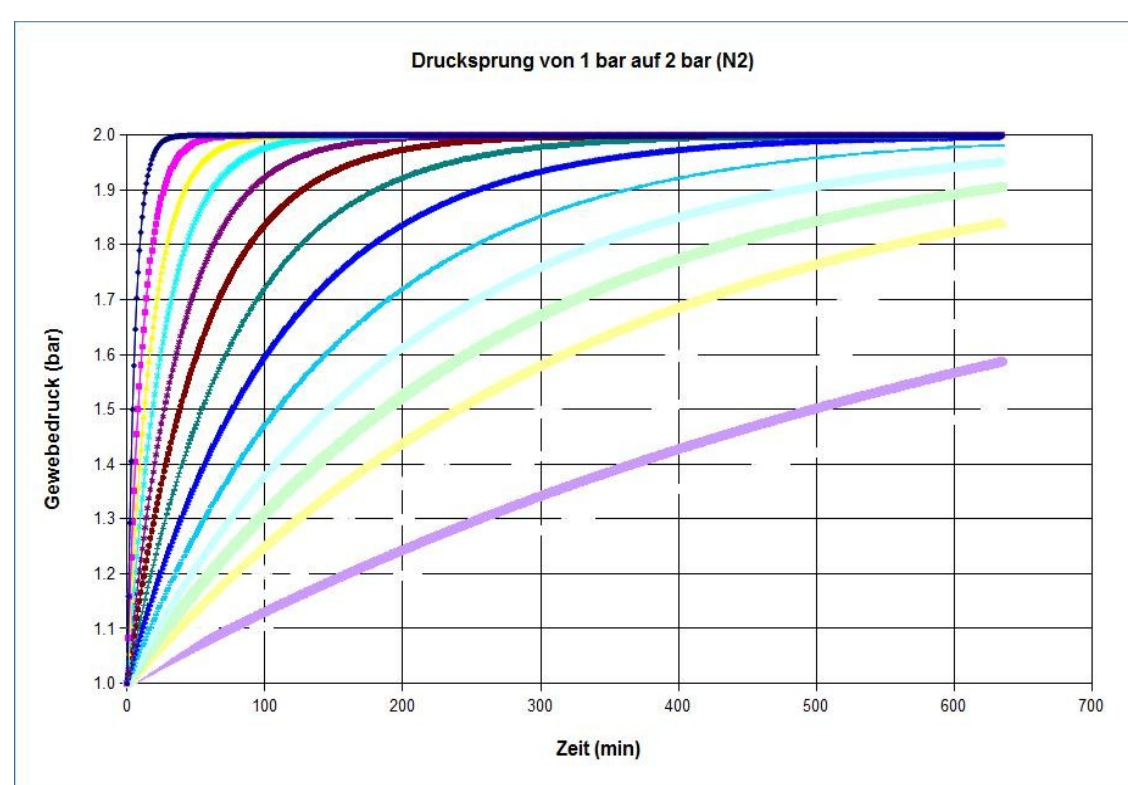

Druckverlauf des Inertgases Stickstoff in 16 Geweben nach einer Druckänderung von 1 bar auf 2 bar.

Der unterschiedlich schnelle Anstieg wird durch die unterschiedlichen Halbsättigungszeiten beschreiben. Der Druckverlauf in den gleichen Geweben bezogen auf das Inertgas Helium sieht wie folgt aus.

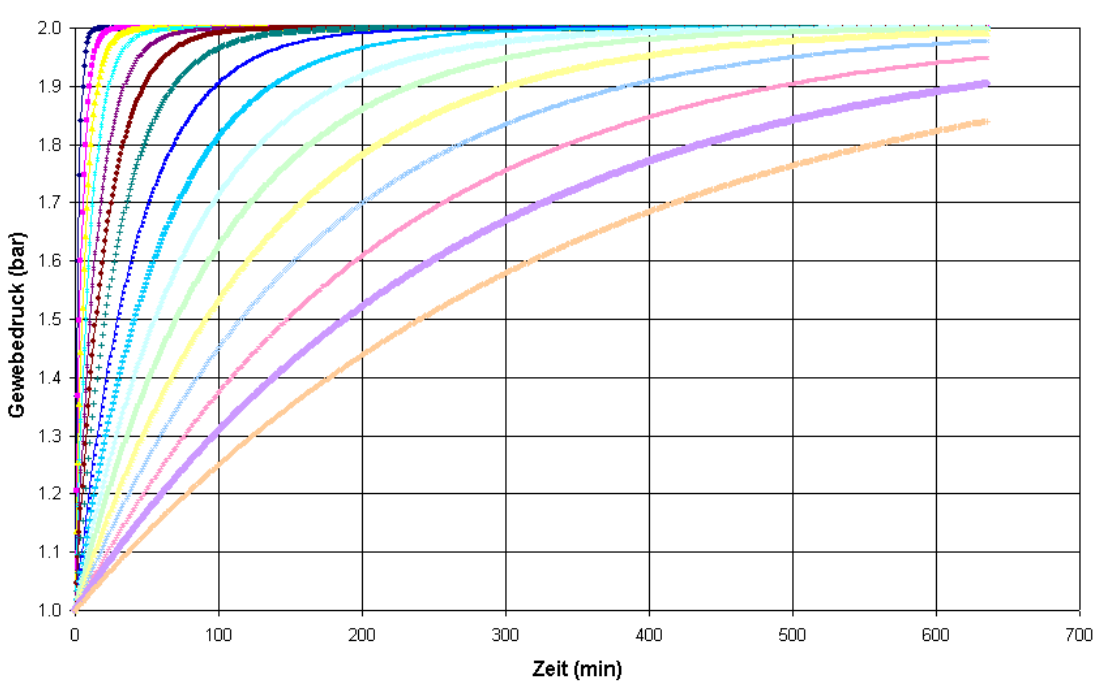

Drucksprung von 1 bar auf 2 bar (He)

Druckverlauf des Inertgases Helium in 16 Geweben nach einer Druckänderung von 1 bar auf 2 bar.

Die zugrundeliegenden Halbsättigungszeiten für die Inertgase Stickstoff und Helium der 16 Gewebe sind (Modelle ZH-L16C N2 und ZH-L16A He nach Bühlmann, 2002):

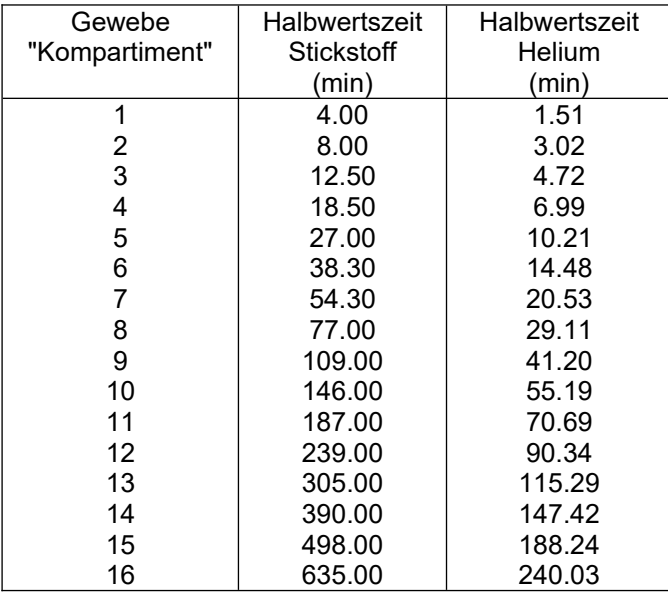

#### **Maximal erlaubter Gewebeüberdruck**

Die Körpergewebe können einen gewissen Überdruck tolerieren. Mit Überdruck ist ein Inertgas-Partialdruck gemeint, der über dem aktuellen Umgebungsdruck liegt. Der maximal erlaubte Gewebeüberdruck kann mit einer linearen Funktion des Umgebungsdrucks beschrieben werden.

 $p_G(max) = p(Umgebung) / b + a$ 

mit:  $p<sub>G</sub>(max)$  = maximal tolerierter Inertgasdruck im Gewebe, p(Umgebung) = Umgebungsdruck, b = Koeffizient b, a = Koeffizient a. Der maximal erlaubte Gewebeüberdruck wird größer mit kleinerem b und größerem a.

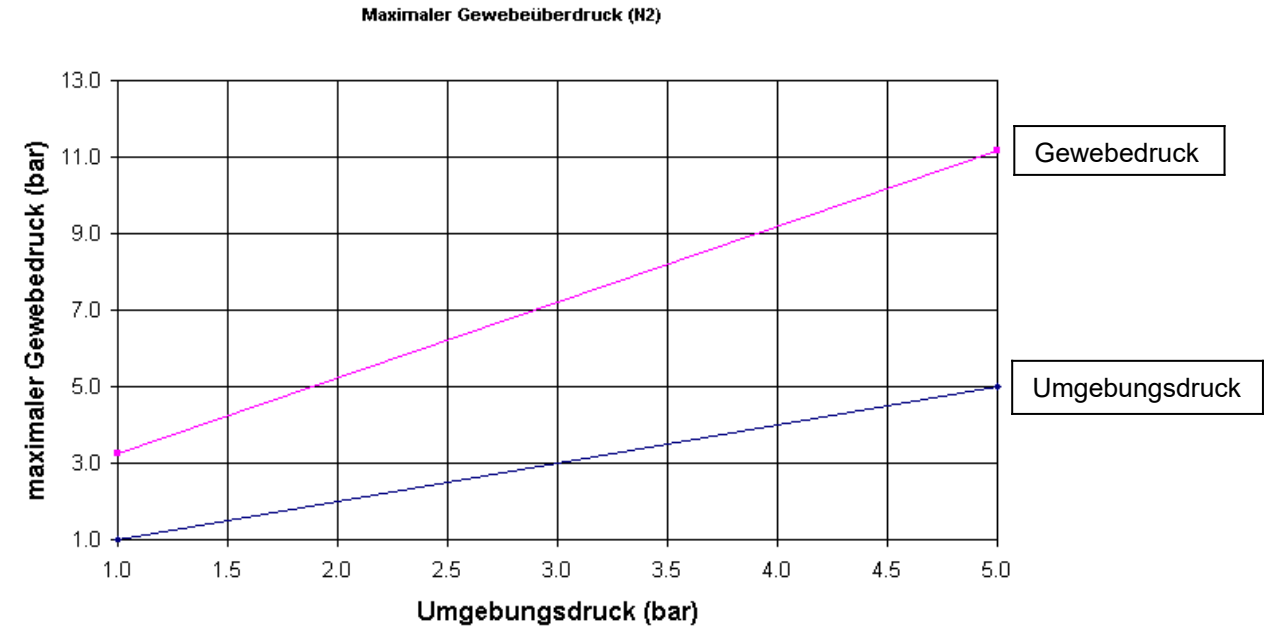

Beispielhafte grafische Darstellung des maximal erlaubten Gewebeüberdrucks als Funktion des Umgebungsdrucks.

Die Koeffizienten a und b sind verschieden für die beiden Inertgase Stickstoff und Helium.

#### Maximaler Gewebeüberdruck (N2)

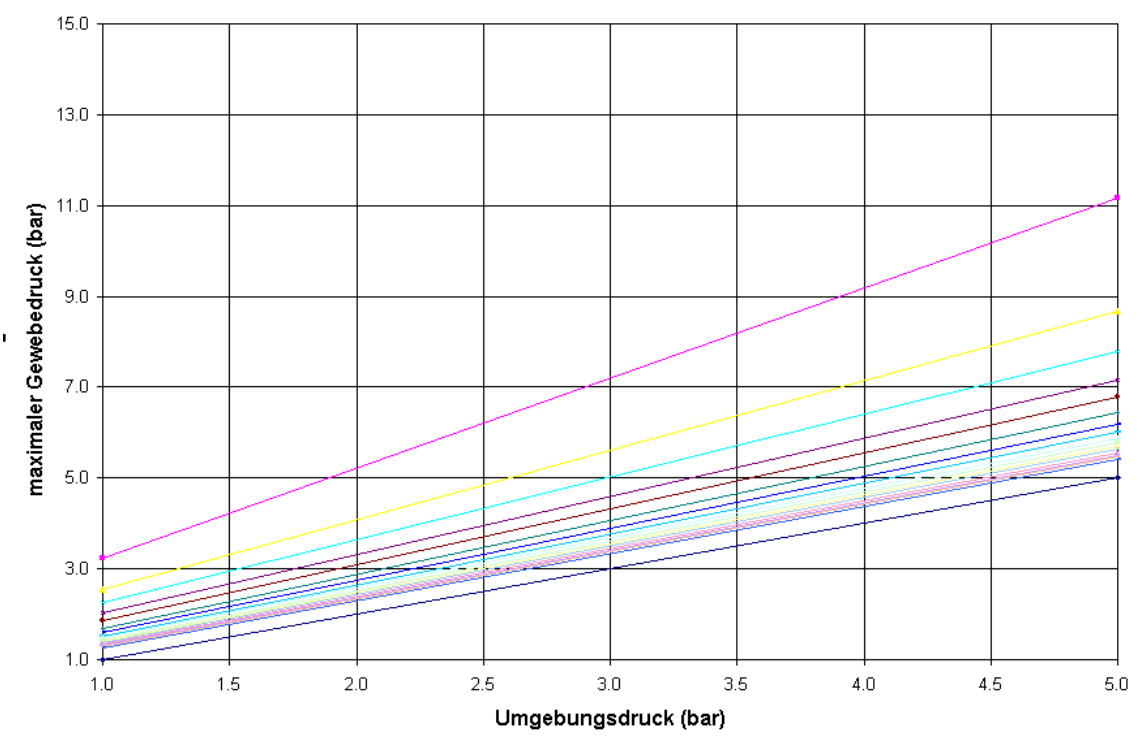

Maximaler Gewebeüberdruck für das Inertgas Stickstoff als Funktion des Umgebungsdrucks.

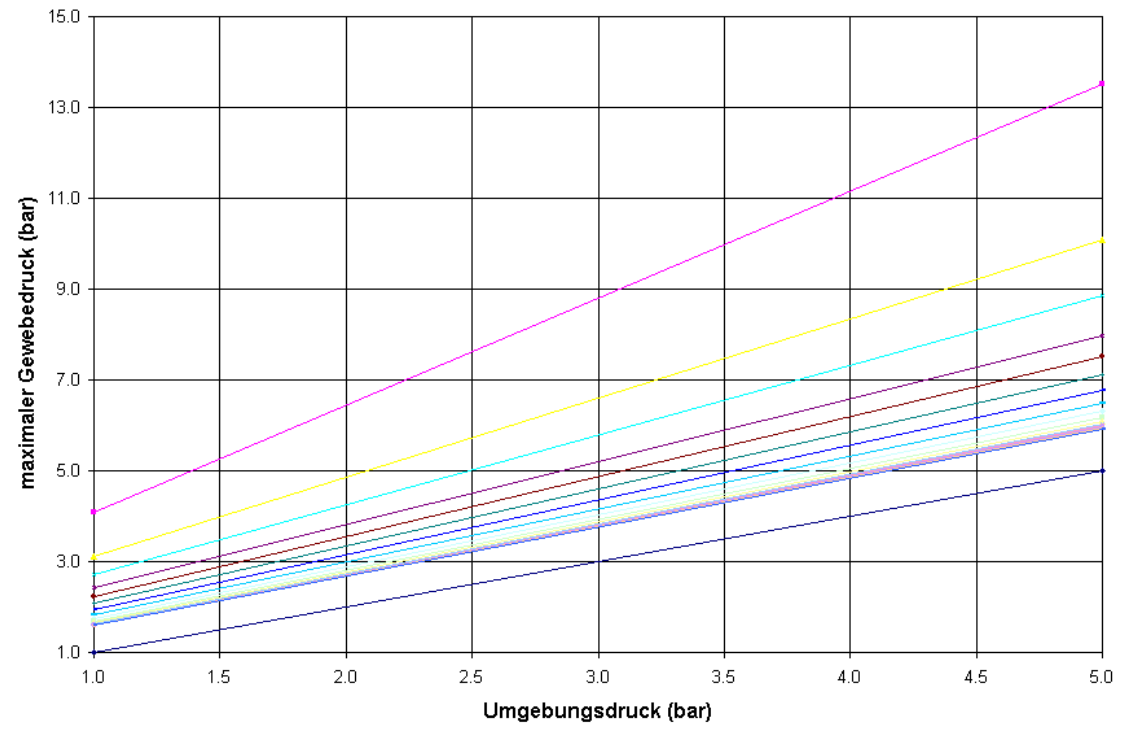

#### Maximaler Gewebeüberdruck (He)

Maximaler Gewebeüberdruck für das Inertgas Helium als Funktion des Umgebungsdrucks.

Stickstoff und Helium haben als Inertgase unterschiedliche Eigenschaften. Helium diffundiert schneller ins Gewebe und aus dem Gewebe heraus (kürzere Halbsättigungszeiten). Helium hat aber auch höhere Übersättigungstoleranzen (Koeffizient a ist größer und Koeffizient b ist kleiner).

Bühlmann beschreibt verschiedene Modelle der Inertgasrechnung. Decotrainer bietet alle von Bühlmann veröffentlichten Modelle zur Berechnung an.

Aus der Analyse der Symptome nach Dekompressionsunfällen ergibt sich laut Bühlmann eine Zuordnung von mathematischen Geweben (sogenannter Kompartimente) zu physiologischen Geweben. Diese Zuordnung ist nicht eindeutig, es gibt Überlappungen.

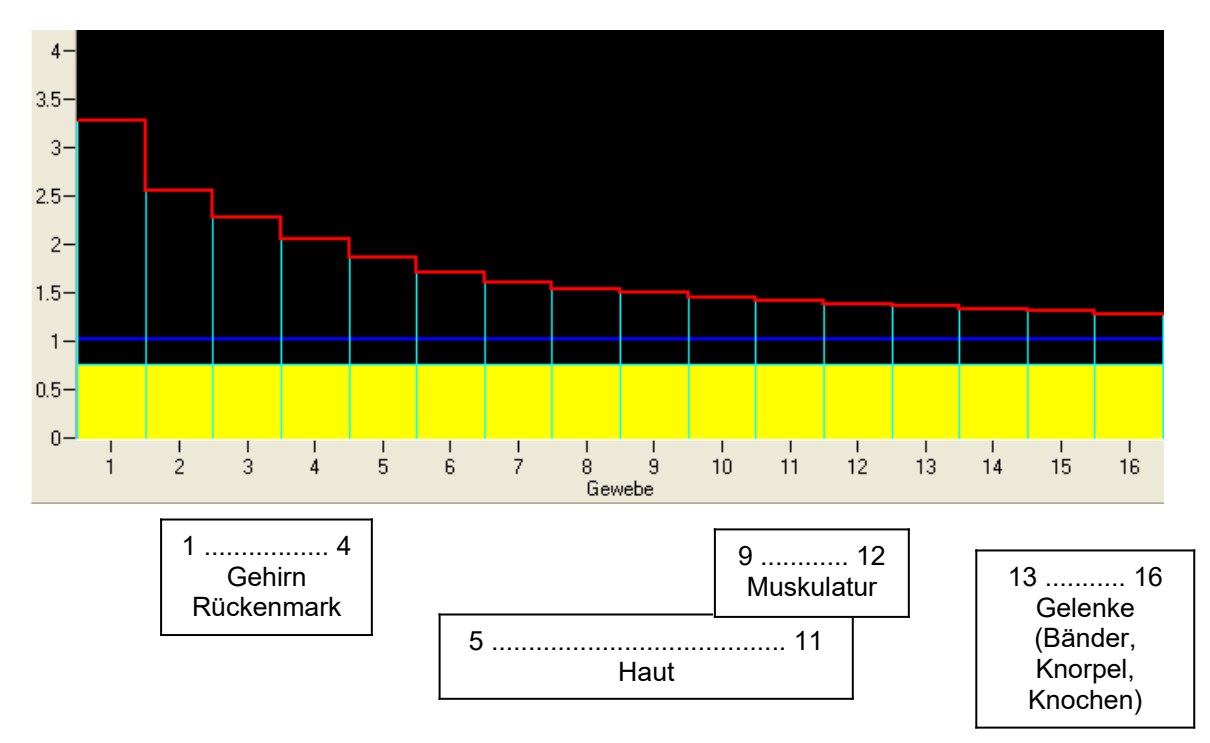

Bühlmann beschreibt Vorgehensweisen, wie zusätzliche Sicherheitsreserven in die Berechnungen eingebaut werden konnten.

- Zur tatsächlichen Tiefe wird ein Zuschlag von 3 % + 1 m addiert. Dieser Zuschlag sorgt dafür, dass die Sättigung für einen höheren Umgebungsdruck als tatsächlich berechnet wird. Die Entsättigung auf den Dekompressionsstops erfolgt mit dem korrekten Umgebungsdruck, ohne Tiefenzuschlag. Die von ihm veröffentlichten Tabellen verwenden diesen Tiefenzuschlag.
- Eine Verdoppelung der Zeit auf dem letzten Dekostop mit einer Verlängerung auf mindestens 5 min gibt Bühlmann als sinnvolle Vorgabe für Risikotaucher an. Risikofaktoren in diesem Sinn sind: offenes Foramen Ovale, Dehydrierung, Erkrankungen, Übergewicht, Nikotinabhängigkeit, weibliches Geschlecht.
- Die Verwendung des Modells "Bühlmann ZH-L16C" mit leicht veränderten Koeffizienten wird für Computerberechnungen empfohlen.

Das Programm Decotrainer bietet alle diese Möglichkeiten der Berechnung an, auch die Verwendung aller von Bühlmann veröffentlichten Sättigungsmodelle.

# **2.2. Gradientenfaktoren - Modifikationen nach Baker**

Die Formeln und Modelle von Bühlmann waren und sind Grundlage für viele Tauchgänge und damit statistisch sehr gut abgesichert. Trotzdem kam es immer wieder mal zu Dekompressionsunfällen, obwohl die nach Bühlmann berechneten Austauchvorschriften eingehalten wurden. Insbesondere mit zunehmender Verbreitung der Tauchcomputer wurden viele Tauchgänge "am Limit" getaucht. Daher gab es Überlegungen, wie die Berechnungen nach Bühlmann mit einer zusätzlichen Sicherheitsreserve versehen werden konnten.

Erik C. Baker entwickelte ein Konzept mit einem zusätzlichen Sicherheitsabstand zu den Bühlmann'schen maximalen Übersättigungstoleranzen [Baker (1998a), Baker (1998b)]. Er definiert dazu einen Gradientenfaktor (englisch "gradient factor").

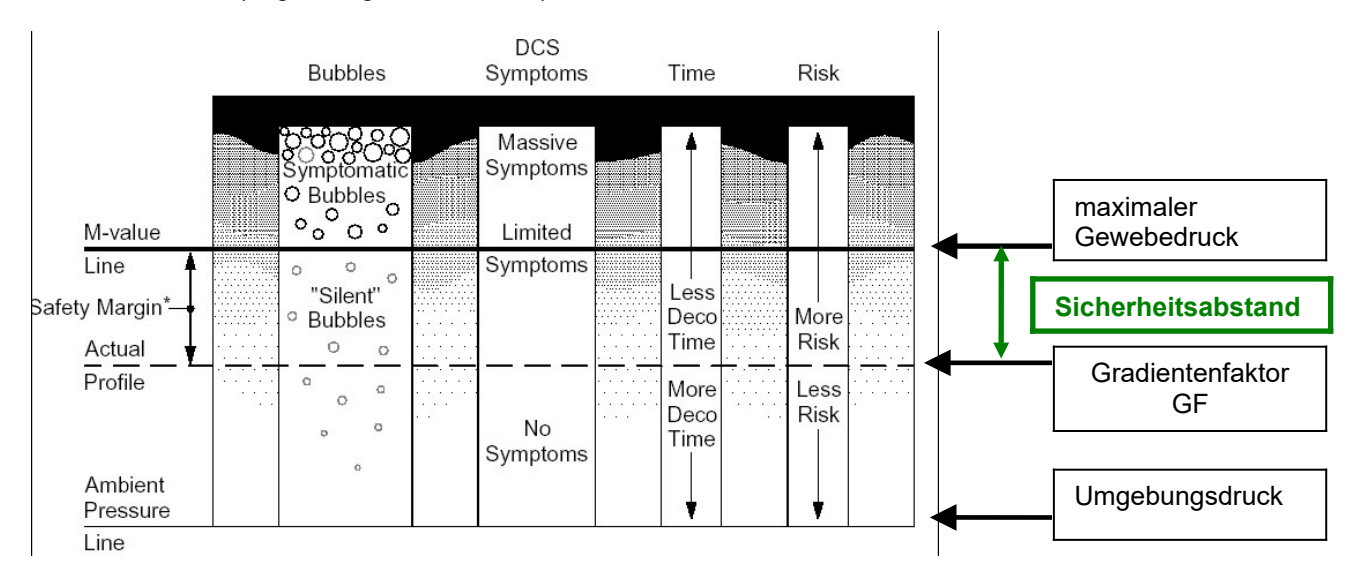

Der Gradientenfaktor beschreibt, wie stark der maximale Übersättigungsdruck ausgenutzt wird. Die so nach Baker definierte maximal erlaubte Gewebeübersättigung beträgt:

 $p_G(max, Baker) = p(Umgebung) + GF \cdot [p_G(max, Bühlmann) - p(Umgebung)]$ 

mit  $p_{G}(max, Baker) = maximal$  erlaubter Gewebeüberdruck nach der Baker- Berechnung,  $p_{G}(max, A)$ Bühlmann) = maximal erlaubter Gewebeüberdruck nach der Bühlmann- Berechnung ( $\rightarrow$  1.5.1), p(Umgebung) = Umgebungsdruck. Der Gradienten- Faktor GF wird meist in % angegeben. Dabei bezeichnet GF = 0 %, dass der Umgebungsdruck nicht überschritten werden darf und GF = 100 % den maximalen Übersättigungsdruck nach Bühlmann. Er definiert weiter einen tiefenabhängigen Gradientenfaktor, der sich aus der aktuellen Tiefe und zwei vorgegebenen Gradientenfaktoren ("gradient factor lo" = GF lo und "gradient factor Hi" = GF hi) durch lineare Interpolation errechnet:

- GF Lo: steuert die maximale Übersättigung beim hohen Umgebungsdruck und damit hauptsächlich die Tiefe des tiefsten Dekostops. Der GF Lo gilt vom Beginn des Aufstiegs bis zum Erreichen der ersten (tiefsten) Dekostufe.
- Beim Aufstieg, zwischen tiefster und flachster Dekostufe, wird ein tiefenabhänger GF durch lineare Interploation zwischen GF Lo und GF Hi berechnet.
- GF Hi: steuert die maximale Übersättigung beim niedrigen Umgebungsdruck und damit im Wesentlichen die Dauer des flachsten Dekostops. Der GF Hi gilt für die letzte (flachste) Dekostufe. An dieser Stelle ist Erik C. Baker in seinen beiden Papers (1998a, 1998b) leider nicht eindeutig. Seine Formeln verwenden die letzte (flachste) Dekostufe als Referenz, in seinen Abbildungen ist aber die Oberfläche (Tiefe = 0) als Referenz gezeichnet. Decotrainer verwendet "flachste Dekostufe" als Grundeinstellung, so wie wahrscheinlich auch andere Sättigungsrechner. Decotrainer bietet ab Version 4.10 die Auswahl zwischen beiden Optionen. Bei der üblichen Einstellung (GF Lo < GF Hi) ergibt die Option "Oberfläche" eine etwas längere Dekompression, weil dann der aktuelle GF auf der letzten Dekostufe < GF Hi.

Die folgende Abbildung verdeutlicht die Berechnung des aktuellen Gradientenfaktors.

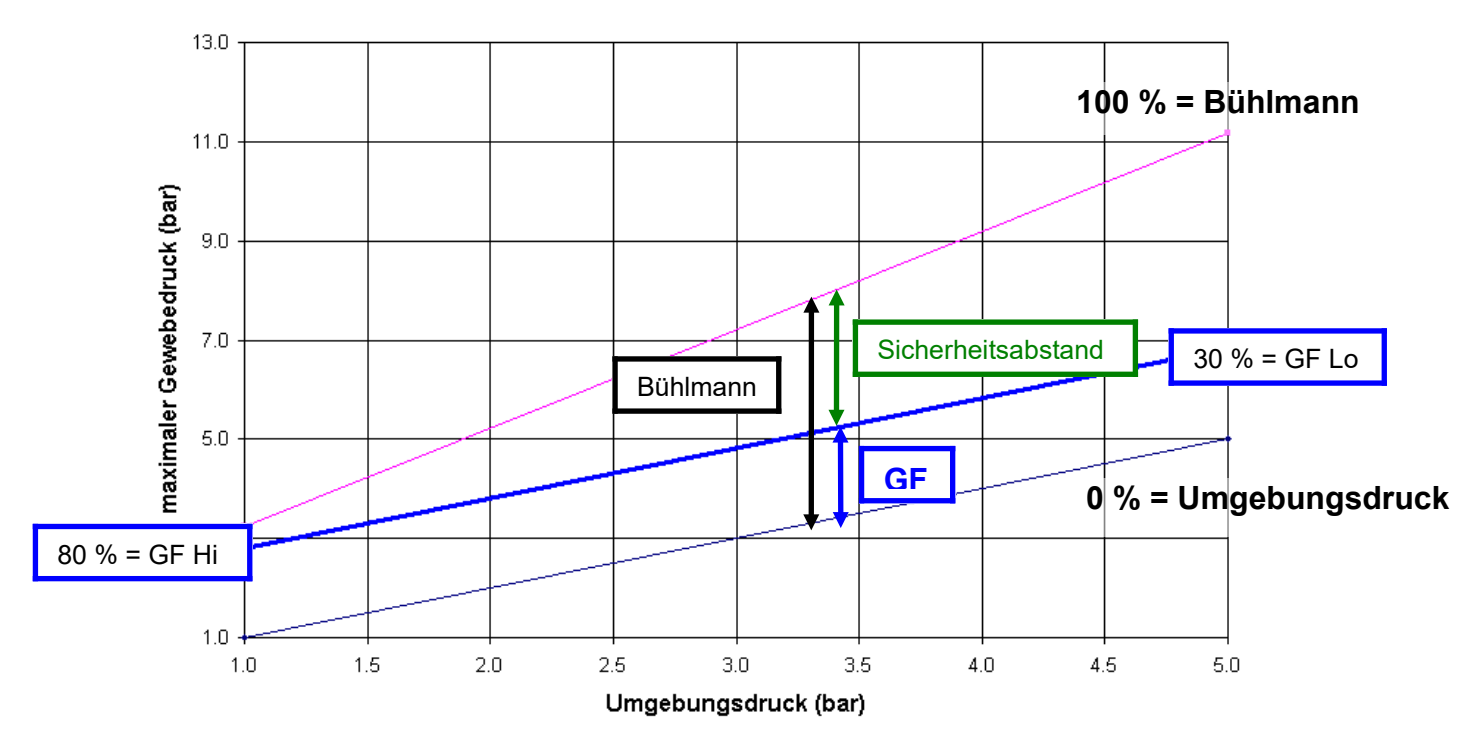

Aktueller Gradientenfaktor (mittlere, blaue Linie) als Funktion des aktuellen Umgebungsdrucks und der beiden Gradientenfaktoren Gradient Factor Hi und Gradient Factor Lo. Obere Linie = maximal erlaubter Gewebeüberdruck nach Bühlmann. Untere Linie = Umgebungsdruck. Die Differenz zwischen der nach Bühlmann maximal erlaubten Übersättigung und der reduzierten Übersättigung mit Gradientenfaktor ist der Sicherheitsabstand.

Das Konzept der Gradientenfaktoren ist vollständig im Programm Decotrainer umgesetzt.

# **2.3. Deep Stops nach Pyle**

Die Bezeichnungen Deep Stop, Pyle Stop und Tiefenstop bezeichnen das Gleiche, nämlich einen tiefen Dekompressionshalt, der unterhalb der Tiefe des ersten "normalen" Dekompressionsstops angesiedelt ist. Der erste "normale" Dekompressionsstop ist der tiefste Stop, der nach Bühlmann berechnet wird.

Richard Pyle ist ein U.S amerikanischer Biologe, der auf Hawaii bei Tauchgängen zum Fangen von Fischen seine Theorie der "Deep Stops" entwickelt hat (Pyle, 1996). Er unternahm relativ tiefe Tauchgänge (um 70 m) mit Luft als Atemgas. Bei diesen Tauchgängen fing er Fische und betäubte sie. Während des Aufstiegs punktierte er die Schwimmblase der Fische, damit sie nicht beim weiteren Aufstieg platzte.

Er bemerkte, dass er sich nach diesen tiefen Tauchgängen oft sehr müde fühlte. Er vermutete, dass dies ein Effekt der Sättigung mit Stickstoff als Inertgas sein würde und wunderte sich, dass der Effekt bei seinen recht ähnlichen Tauchgängen unterschiedlich stark ausgeprägt war. Irgendwann entdeckte er einen Zusammenhang. Er bemerkte, dass die Müdigkeit stärker war, wenn er keinen Fisch fangen konnte und weniger stark ausfiel, wenn er erfolgreich bei der Fischjagd war. Er führte das unterschiedliche Befinden schließlich auf den Stop in größerer Tiefe zurück, den er beim Punktieren der Fische machte. Der Stop fiel eben aus, wenn er keinen Fisch fing.

Er vermutete, dass der tiefe Stop "gesünder" für ihn war, weil die Drucksprünge gemildert würden. Er stellte schließlich eine einfache Regel für die Berechnung von Tiefenstops auf:

- berechne das Dekompressionsprofil mit einer geeigneten Software.
- setze einen tiefen Stop in die Mitte zwischen Grund und dem ersten Dekostop. Bleibe dort 2 min bis 3 min.
- berechne das neue Dekompressionsprofil.
- wenn der Abstand vom tiefen Stop zum nächsten, normalen, Dekostop mehr als 10 m beträgt, dann setze in die Mitte wieder einen Stop mit 2 min bis 3 min Dauer.
- wiederhole die Prozedur, bis der Abstand zum tiefsten normalen Stop weniger als 10 m beträgt.

Decotrainer bietet die Möglichkeit, einen automatisch erzeugten Tiefenstop zu integrieren.

# **2.4. Gegendiffusion**

Mit (isobarer) Gegendiffusion wird das Phänomen bezeichnet, dass bei gleichbleibenden Druckbedingungen (deswegen isobar) zur gleichen Zeit ein Inertgas vom Atemgas ins Gewebe hinein diffundiert und ein anderes Inertgas den umgekehrten Weg nimmt und vom Gewebe hinaus ins Atemgas diffundiert. Gegendiffusion kann in der Tauchpraxis unter bestimmten Umständen ein ernstes Problem werden (siehe Lambertsen, 1989).

- Oberflächen- Gegendiffusion: Ein Taucher nimmt das leichte Inertgas Helium über die Haut auf, während er ein stickstoffreiches Gemisch atmet. Dieser Effekt kann zu Dekompressionsschäden der Haut führen. Dieser Effekt sollte beim normalen Technischen Tauchen nicht auftreten, weil allein schon aus Wärmeschutzgründen kein heliumreiches Anzuggas verwendet wird. Dieser Effekt kann nicht ohne Weiteres mit den Bühlmann- Formeln berechnet werden.
- Tiefen- Gegendiffusion: Nach einem Atemgaswechsel kann es zu Gegendiffusion zwischen Atemgas und im Gewebe gelöstem Gas kommen. Dieser Effekt ist im Prinzip durch die Bühlmann'schen Formeln berechenbar. Obwohl die mit Gegendiffusion berechneten Gewebesättigungen üblicherweise nicht im übersättigten Bereich liegen, treten in der Praxis Dekompressionskrankheiten auf. Insbesondere werden isolierte Formen einer Dekompressionskrankheit, die nur das Innenohr mit dem Gleichgewichtsorgan betreffen, berichtet (englisch "inner ear decompression sickness" = IEDCS, siehe z.B. Doolette & Mitchell, 2003).

#### **Gaswechsel N<sup>2</sup> He**

Der Gaswechsel von einem stickstoffreichem Atemgas zu einem heliumreichen Atemgas kann im Prinzip zu einer isobaren Erhöhung der Gewebespannungen führen. Helium diffundiert schneller ins Gewebe, als Stickstoff aus dem Gewebe heraus. Dieser Gaswechsel ist im Technischen Tauchen eher unüblich, weil sich die Dekozeiten damit eher verlängern.

#### **Gaswechsel He → N<sub>2</sub>:**

Ein solcher Gaswechsel ist im Technischen Tauchen durchaus üblich, um Dekompressionszeiten zu verkürzen. Dieser Gaswechsel dürfte auf Grund der Inertgaseigenschaften von Stickstoff und Helium keine Übersättigungsproblematik hervorrufen. Helium diffundiert schneller aus dem Gewebe als Stickstoff ins Gewebe eindringt. Die Praxis zeigt aber, dass derartige Gaswechsel manchmal mit Innenohr-Dekompressionsschäden einher gehen können. Diese Innenohr- Dekompressions- Problematiken (IEDCS = inner ear decompression sickness) schienen typisch für derartige Gaswechsel mit hohen Partialdrucksprüngen zu sein (Doolette & Mitchell, 2003).

Decotrainer bietet den folgenden Weg an, potentiell gefährliche Gegendiffusion zu bewerten und zu quantifizieren.

- Decotrainer rechnet die Differenzen der Partialdrücke im Gewebe und im Atemgas für beide Inertgase Stickstoff und Helium aus. Haben diese Differenzen ein unterschiedliches Vorzeichen für die beiden Inertgase, dann liegt Gegendiffusion vor. Das Inertgas mit der negativen Differenz will vom Atemgas ins Gewebe hinein diffundieren. Das Inertgas mit der positiven Differenz will von Gewebe ins Atemgas hinaus diffundieren.
- Decotrainer setzt die Partialdruckdifferenzen in Relation zum aktuell maximal tolerierten Gewebeüberdruck. Die negative Partialdruckdifferenz muss dabei einen Grenzwert unterschreiten, um als kritisch bewertet zu werden.
- Die gesamte Inertgas- Gewebesättigung muss einen maximalen Sättigungszustand übersteigen, um als kritisch zu gelten.
- Das Gewebe mit der maximalen Inertgas- Sättigung muss ein Gewebe sein, dass mit den physiologischen Strukturen im Innenohr zusammenpasst. Das Innenohr ist ein "häutiges Labyrinth, gefüllt mit Lymphflüssigkeit" [[Wikipedia\]](http://de.wikipedia.org/wiki/Innenohr). Aus dieser Definition wird abgeleitet, dass das sättigungskritische Gewebe ein "Haut"-Gewebe der Nummern 5 bis 11 sein muss ( $\rightarrow$  2.1 Sättigung und Entsättigungsberechnung nach Bühlmann).

# **3. Das Programm Decotrainer**

# **3.1. Übersicht**

Decotrainer ist ein Computerprogramm zur Berechnung und Visualisierung von Sättigungs- und Entsättigungsvorgängen beim Tauchen. Decotrainer entstand 2003 aus einem einfachen Programm zur Berechnung der Inertgas-Sättigung nach dem Bühlmann Algorithmus. Inzwischen ist Decotrainer ein sehr komplexes Programm zur Berechnung und Simulation von Technischen Tauchgängen mit den folgenden Haupteigenschaften:

# **Programmversionen**

- Demo: ein Beispieltauchgang, alle Analysemöglichkeiten, kostenfrei
- Sporttaucher: Tauchgänge mit Luft, ohne Gaswechsel
- Tec Taucher: keine Einschränkungen

# **Sättigungsberechnung und Sicherheitskonzepte**

- **Berechnung der Sättigung mit Inertgasen (N**<sub>2</sub> und He) nach Bühlmann: Alle 8 Bühlmann-Modelle, alle von Bühlmann eingeführten Sicherheitszuschläge, auch für Risikotaucher
- Gradienten-Faktoren: GF Lo und GF Hi nach Erik Baker
- Deep Stops: nach Richard Pyle
- Tauchgangsanalyse: Aus Tauchcomputern ausgelesene Tauchgänge können analysiert werden, z.B. durch Berechnung der Gradientenfaktoren aus dem Tauchgangsprofil.
- Berechnung der Sauerstoff-Toxizität nach dem CNS und OTU Modell

# **Unterstützte Tauchgeräte**

- Offene Tauchsysteme (OC, SCUBA)
- AMV während des Tauchgangs und AMV auf Deko separat einstellbar
- Geschlossene Tauchsysteme (CCR = Closed Circuit Rebreather).
	- Partialdruckberechnung aus simuliertem Atemkreislauf
	- exakte Verbrauchsberechnung aus simuliertem Atemkreislauf
	- Berücksichtigung von p(O2) Änderungen durch Abstiege mit ungeeignetem Diluent und/oder Notaufstiege, z.B. Sauerstoff- Off- Situation
	- Wechsel des Setpoints für den Sauerstoff-Partialdruck
	- automatische Setpoint-Wechsel während der Abtauchphase und in der Austauchphase - Bail Out
- Halbgeschlossene Constant-Flow Tauchsysteme (SCR = Semi Closed Circuit Rebreather) vom Typ Dräger Dolphin
	- Partialdruckberechnung aus simuliertem Atemkreislauf
	- exakte Verbrauchsberechnung.
- Halbgeschlossene Tauchsysteme mit passiver Addition (pSCR = passive addtion Semi Closed Circuit Rebreather) vom Typ Halcyon RB80
	- Partialdruckberechnung aus simuliertem Atemkreislauf
	- exakte Verbrauchsberechnung
- Tauchsystem während des Tauchgangs wechselbar

# **Atemgase und Gaswechsel**

- Luft, Nitrox, Trimix, Heliox, Sauerstoff.
	- frei programmierbare Gaswechsel während Abtauchphase, Grundzeit und Austauchphase
- Gasmixer mit Berücksichtigung von END (Equivalent Nitrogen Depth), MOD (Maximum Operation Depth) und MinOD (Minimum Operation Depth)
- Best Mix für eine gewünschte Einsatztiefe
- Gasverbrauch für jede verwendete Gasart, auch beim CCR, SCR und pSCR
- Gasverbrauch für die Aufstiegspahse (z.B. Bail-Out) separat berechenbar

# **Abtauchplanung und Austauchplanung**

- variable Abtauchgeschwindigkeiten
- variable Auftauchgeschwindigkeiten
- Anpassbare Dekotiefen
- Bubble Check
- Gaswechsel (maximal 6)
- Vorschlag für optimale Gaswechsel

 $\bullet$  Setpoint p(O2) Wechsel

# **Bergsee usw...**

- Bergsee: frei wählbarer Luftdruck, auch aus der Normalnull-Höhe zu berechnen
- für Süß- und Salzwasser kalibrierbare Tiefen. Temperatur und Salzgehalt werden berücksichtigt.
- Berechnung der Flugverbotszeit
- Berechnung von Wiederholungstauchgängen

# **Grafische Darstellung, Ausgabe**

- alle relevanten Parameter werden zu jedem Zeitpunkt dargestellt: Zeit (Runtime), Tiefe, END (äquivalente Stickstoff-Tiefe), Sauerstoff-Partialdruck, Sauerstoffexposition in Form von CNS % und OTU , GF, absoluter Druck, Atemgas-Zusammensetzung, absolute Sättigung und relative Sättigung bezogen auf die Wasseroberfläche, Gegendiffusionsparameter
- Sättigung kann für jeden Punkt des Tauchgangs betrachtet und analysiert werden
- Animierte Darstellung der Tauchgangsberechnung
- Alle Gewebe-Koeffizienten für die Sättigung mit Stickstoff und Helium sind darstellbar
- Runtime-Tabelle, vom Benutzer anpassbar
- Reportausgabe mit Druckvorschau, auch mit Tauchgangsgraphik

#### **Daten Ein- und Ausgabe**

- Ein- und Ausgabe mit allen Einstellungen und Tauchgangsdaten im Decotrainer- eigenen Datenformat
- Import und Export von Daten im UDDF Format
- Import von Daten im Shearwater- CSV Format
- Export von Daten in einem Decotrainer-CSV Datenformat

#### **Das Programm ...**

- ist durchgehend in deutscher Sprache, wahlweise auch in englisch
- hat ein umfangreiches und detailliertes Manual
- ist frei von Viren, Spyware oder anderer Malware. Das kann ich garantieren, weil ich das Programm selbst geschrieben habe und weiß, was "drin steckt"
- bietet eine kostenlose, zeitlich unbegrenzte Update-Garantie für lizensierte Benutzer

# **3.2. Installation, Freischaltung und Programmstart**

#### **Systemvoraussetzungen**

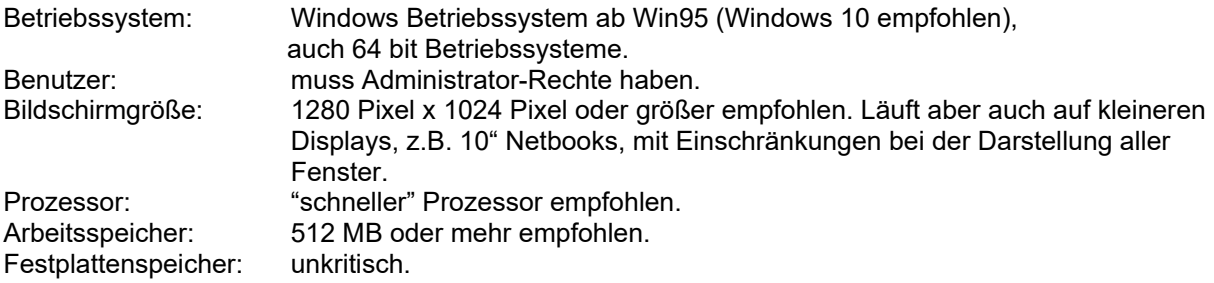

#### **Installation und Freischaltung**

Das Programm Decotrainer ist nur mit einer kostenpflichtigen Lizenz zu nutzen und mit einem Kopierschutz versehen. Der Kopierschutz verhindert, dass das Programm, ohne die Lizenzgebühr zu bezahlen, verwendet werden kann. Der Kopierschutz beruht auf einem "Schlüssel", der einem bestimmten Benutzer zugeordnet ist. Decotrainer bietet zwei unterschiedliche Typen von Schlüsseln an.

 **Software-Schlüssel:** Dieser Schlüssel ist eine Art Passwort, das nur zu einer bestimmten Computer-ID Nummer passt. Diese Computer-ID Nummer wird von Decotrainer nach der Installation auf dem Rechner des Benutzers ermittelt. Der Benutzer teilt mir die Computer-ID Nummer mit und ich stelle den passenden Software-Schlüssel zur Verfügung. Jeder Rechner, auf

dem Decotrainer installiert wird, benötigt einen eigenen Software-Schlüssel. Jeder Software-Schlüssel ist mit einer zu zahlenden Lizenzgebühr verbunden.

 **Hardware-Schlüssel:** Das ist ein USB Dongle, ein kleines Gerät, das wie ein USB Datenstick aussieht. Der USB-Dongle wird von mir an den Benutzer per Postbrief gesendet. Der Benutzer steckt den Dongle in einen USB Port seines Rechners. Decotrainer erkennt das Vorhandenseins des USB Dongles und schaltet sich dann frei. Der Hardware-Schlüssel ist übertragbar. Decotrainer läuft damit auf jedem Rechner ohne Einschränkung. Der USB

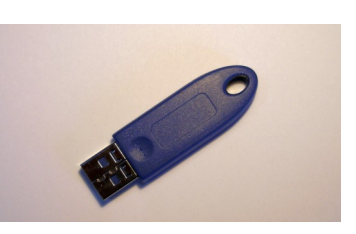

Dongle muss ständig in einem USB Port eingesteckt bleiben, weil die Abfrage während des Programmablaufs an mehreren Stellen und zu verschiedenen Zeiten erfolgt. Der Hardware-Schlüssel steht nur für die Decotrainer Tec-Version zur Verfügung. Voraussetzung für die Nutzung eines Dongles ist mindestens eine gültige Decotrainer Lizenz.

# **Download**

Die jeweils aktuellste Decotrainer-Version steht zum Download auf der Internetseite [www.decotrainer.de](http://www.decotrainer.de/) zur Verfügung.

# **Installation**

**D** Decotrainer\_Setup Das Installationsprogramm aufrufen. Es wird empfohlen, die Standardeinstellungen (z.B. für den Programmordner) unverändert zu übernehmen.

# **Freischaltung mit Software-Schlüssel**

 $\overline{\mathbf{A}}$  Decotrainer muss installiert sein.

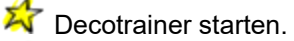

Es erscheint ein Fenster "Sicherheits- und Warnhinweis / Anwendungsvorschrift". Der Benutzer **muss** akzeptieren, sonst läuft das Programm nicht. Also "Ich akzeptiere" drücken. Anschließend erscheint ein weiteres Fenster, mit dem Hinweis, dass der Decotrainer nur als Demoversion läuft. In der Demoversion kann nur ein fest eingestellter Tauchgang berechnet werden. Das Fenster mit "OK" schließen. *(Der Demotauchgang kann nun berechnet werden. Erst "Neuer Tauchgang" drücken, dann den Tauchgang mit "Tauchen" übernehmen und schließlich auf "Austauchen" drücken).*

 $\overrightarrow{A}$  Hauptmenü  $\rightarrow$  "Extras" und "Freigabe".

**X** Das folgende Fenster zeigt die "Rechner-ID" Nummer an. Diese Nummer brauche ich, um den passenden Freigabeschlüssel zu berechnen. Diese Nummer kann mir am einfachsten übermittelt werden, indem auf den Knopf "-> eMail" gedrückt wird. Das installierte eMail-Programm wird dann automatisch aufgerufen. Natürlich funktioniert das Ganze auch per Telefon.

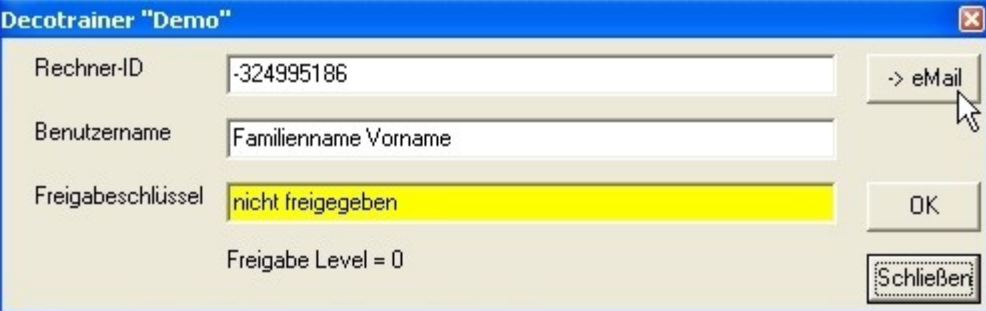

**If** Ich berechne den Freigabeschlüssel und sende den Schlüssel und den passenden Benutzernamen per eMail zurück.

Der Benutzer muss nun den von mir übermittelten Freigabeschlüssel und den Benutzernamen eingeben. Also wieder den Decotrainer starten, Hauptmenü > "Extras" und "Freigabe". Die Felder "Benutzername" und "Freigabeschlüssel" ausfüllen. Oder aus der eMail herauskopieren und in die Felder hineinkopieren. Dann noch den Knopf "OK" drücken und das Fenster schließen.

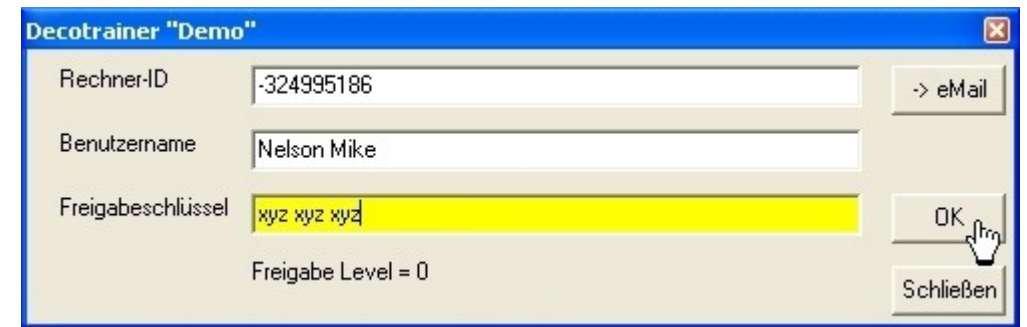

 Jetzt ist das Programm freigeschaltet und voll funktionsfähig. Die Freigabe muss für jeden Rechner, auf dem das Programm installiert wird, ausgeführt werden. Ein eventuelles Update auf dem gleichen Rechner muss nicht noch mal extra freigeschaltet werden.

Ich empfehle, die Freigabedaten zur Sicherheit zu notieren oder zu speichern.

# **Freischaltung mit Hardware-Schlüssel**

Decotrainer muss installiert sein. Decotrainer muss nicht per Software-Schlüssel freigeschaltet sein.

Hardware-Schlüssel (= USB Dongle) in einen freien USB Port einstecken.

Decotrainer starten. Während Decotrainer läuft, muss der Hardware-Schlüssel ständig angesteckt bleiben.

# **Programmstart**

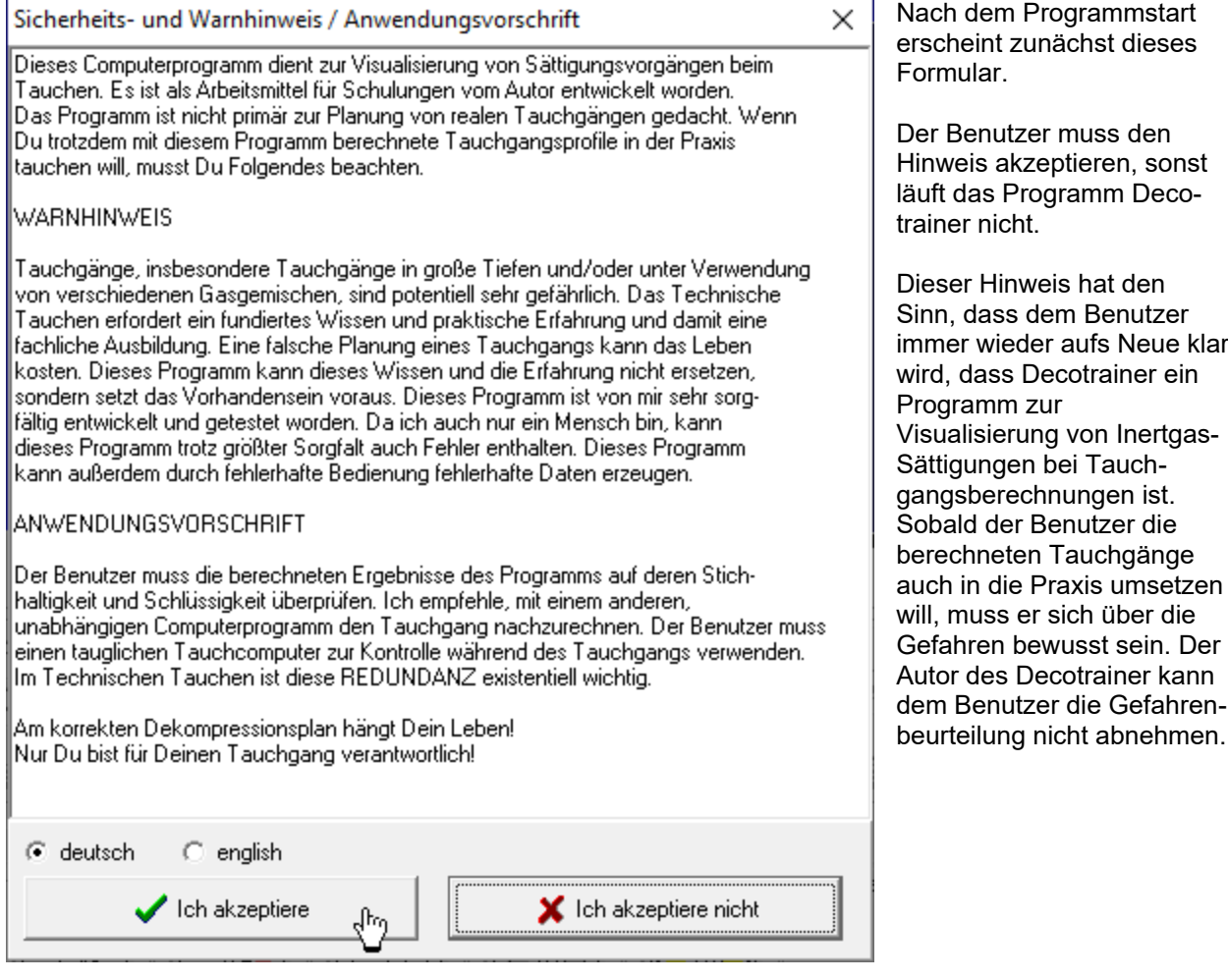

# **3.3. Hauptbildschirm und Bedienung**

Hier als Beispiel die Bildschirmdarstellung während einer Tauchgangsberechnung.

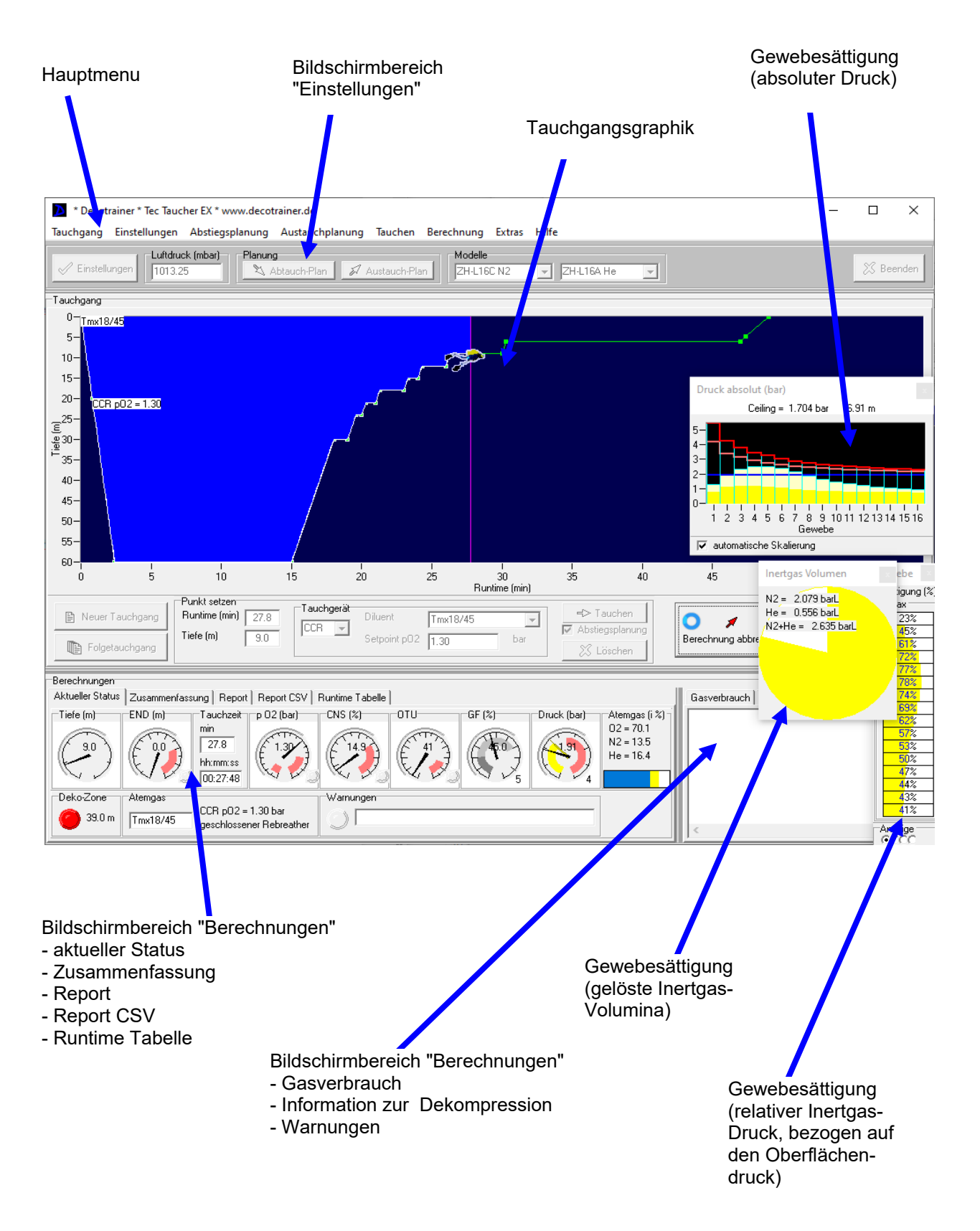

#### **3.4. Menu**

# **3.4.1 Tauchgang**

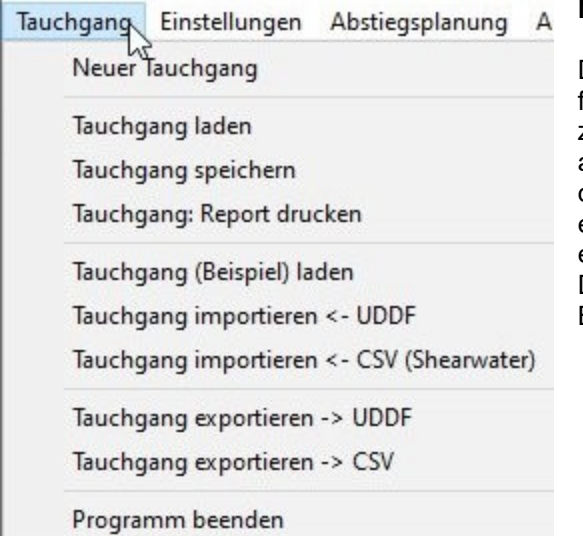

# **Neuer Tauchgang**

Decotrainer initialisiert alle Daten mit den Einstellungen für einen neuen Tauchgang. Die Sättigungen werden zurückgesetzt auf die Sättigung mit Stickstoff als alleinigem Inertgas bei dem eingestellten Luftdruck. Bei der Initialisierung eines Bergseetauchgangs ist dadurch eine vollständige Anpassung an die Bergseehöhe erfolgt. Die gleiche Prozedur wird aufgerufen beim<br>Drücken des Knopfs "neuer Tauchgang" im Drücken des Knopfs "neuer Tauchgang" im Bildschirmbereich "Wegpunkt setzen".

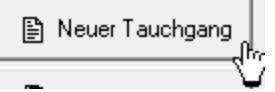

# **Tauchgang laden**

Ein Tauchgang im Decotrainer-Datenformat wird geladen. Ein eventuell vorhandener Kommentar wird angezeigt. Das folgende Formular "Tauchgang analysieren" ermöglicht dem Benutzer drei verschiedene Aktionen.

**(1)** keine weitere Aktion. Der Tauchgang kann z.B. in Form der Runtime Tabelle betrachtet werden.

**(2)** Tauchgang analysieren. Das Ende der Grundzeit wird aus dem Fenster entnommen. Diese Zeit kann vom Benutzer angepasst werden. Die Sicherheitseinstellungen werden zurückgesetzt (keine Bühlmann-Sicherheitsreserven, keine Gradientenfaktoren). Der

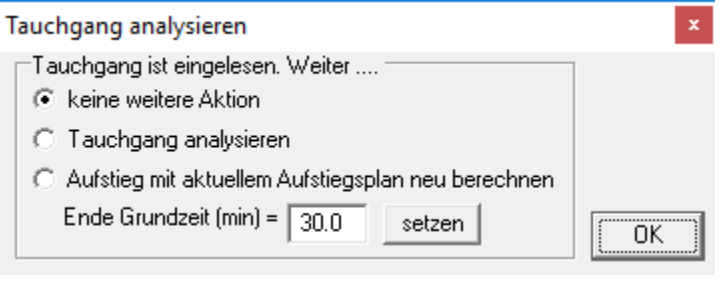

eingelesene Tauchgang wird von Beginn bis Ende nachgerechnet. Aus den Tauchgangsdaten und den berechneten Sättigungen werden die Gradientenfaktoren bestimmt.

**(3)** Aufstieg mit aktuellem Aufstiegsplan neu berechnen. Der Tauchgang wird von Beginn bis zum Ende der Grundzeit unverändert übernommen und berechnet. Ab Ende der Grundzeit wird der Tauchgang mit dem aktuellen Aufstiegsplan neu gerechnet.

#### **Tauchgang speichern**

Der aktuelle Tauchgang wird im Decotrainer- Format gespeichert. Alle Einstellungen und Tauchgangsdaten (Wegpunkte) sind enthalten. Die Decotrainer Datendateien haben ein eigenes ascii textbasiertes Datenformat und die Extension "\*.DEC".

#### **Tauchgang: Report drucken**

Vom aktuellen Tauchgang wird ein druckfähiger Report mit Tauchgangsgraphik und einer Zusammenfassung erstellt. Die gleiche Prozedur wird aufgerufen, wenn der Benutzer im Bildschirmbereich "Berechnungen" auf "Report" geht und "Drucken" betätigt.

#### **Tauchgang (Beispiel) laden**

Einer von mehreren Beispieltauchgängen wird geladen. Die Beispieltauchgänge sind in einem Ordner im Decotrainer Programmverzeichnis gespeichert.

# **Tauchgang importieren <- UDDF**

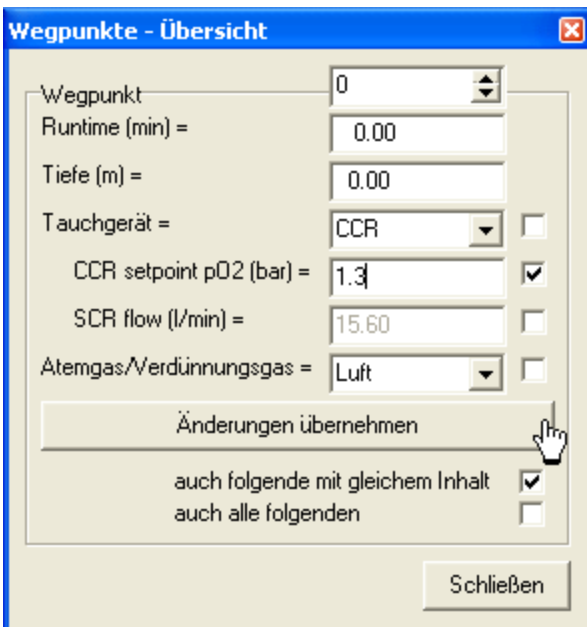

Ein Tauchgang im UDDF Datenformat wird importiert. UDDF (Universal Dive Data Format) ist ein universelles ascii textbasiertes Datenformat zum Austausch von Tauchgangsdaten zwischen verschiedenen Software-Produkten. Die aktuelle Version ist UDDF 3.1.0. (Reith, 2010 und Schröder & Reith, 2012). Siehe Kapitel  $\rightarrow$  "3.4.6 Berechnung" und  $\rightarrow$  "3.10.3 Tauchgang importieren".

Nach dem Importieren erscheint ein Fenster mit der Wegpunkte-Übersicht. Hier können vom Benutzer Änderungen an den Wegpunkten vorgenommen werden  $\left(\rightarrow 3.10.3\right)$ . Tauchgang importieren).

#### **Tauchgang importieren <- CSV (Shearwater)**

Ein Tauchgang im Shearwater CSV Format wird importiert. CSV (Comma Separated Value) ist ein ascii textbasiertes Datenformat mit Kommas als Trennzeichen zwischen den Kolumnen. Die Kolumnen sind wie vom Tauchcomputer- Hersteller Shearwater (Shearwater 2011) vorgegeben. Auch hier erscheint das neue Fenster mit der Wegpunkte-Übersicht und allen Änderungsmöglichkeiten für den Benutzer.

Time,Depth,FirstStopDepth,TTS Mins,Average PPO2,Fraction O2,Fraction He,First Stop Time,Current NDL,System Byte,Current Circuit,Water Temp,Error Acks,Error Flags 10,8.4,0,1,0.78,0.05,0.75,0,99,0,0,26,0,0 20,11.7,0,1,0.84,0.05,0.75,0,99,0,0,26,0,0

Hier ein Beispiel mit 1. Zeile = Textzeile mit Erläuterung, 2. und 3. Zeile = die ersten beiden Datenzeilen.

#### **Tauchgang exportieren -> UDDF**

Der aktuelle Tauchgang wird im UDDF Datenformat exportiert (Reith, 2010, und Schröder & Reith, 2012).

#### **Tauchgang exportieren -> CSV**

Der aktuelle Tauchgang wird als komma-separierte Textdatei gespeichert (CSV Datenformat = Comma Separated Values). Diese Daten können für eine weitere Verarbeitung, z.B. in einem Tabellenkalkulationsprogramm, verwendet werden. Die verfügbaren Daten sind:

" Runtime(min),Tiefe(m),Druck(bar),Gas,System,pO2(bar),CNS(%),O2(%),N2(%),He(%),rel. Sättigung Gewebe[1,..,16] 0.0, 0.00, 1.013,Luft,CCR,0.95, 0.0,100.00, 0.00, 0.00,0.230,0.294,0.332,0.366,0.402,0.440,0.468,0.489,0.504,0.518,0.530,0.543,0.555,0.568,0.576,0.586 0.1, 2.50, 1.263,Luft,CCR,0.97, 0.0, 81.07, 18.93, 0.00,0.197,0.254,0.287,0.316,0.345,0.375,0.396,0.413,0.426,0.437,0.446,0.455,0.465,0.474,0.480,0.487

#### **Programm beenden**

Das Programm Decotrainer wird beendet. Falls ein noch nicht gespeicherter Tauchgang offen sein sollte, wird der Benutzer aufgefordert, den aktuellen Tauchgang zu speichern.

# **3.4.2. Einstellungen**

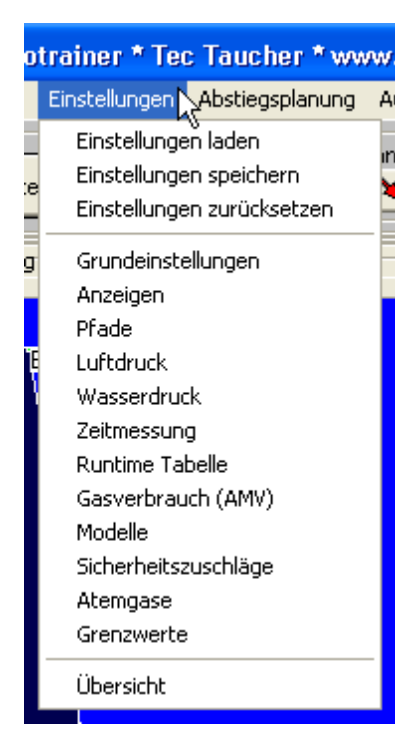

Alle Einstellungen sind sowohl über die Menupunkte im Hauptmenu zugänglich, als auch über den Knopf "Einstellungen" im Bildschirmbereich "Einstellungen".

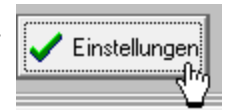

**Einstellungen laden:** Die in der Datei "Decotrainer.INI" im Decotrainer-Programmordner enthaltenen Einstellungen werden geladen und die aktuellen Einstellungen werden damit überschrieben.

**Einstellungen speichern:** Die aktuellen Einstellungen werden in der Datei "Decotrainer.INI" im Decotrainer- Programmordner gespeichert. Alle Einstellungen werden automatisch gespeichert, sobald der Benutzer einen Tauchgang im Decotrainer Format speichert. In diesem Fall sind die aktuellen Einstellungen sowohl im Decotrainer-Tauchgangsdatei enthalten, als auch in der "Decotrainer.INI" Datei.

**Einstellungen zurücksetzen:** Alle aktuellen Einstellungen werden auf Standardwerte zurückgesetzt.

#### **Grundeinstellungen**

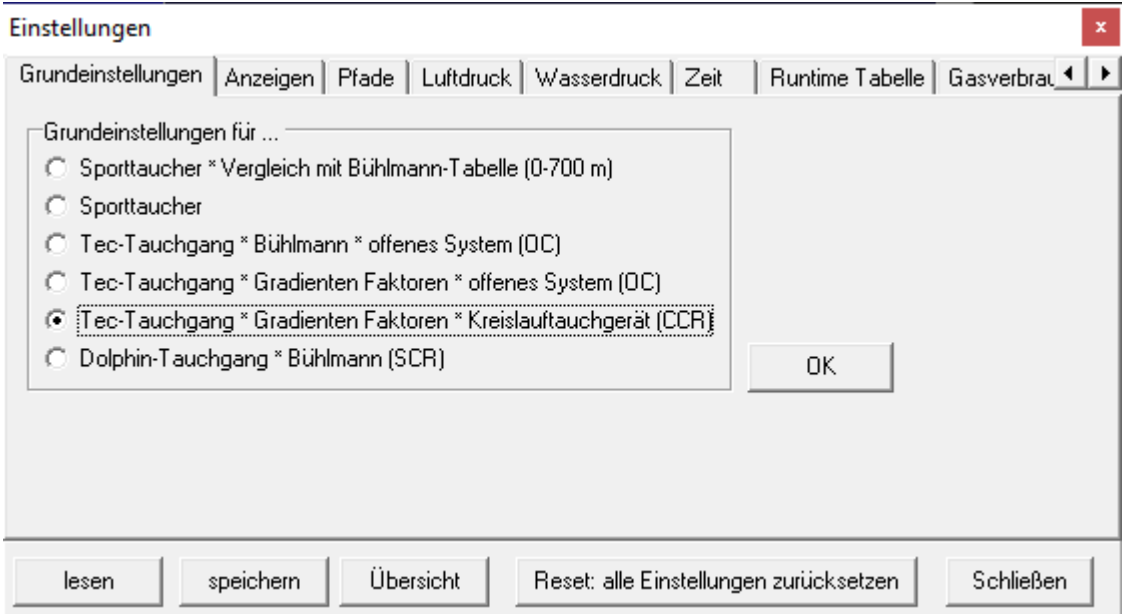

Decotrainer bietet verschiedene Grundeinstellungen an. Je nach Auswahl des Benutzers werden z.B. Abtauch- und Austauchpläne, Sicherheitseinstellungen, Zeitmanagement, Modellauswahl, voreingestelltes Tauchgerät oder Anzeigen auf die entsprechenden Voreinstellungen gesetzt.

# **Anzeigen**

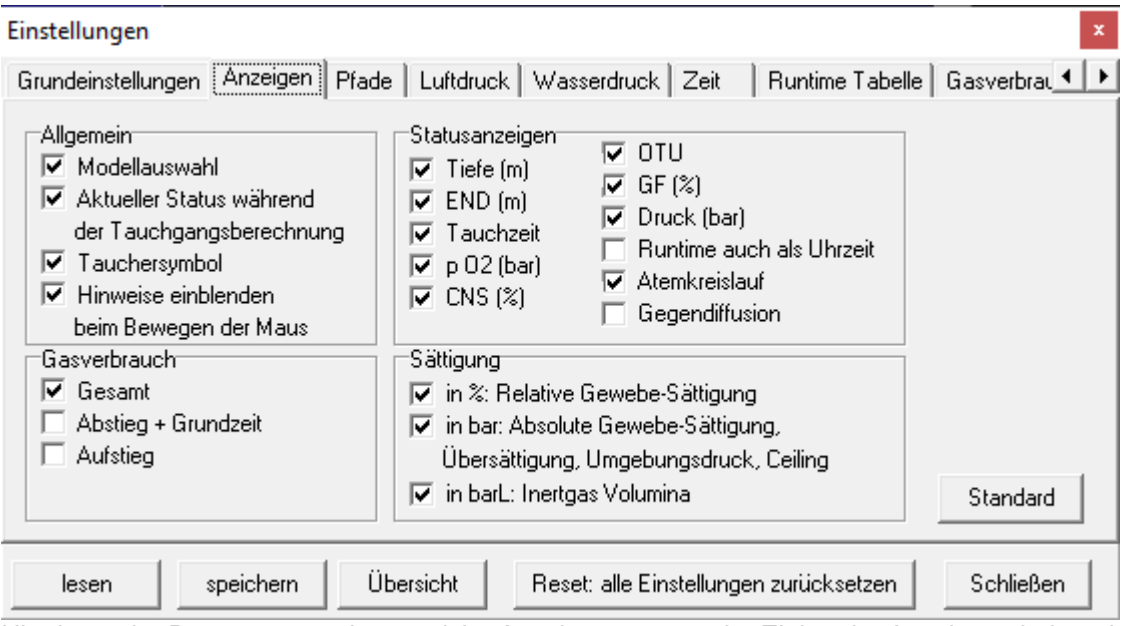

Hier kann der Benutzer angeben, welche Anzeigen er wünscht. Einige der Anzeigen sind vordefiniert und nicht abwählbar.

#### **Pfade**

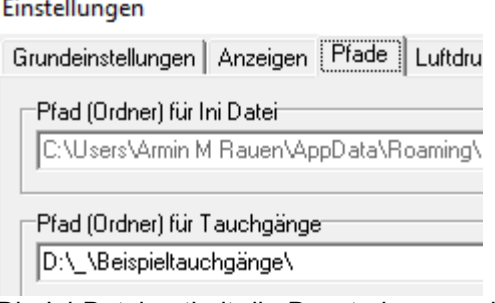

Die Ini Datei enthält die Decotrainer-spezifischen Einstellungen. Sie wird im Windows "User Application" Ordner (Ordner = "Pfad") gespeichert.

Der Ordner, in dem die Tauchgänge vom Benutzer gespeichert werden, kann vom Benutzer angepasst werden. Nach dem Einlesen eines Decotrainer Tauchgangs wird der Ordner automatisch neu gesetzt auf den aktuellen Ornder.

#### **Luftdruck**

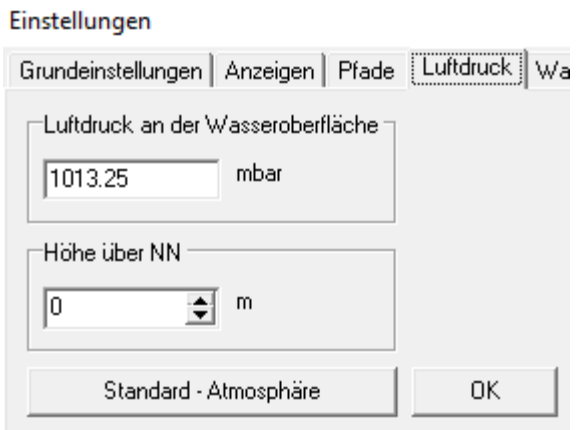

Hier kann der Luftdruck an der Wasseroberfläche gesetzt werden. Durch Verändern der Einstellung für "Höhe über NN" kann der Benutzer den Luftdruck passend zur topografischen Höhe berechnen lassen.

Decotrainer verwendet die barometrische Höhenformel (Abschnitt 1.2 Druck) zur Berechnung. Der Knopf "Standard-Atmosphäre" setzt den Luftdruck auf den Standardwert von 1013.25 mbar.

# **Wasserdruck**

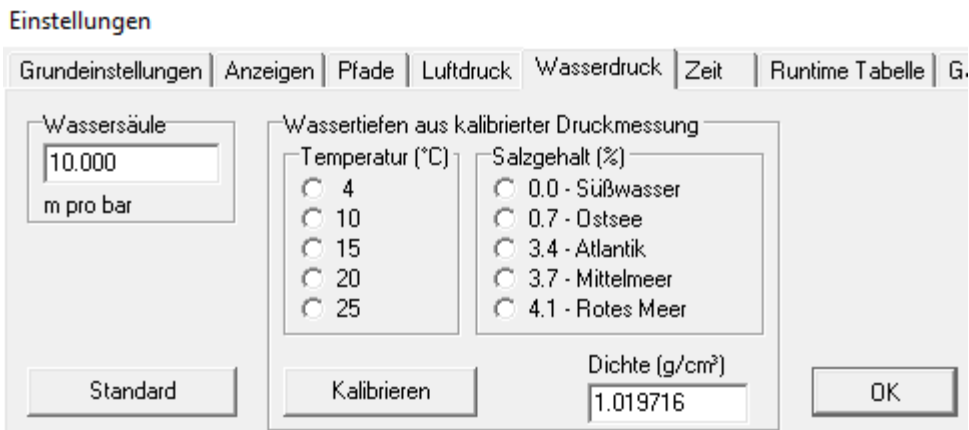

Dieses Formular dient zur Einstellung der Kalibrierungsfunktion dCal (= Druck als Funktion der Wassertiefe, [ $\rightarrow$  1.2 Druck]). Der Standardwert beträgt 10.000 m pro bar. Der Benutzer kann einen anderen Wert eingeben und mit "OK" bestätigen. Im Bereich "Wassertiefen aus kalibrierter Druckmessung" kann der Benutzer für verschiedene Temperaturen und Salzgehalte die aktuelle Wasserdichte berechnen lassen. Zur temperaturabhängigen Dichte siehe Gerthsen et al. (1977). Der Salzgehalt geht über den Gewichtsanteil in % ein. Aus der Dichte leitet Decotrainer die neue Kalibrierungskonstante in m pro bar ab.

#### **Zeit**

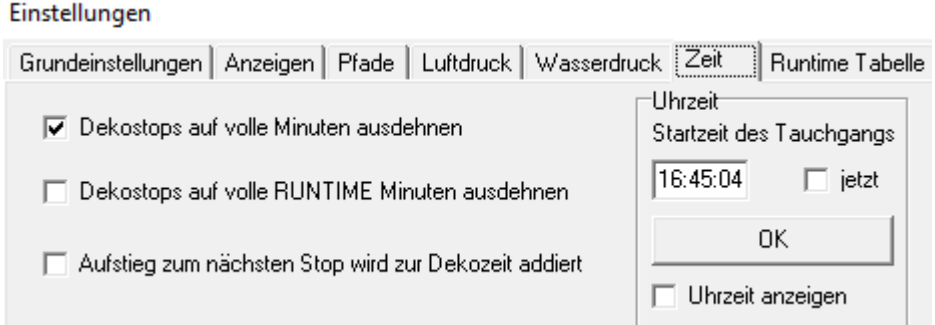

**Dekostops auf volle Minuten ausdehnen:** Decotrainer berechnet die Zeit auf einem Dekompressionshalt aus dem aktuellen Sättigungszustand und den aktuellen maximal erlaubten Übersättigungstoleranzen. Sobald die daraus berechnete Minimaltiefe (= Ceiling) der Tiefe des nächsten Dekostops entspricht, ist die Dekopflicht auf dem aktuellen Stop beendet. Wenn das Häkchen hier gesetzt ist, wird der Dekostop trotzdem auf die nächst größere volle Minute verlängert. Das entspricht der Standardeinstellung für die Berechnung von luftbasierten Dekompressionstabellen nach Bühlmann (2002).

**Dekostops auf volle Runtime Minuten ausdehnen:** Für die Beendigung der Dekompressionspflicht gilt sinngemäß das Gleiche wie im Vorabschnitt. Wenn hier das Häkchen gesetzt ist, wird der Dekostop bis zur nächst größeren vollen Runtime Minute verlängert. Dies entspricht der Grundeinstellung für die verschiedenen "Tec-Tauchgang" Einstellungen.

**Aufstieg zum nächsten Stop wird zur Dekozeit addiert:** Das Häkchen ist gesetzt für die Grundeinstellung "Sporttaucher - Vergleich mit Bühlmann-Tabelle", weil Bühlmann (2002) so seine Dekotabellen gerechnet hat.

**Uhrzeit:** Hier kann eine Startzeit im Uhrzeit-Format "hh:mm:ss" gesetzt werden. Die aktuelle Zeit wird dann aus der Startzeit + aktueller Runtime berechnet und bei Bedarf im Bildschirmbereich "Status" auch angezeigt.

#### **Runtime Tabelle**

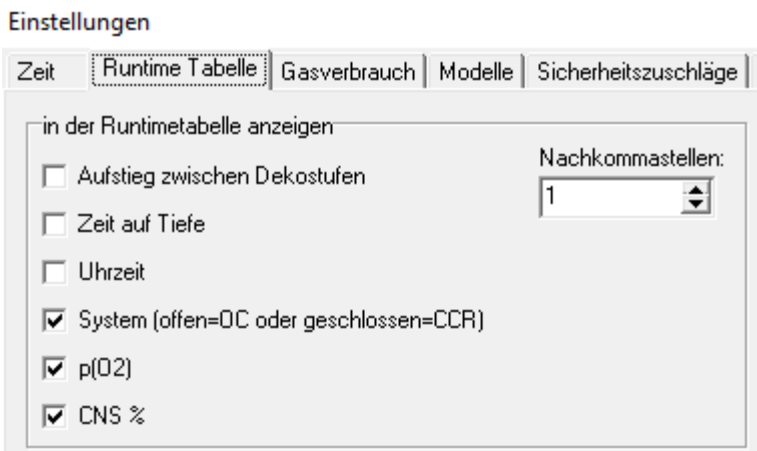

Die Anzeigen in der Runtime Tabelle können vom Benutzer angepasst werden. Die Runtime Tabelle ist zugänglich nach Betätigen des Tabulators "Runtime Tabelle" im Bildschirmbereich "Berechnungen". Dort kann die Anpassungen ebenfalls aktiviert werden.

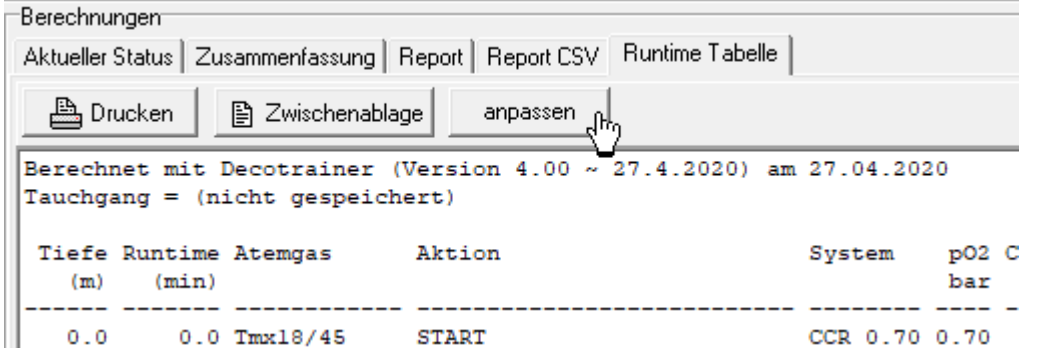

# **Gasverbrauch**

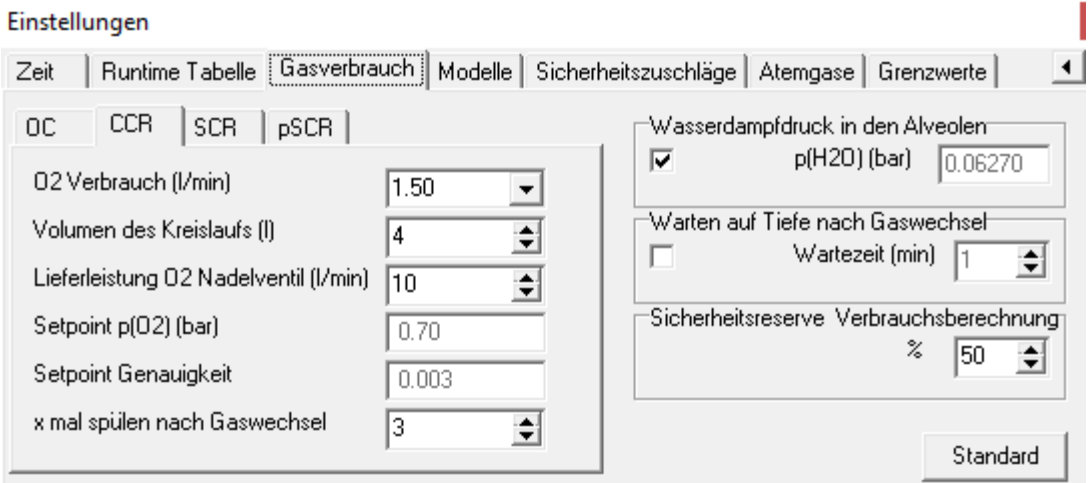

Alle Einstellungen, die den Gasverbrauch beeinflussen sind hier zusammengefasst.

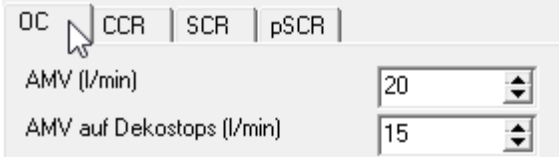

Im **Modus "OC"** (Tauchen mit offenem Kreislauf) kann das Atemminutenvolumen getrennt für den Tauchgang und für die Dekompressionsphase angegeben werden.

Im **Modus "CCR"** (Tauchgerät mit geschlossenem Atemkreislauf) werden Parameter gesetzt, mit denen Decotrainer den Atemkreislauf simuliert. Dadurch können Berechnungen, z.B. auch "Sauerstoff-Off" Situationen beim Aufstieg, wirklichkeitsnah simuliert werden.

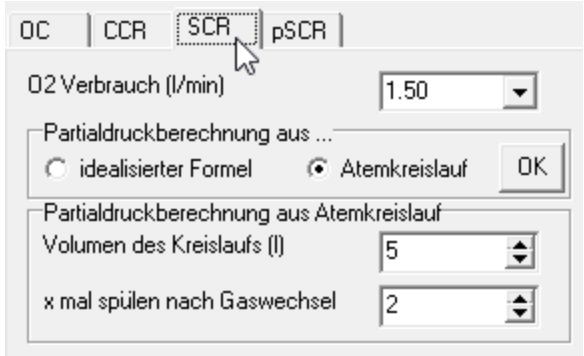

Im **Modus "pSCR"** (Tauchgerät mit halbgeschlossenem Atemkreislauf und passiver Addition (passive Addition Semi Closed Rebreather vom Typ Halcyon RB80) werden ebenso die Parameter zur wirklichkeitsnahen Simulation des Atemkreislaufs gesetzt.

Zum Tauchgerät Halcon RB80 siehe: [https://en.wikipedia.org/wiki/Halcyon\\_RB80](https://en.wikipedia.org/wiki/Halcyon_RB80)

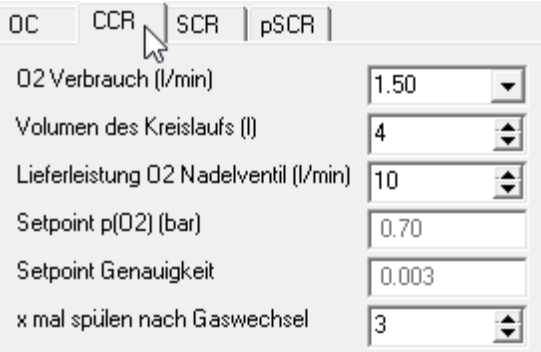

Im **Modus "SCR"** (Tauchgerät mit halbgeschlossenem Atemkreislauf vom Typ Dräger Dolphin) werden Parameter zur wirklichkeitsnahen Simulation des Atemkreislaufs gesetzt.

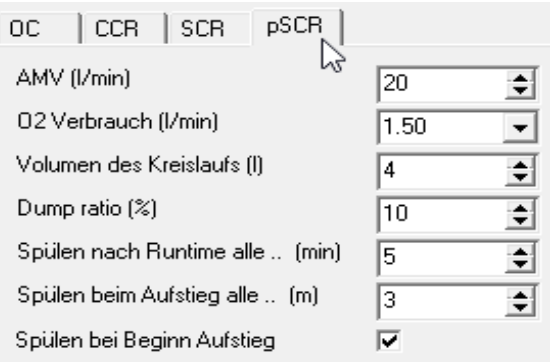

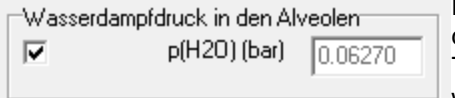

Der Wasserdampfdruck in den Lungen- Alveolen (= Partialdruck des Wasserdampfs in der Atemluft) kann bei der Berechnung der Teildrücke der Atemgase berücksichtigt werden. Bei dieser Option wird der Umgebungsdruck um den Wasserdampf- Partialdruck

reduziert und danach werden erst die Partialdrücke der beteiligten Atemgase berechnet. Diese Option wird von Bühlmann (2002) empfohlen und für seine Tabellenberechnungen auch verwendet.

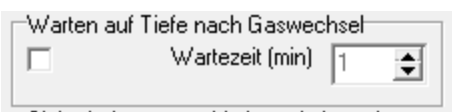

Bei aktivierter Option berechnet Decotrainer nach einem automatischen Gaswechsel (Ab- und Auftauchphase) automatisch einen Halt der entsprechenden Länge bei gleichbleibender Tiefe.

#### **Modelle**

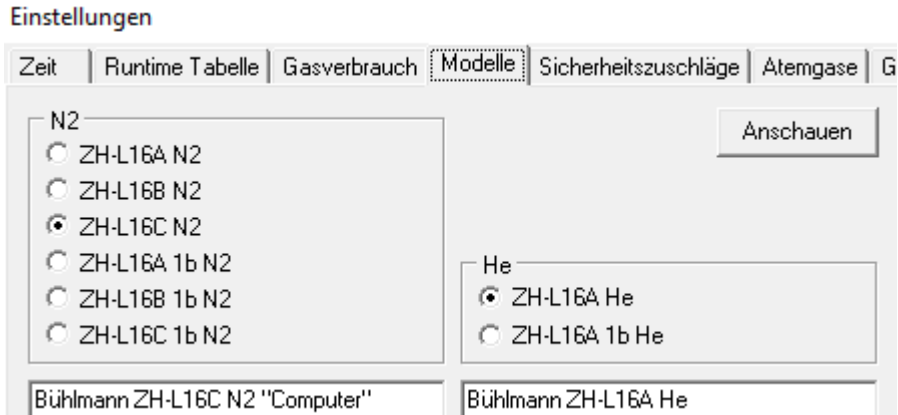

Der Benutzer kann das Modell zur Berechnung der Inertgassättigungen aus der Liste auswählen. Die Liste umfasst alle von Bühlmann (2002) veröffentlichten Modelle. Die im Beispiel ausgewählten Modelle sind die für Computerberechnungen von Bühlmann (2002) empfohlenen Modelle.

#### **Sicherheitszuschläge**

Hier sind alle Optionen zu Sicherheitseinstellungen zugänglich. Damit sind alle Berechnungsoptionen gemeint, die die Sicherheit bei der Sättigungsberechnungen erhöhen. Decotrainer ermöglicht drei unterschiedliche Konzepte, die einzeln oder auch in Kombination genutzt werden können.

**Bühlmann:** Alle von Bühlmann (2002) veröffentlichten Einstellungen sind realisiert (**→ 2.1. Sättigung und** Entsättigungsberechnung nach Bühlmann).

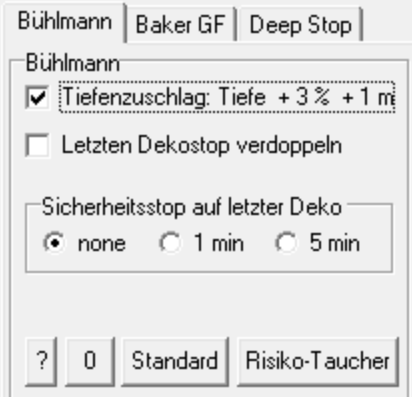

Baker GF: Gradientenfaktoren nach Erik C. Baker (1998a, 1998b). Siehe  $\rightarrow$  2.2. Gradientenfaktoren -Modifikationen nach Baker. Alle Änderungen müssen mit "OK" bestätigt werden.

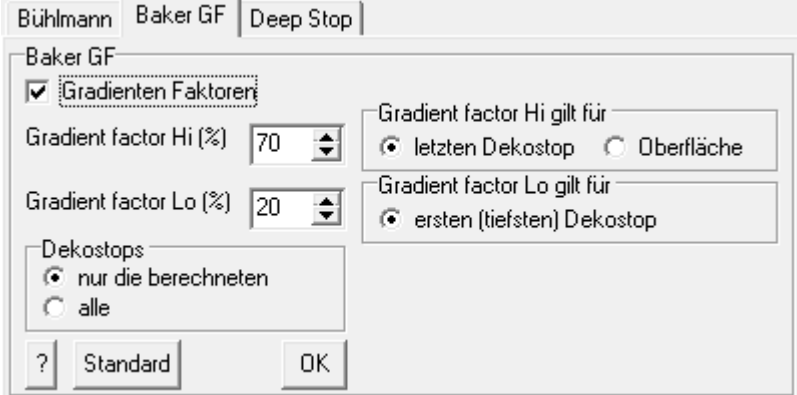

Der GF Lo gilt für die erste (tiefste) Dekostufe. Der GF Hi gilt (per Voreinstellung) für die Tiefe des letzten (flachsten) Dekostops.

Erik C. Baker verwendet in seinen originalen Aufsätzen (Erik C. Baker, 1998a, 1998b) die erste (tiefste) Dekotiefe und die letzte (flachste) Dekotiefe als Bezugsgrößen für die Berechnung des tiefenabhängigen aktuellen GF durch lineare Interpolation. Allerdings ist die Darstellung in seinen Papers nicht eindeutig, seine Abbildungen legen die Wasseroberfläche (Tiefe = 0) als Bezugsgröße nahe.

Der User kann auch die Wasseroberfläche (Tiefe = 0) als Bezugsgröße für die Verankerung des GF Hi wählen. Die Standard- Einstellung "letzter Dekostop" führt zu einer etwas kürzeren letzten Dekopause, die Einstellung "Oberfläche" berechnet eine etwas längere letzte Dekopause.

Box Dekostops "nur die berechneten" bedeutet, dass Decotrainer streng nach den Formeln rechnet, was ohne Weiteres dazu führen kann, dass der Abstand zwischen nächstliegenden Dekostops mehr als die normalen 3 m beträgt.

Box Dekostops "alle": Wenn der Benutzer das vermeiden will und, beginnend vom tiefsten Dekostop alle 3 m einen Dekostop einhalten will, muss die Option "alle" ausgewählt werden. Dann rechnet Decotrainer auch dann einen Stop, wenn keine eigentlich Dekopflicht bestehen würde.

**Deep Stop:** Tiefenstop (= deep stop = Pyle stop) nach Richard Pyle (Pyle, 1996). Siehe → 2.3. Deep Stops nach Pyle.

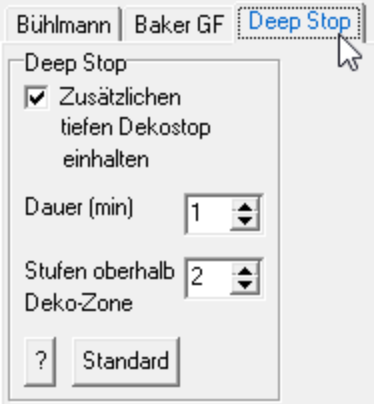

Decotrainer kann einen tiefen Stop berechnen, wobei der Benutzer die Dauer des Deep Stops angeben kann und den Abstand oberhalb der Deko-Zone. Eine Stufe ist dabei der Abstand zweier Dekostops (im Normalfall 3 m). Die Deko-Zone beginnt während des Aufstiegs dann, wenn das erste Gewebe eine Sättigung, die größer ist als der aktuelle Umgebungsdruck, aufweist. Erst ab diesem Zeitpunkt ist ein Dekompressionshalt zum Entsättigen sinnvoll.

#### **Atemgase**

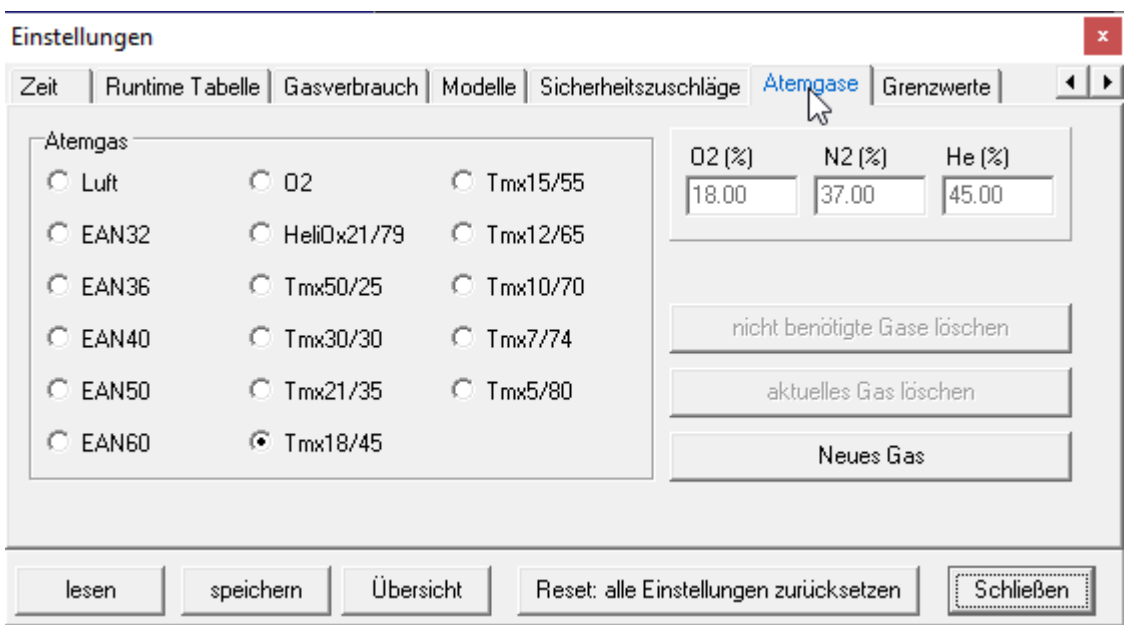

Alle zur Verfügung stehenden Atemgase werden angezeigt und stehen zur Auswahl bereit. Die im Beispiel gezeigten Gase sind in Decotrainer fest eingestellt und können vom Benutzer nicht verändert oder gelöscht werden.

Der Benutzer kann ein neues Gas anlegen. Nach dieser Aktion geht das Fenster "Gasrechner" (→ 3.4.7 Extras - Gasrechner) auf, in dem das neue Gas z.B. als Best Mix für die gegebene Einsatztiefe angelegt werden kann. Der Benutzer kann ein ausgewähltes Gas löschen. Der Benutzer kann automatisch alle nicht benötigten Gase löschen. Das ist eine sinnvolle Option, wenn die Liste unübersichtlich ist durch viele nicht genutzte Gase.

#### **Grenzwerte**

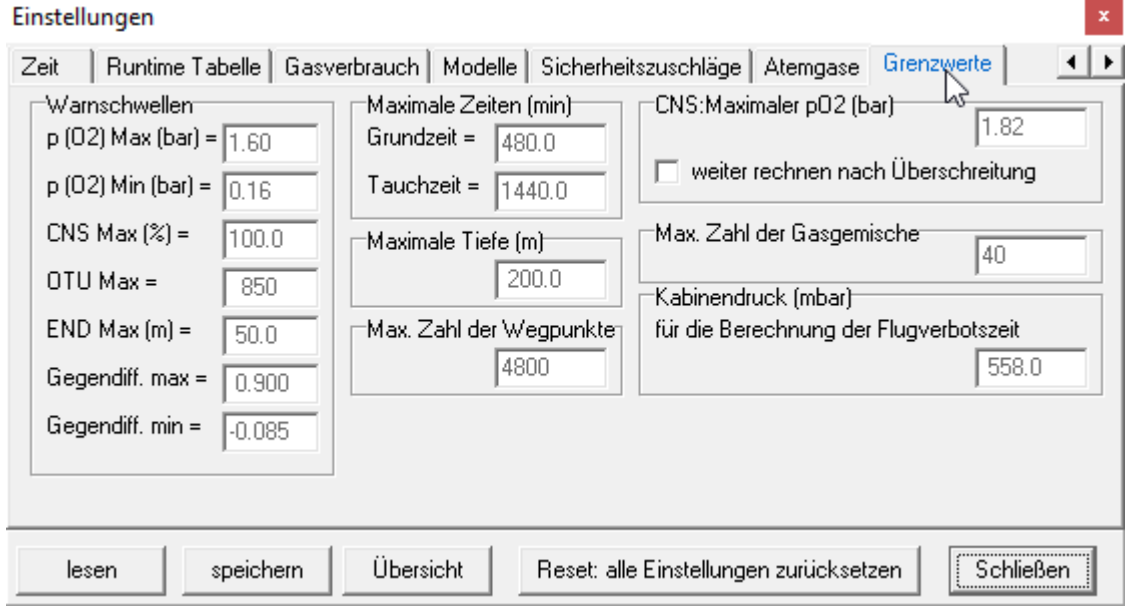

Hier werden alle für die Berechnungen und für die Warnschwellen relevanten Grenzwerte angezeigt. Die Grenzwerte sind fest eingestellt und nicht vom Benutzer veränderbar.

Box "Warnschwellen": Die Werte für p(O<sub>2</sub>) max, p(O<sub>2</sub>) min, CNS max und OTU max geben die Grenzwerte für die Sauerstoff- Exposition an (→ 1.4.1. Sauerstoff). Der Wert END max gibt die maximale Stickstoff- äquivalente Narkosetiefe an ( $\rightarrow$  1.4.2. Stickstoff). Der Werte für Gegendiff max und Gegendiff min geben die obere und untere Warnschwelle für eine kritische Gegendiffusion an  $(\rightarrow 2.4$ . Gegendiffusion).

Die anderen Grenzwerte werden Decotrainer- intern zur Berechnung verwendet.

Der maximale Sauerstoff-Partialdruck zur CNS Prozentberechnung nach der NOAA Tabelle ist angegeben. Eine Überschreitung dieses Grenzwerts führt in der Standardeinstellung zum Abbruch der Berechnung.

Nach Bestätigung der Checkbox "weiter rechnen nach Überschreitung" kann der Abbruch verhindert werden. In diesem Fall kommt eine Warnmeldung und Decotrainer rechnet mit extrapolierten CNS Werten weiter.  $(\rightarrow$  1.4.1). Diese

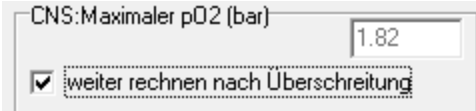

extrapolierten CNS Werte sind wissenschaftlich nicht abgesichert, und damit unrealistisch und deswegen nur als grobe Anhaltswerte zu sehen. Decotrainer weist bei der Berechnung darauf hin.

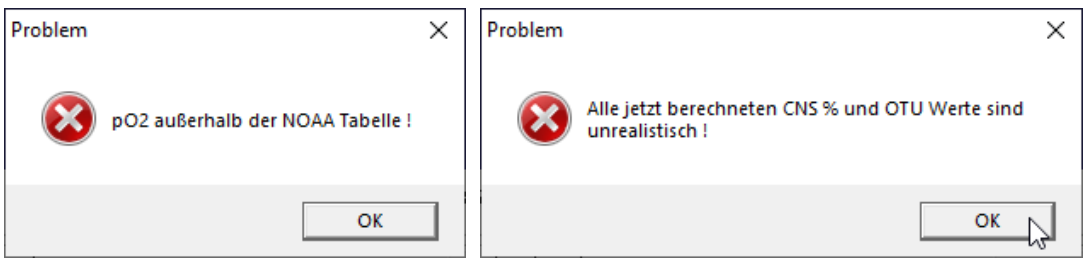

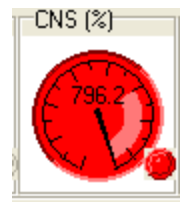

# **Übersicht**

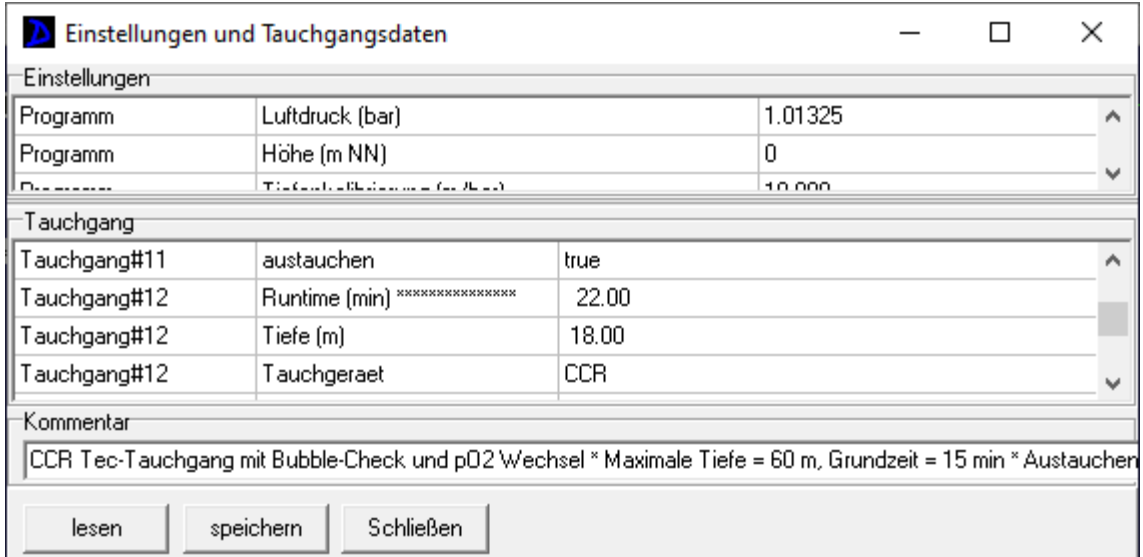

Eine Übersicht über alle aktuellen Einstellungen und alle aktuellen Tauchgangsdaten. Mit "lesen" und "speichern" können Tauchgänge, genau wie im Hauptmenu, mit allen Einstellungen gelesen und gespeichert werden. Im Feld "Kommentar" kann ein zu speichernder Kommentar angegeben werden. Das Symbol Asterisk "\*" funktioniert dabei als Zeilentrennzeichen.

# **3.4.3. Abstiegsplanung**

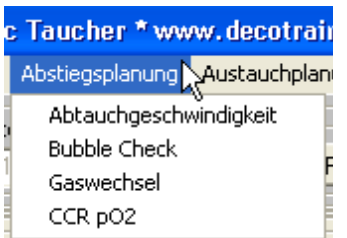

Der Benutzer kann hier verschiedene Optionen zur automatisierten Abstiegsberechnung auswählen.

Die Automatik greift nur dann, wenn das Häkchen bei "Abstiegsplanung verwenden" gesetzt ist. Dann ist auch die Checkbox "Abstiegsplanung" im Hauptformular im Bereich, in dem die Tauchgangsdaten eingegeben werden, aktiv.

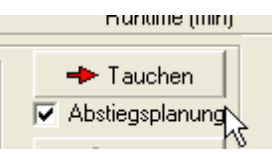

**Abstiegs-Planung** [Abstiegsgeschwindigkeit (m/min)] Bubble Check | Gaswechsel | CCR p02  $\Box$  konstant  $\nabla$  variabel Abstieg (m/min) ab Tiefe (m) Abstieg (m/min) - 이 25.  $\sqrt{0}$ ÷  $\sqrt{25}$ ÷  $\overline{\bullet}$ ÷ 90  $\sqrt{15}$ 200 ÷  $\sqrt{15}$ 췩  $0K$ 区 Abstiegsplanung verwenden Schließen

Die **Abstiegsgeschwindigkeit** kann konstant gehalten werden oder als Funktion der Tiefe angepasst werden. Änderungen müssen mit "OK" bestätigt werden.

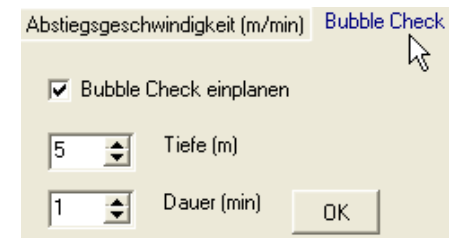

**Bubble-Check** zu Beginn der Abtauchphase. Änderungen müssen mit "OK" bestätigt werden.

Abstiegsgeschwindigkeit (m/min) | Bubble Check | Gaswechsel | CCR p02 |

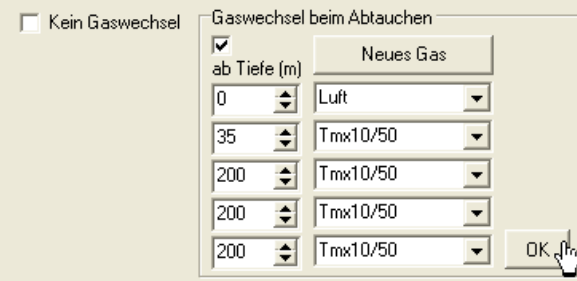

 $|CCR p02|$ Abstiegsgeschwindigkeit (m/min) | Bubble Check | Gaswechsel ド CCR Setpoint p02 (Kreislauftauchgerät)  $\Box$  konstant  $\nabla$  variabel ab Tiefe [m]  $p02$  (bar)  $0.70$ lo. ÷۱ p02 (bar)  $\overline{0.70}$  $\overline{\div}$ 20  $1.30$ 쉬 |200  $1.30$ 0K

**Atemgaswechsel** in der Abtauchphase. Falls kein geeignetes Gas in der Auswahlliste erscheint, kann der Benutzer ein neues Atemgas definieren und zur Liste hinzufügen.

Änderungen müssen mit "OK" bestätigt werden.

**Setpoint pO2 Wechsel** in der Abtauchphase.

Änderungen müssen mit "OK" bestätigt werden.

# **3.4.4. Austauchplanung**

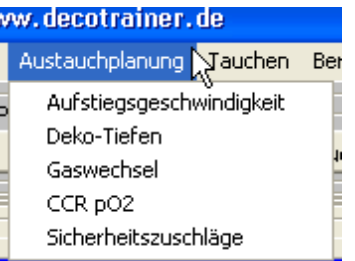

Hier kann der Benutzer die Optionen zur automatisierten Aufstiegsberechnungen auswählen.

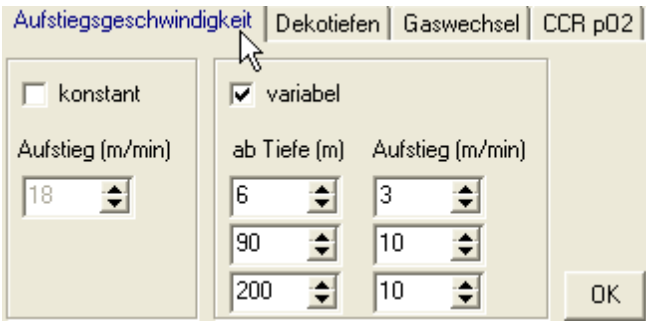

Die **Aufstiegsgeschwindigkeit** kann konstant gehalten werden oder als Funktion der Tiefe angepasst werden.

Änderungen müssen mit "OK" bestätigt werden.

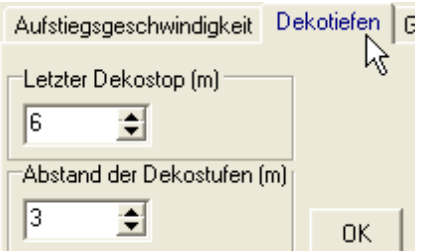

**Dekotiefen** sind für die Dekompressionsberechnung verwendete Tiefenstufen. Der letzte Dekostop ist der flachste Dekostop. Ausgehend von dieser Tiefe werden die anderen Dekostop- Tiefen mit dem Wert für den Abstand der Dekostufen definiert.

Änderungen müssen mit "OK" bestätigt werden.

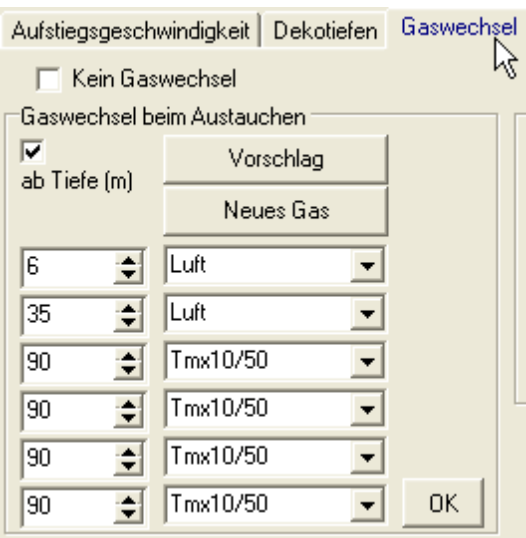

**Atemgaswechsel in der Austauchphase.** Falls kein geeignetes Gas in der Auswahlliste erscheint, kann der Benutzer ein neues Atemgas definieren und zur Liste hinzufügen.

Änderungen müssen mit "OK" bestätigt werden.

"Vorschlag": Der Benutzer kann sich eine Gasliste für den Aufstieg automatisch berechnen lassen. Es erscheint das folgende Formular.

# **Automatische Gaswechsel in der Austauchphase**

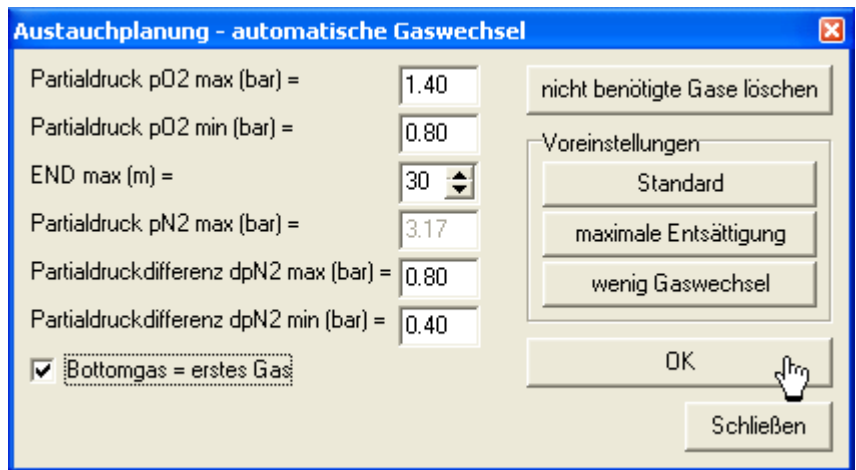

Ausgehend von den angezeigten Partialdruckgrenzwerten errechnet Decotrainer eine optimierte Gasliste für die Austauchphase. Bei der Optimierung wägt Decotrainer zwei Faktoren gegeneinander ab:

- Minimierung von Inertgas Gegendiffusion
- Maximieren der Inertgas Entsättigung

Decotrainer geht bei der Definition eines neuen Atemgases im Prinzip so vor:

- Der Sauerstoff- Anteil wird bestimmt durch den maximalen Sauerstoff- Partialdruck in der gegebenen Tiefe.
- Der Stickstoff- Anteil errechnet sich aus dem Stickstoff- Partialdruck des letzten Atemgases in der gegebenen Tiefe plus der maximalen Partialdruckdifferenz. Die vom User anpassbare maximale N2 Partialdruckdifferenz limitiert die Inertgas- Gegendiffusion in der Dekompressionsphase. Die maximale N2 Partialdruckdifferenz wird, abhängig von der aktuellen Tiefe, linear interpoliert zwischen den beiden angegeben Werten.
- Der Helium- Anteil ist Differenz zu 100 %.
- Der Wechsel auf ein neues Gas wird durch Erreichen des minimalen O<sub>2</sub> Partialdrucks eingeleitet.

Der Benutzer kann nicht benötigte Gase aus der Liste löschen und verschiedene Standard-Einstellungen wählen. Änderungen müssen mit "OK" bestätigt werden.

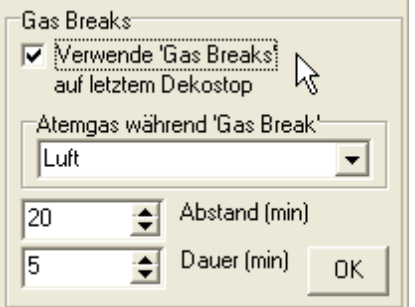

**Gas Breaks auf dem letzen Dekostop.** Diese Option dient dazu, den Schädigungen, die Atmung von Sauerstoff unter erhöhtem Partialdruck auf unseren Körper ausübt, zu begegnen. Diese Option ist nur sinnvoll bei einer länger dauernden Dekompression mit reinem Sauerstoff oder EAN 80 auf der letzten Dekostufe. Die Atmung von Sauerstoff kann in bestimmten Abständen für eine bestimmte Dauer durch die Atmung eines anderen Gases mit niedrigrem Sauerstoffanteil (im Beispiel Luft) unterbrochen werden.

Änderungen müssen mit "OK" bestätigt werden.

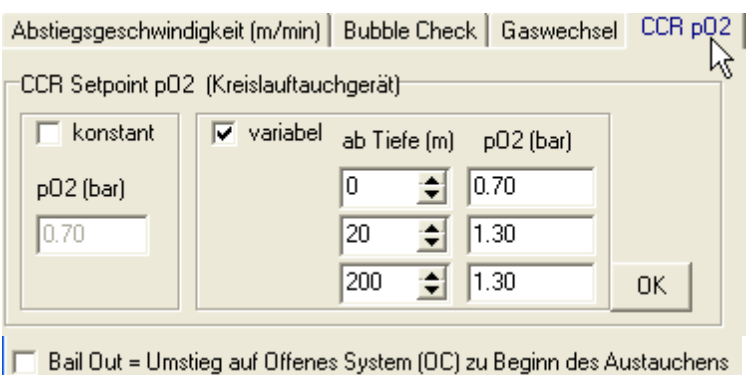

#### **Setpoint pO2 Wechsel** in der Austauchphase.

"Bail Out": Der Benutzer kann angeben, dass zu Beginn des Austauchens aus dem CCR Kreislauf ausgestiegen werden soll und mit offenem System (OC) ausgetaucht werden soll.

Änderungen müssen mit "OK" bestätigt werden.

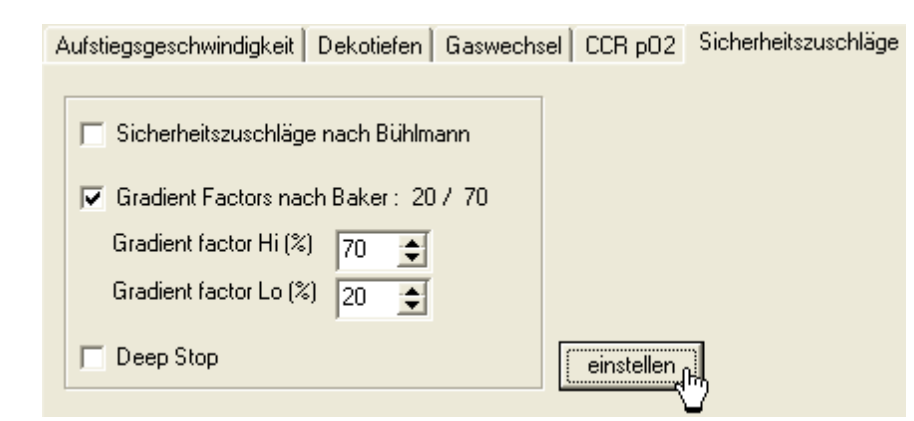

**Sicherheitszuschläge** für die Dekompression in der Austauchphase. Die Gradientenfaktoren können direkt in diesem Formular geändert werden. Weitere Anpassungen sind möglich durch "einstellen". Zu den möglichen Einstellungen siehe  $\rightarrow$  3.4.2 Einstellungen -Sicherheitszuschläge.

# **3.4.5. Tauchen**

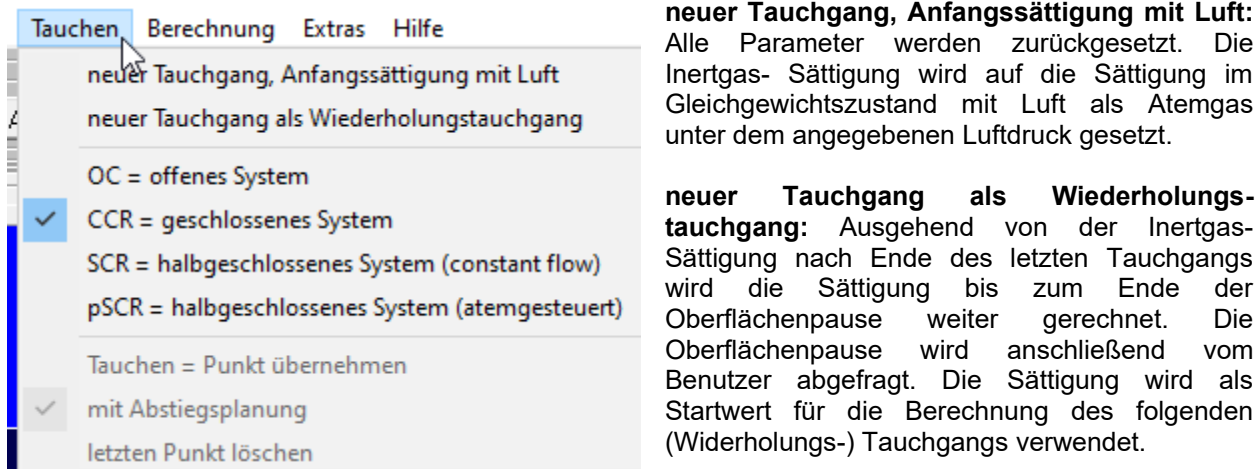

**OC, CCR, SCR oder pSCR:** Einstellungen für das Tauchgerät für die folgende Eingabe von Wegpunkten.

**Tauchen = Punkt übernehmen:** Die aktuellen Einstellungen (Tiefe, Runtime, Tauchgerät, Atemgas, ..) werden für den nächsten Wegpunkt übernommen. Alternativ zum Hauptmenü kann der Knopf "Tauchen" (→ 3.7. Bildschirmbereich Wegpunkt setzen) verwendet werden:

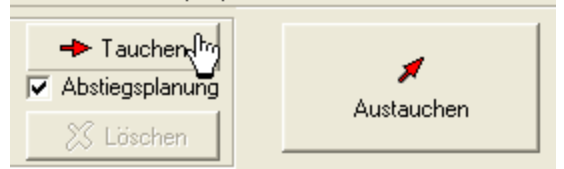

Wenn **"mit Abstiegsplanung"** aktiv ist, werden während der Wegpunkteingabe die Einstellungen für die Abtauchplanung berücksichtigt.

**letzten Punkt löschen:** Der zuletzt eingegebene Wegpunkt wird gelöscht. Alternativ zum Hauptmenü kann der Knopf "Löschen" (→ 3.7. Bildschirmbereich Wegpunkt setzen) verwendet werden:

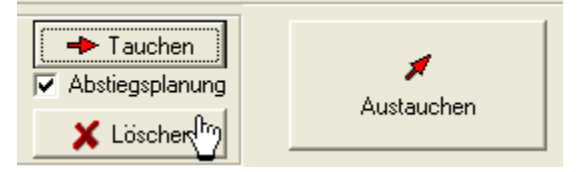

# **3.4.6. Berechnung**

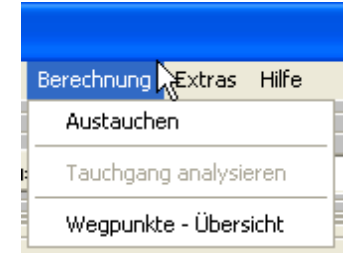

**Austauchen:** Der Tauchgang wird berechnet. Dabei rechnet Decotrainer zunächst die Abstiegs- und Grundphase anhand der bekannten Wegpunkte. Danach rechnet Decotrainer die Austauchphase und verwendet dabei den aktuellen Austauchplan (Aufstiegsgeschwindigkeiten, Gaswechsel, setpoint p(O2) Wechsel, Gradientenfaktoren, ..). Für die Zeit der Tauchgangsberechnung sind einige Bedienungselemente für den Benutzer gesperrt.

Alternativ zum Hauptmenü kann der Knopf "Austauchen" (→ 3.7. Bildschirmbereich Wegpunkt setzen) verwendet werden:

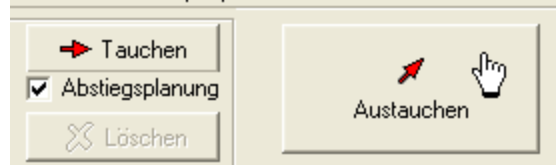

Der Benutzer kann durch Drücken des Knopfs "Berechnung abbrechen" die aktuelle Berechnung anhalten  $\rightarrow$  3.7. Bildschirmbereich Wegpunkt setzen).

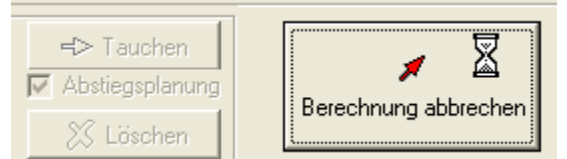

**Tauchgang analysieren:** Der Tauchgang wird berechnet. Decotrainer rechnet vom ersten bis zum letzten bekannten Wegpunkt. Der aktuelle Austauchplan spielt bei dieser Option keine Rolle. Nach der Rechnung werden die Parameter analysiert und in einer Zusammenfassung angezeigt.

**Wegpunkte - Übersicht:** Das folgende Formular erscheint, welches die Hauptdaten für jeden Wegpunkt anzeigt ( $\rightarrow$  3.4.1. Tauchgang und  $\rightarrow$  3.10.3. Tauchgang importieren).

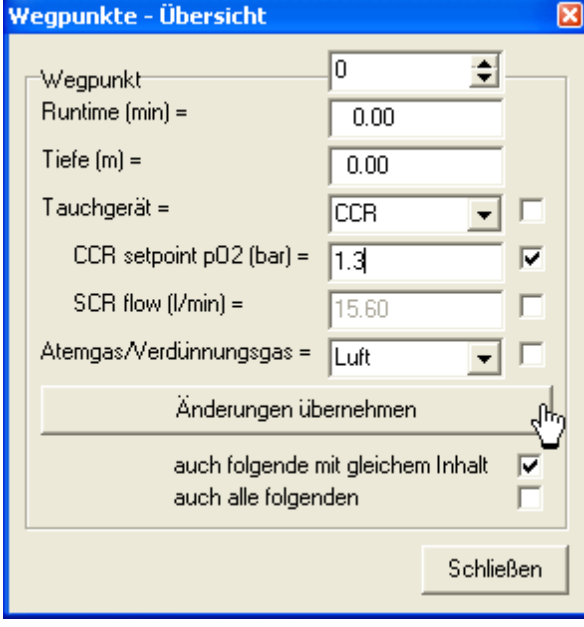

In dieser Übersicht kann über die Auswahlbox jeder Wegpunkt betrachtet werden. Der Benutzer kann Werte ändern, die er mit "Änderungen übernehmen" festlegen kann. Die Änderung wird optional für alle unmittelbar folgenden Wegpunkte, die den gleichen Ausgangswert haben, automatisch übernommen.

Dieses Formular kann hilfreich sein, wenn ein gespeicherter Tauchgang nachträglich, z.B. mit einem anderen Atemgas, neu berechnet werden soll.

#### **3.4.7. Extras**

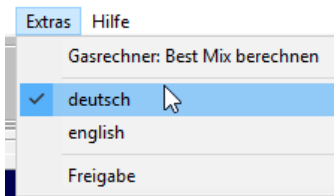

**Gasrechner: Best Mix berechnen**

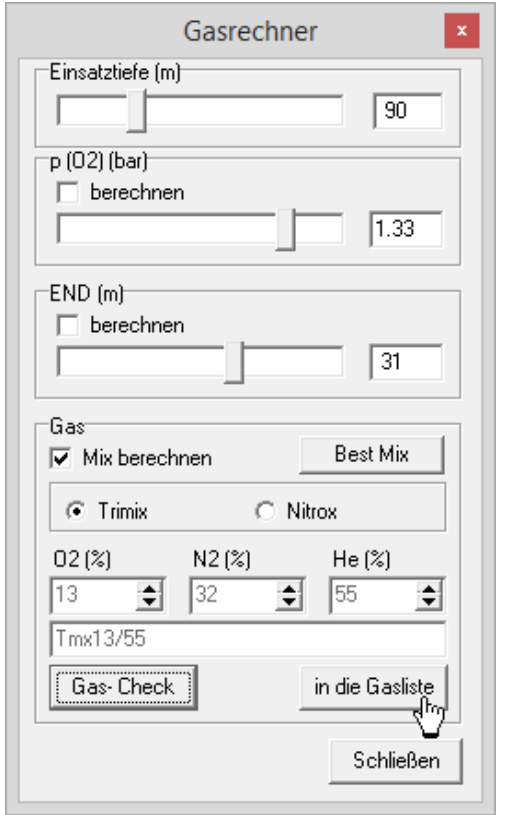

Der Gasrechner ermöglicht eine Berechnung der Gasmischung (″Mix berechnen″ ist abgehakt) oder eine Berechnung von p(O2) und END aus einer gegebenen Gasmischung, beides in Abhängigkeit von der Einsatztiefe.

**Best-Mix** bedeutet die optimale Gasmischung mit den vorgegebenen Standard-Werten für Sauerstoff- Partialdruck  $p(O2)$  und END (äquivalente N<sub>2</sub>-Tiefe).

**in die Gasliste:** Das angezeigte Gas wird in die Gasliste übernommen.

**Gas-Check:** Aus den prozentualen Gehalten der Atemgasbestandteile und der Einsatztiefe werden aktuelle Grenzwerte berechnet. Beispiel:

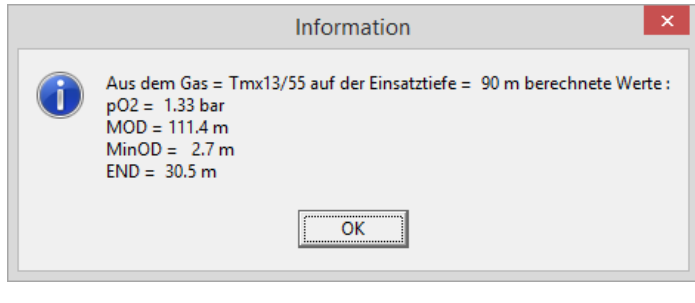

# **Sprache**

Decotrainer bietet 2 Sprachoptionen: deutsch und englisch.

#### **Freigabe**

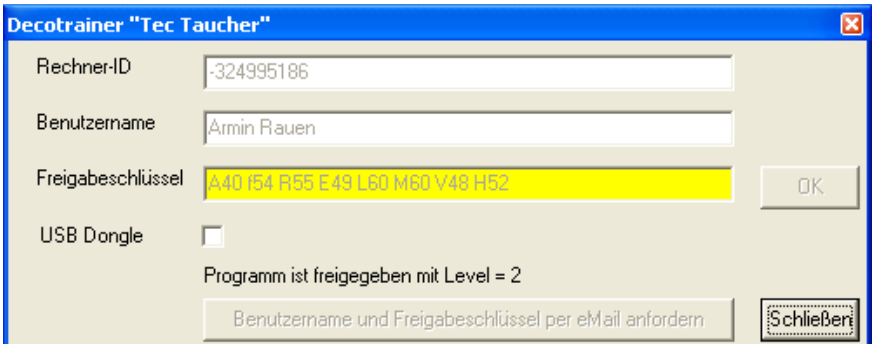

Die aktuellen Freigabedaten Rechner-ID, Benutzername und Freigabeschlüssel werden angezeigt. Sollte Decotrainer mit einem USB Hardware- Schlüssel laufen, wird dies angezeigt.

Nach der ersten Installation von Decotrainer werden über dieses Formular der Benutzername und der Freigabeschlüssel vom Benutzer eingegeben  $(\rightarrow 3.2)$ .

# **3.4.8. Hilfe**

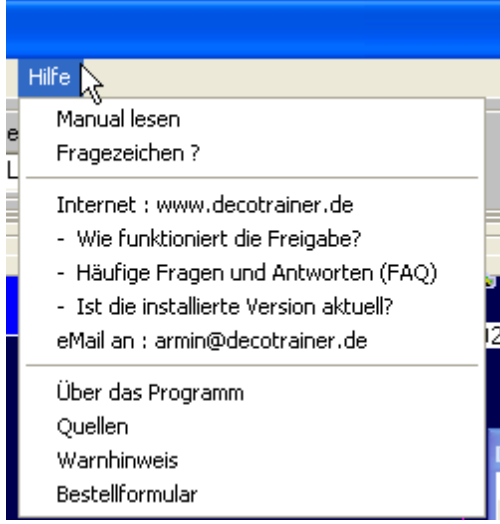

**Manual lesen:** Die Decotrainer- Bedienungsanleitung (= dieses Dokument) wird angezeigt. Dazu muss ein Programm installiert sein, dass PDF Dateien anzeigen kann (z.B. Adobe Acrobat Reader).

**Fragezeichen?:** Eine Erläuterung zu dem Fragezeichen, das über einigen Bedienelementen erscheint, sobald die Maus darüber fährt.

**Internet:** Die dazu passenden Seiten der Decotrainer Internetpräsentation wird aufgerufen. Dazu muss ein Browser installiert sein und eine Verbindung zum Internet bestehen.

**eMail an:** Das installierte eMail Programm wird aufgerufen und eine eMail an die angegebene eMail Adresse angelegt. Dazu muss ein eMail Programm installiert und Verbindung zum Internet bestehen.

**Über das Programm:** Informationen zum Decotrainer Programm, insbesondere zur installierten Programmversion.

**Quellen:** Ein Verzeichnis der wichtigsten Literaturquellen.

**Warnhinweis:** Sicherheits- und Warnhinweis / Anwendungsvorschrift. Das Formular, das auch beim Programmstart automatisch erscheint.

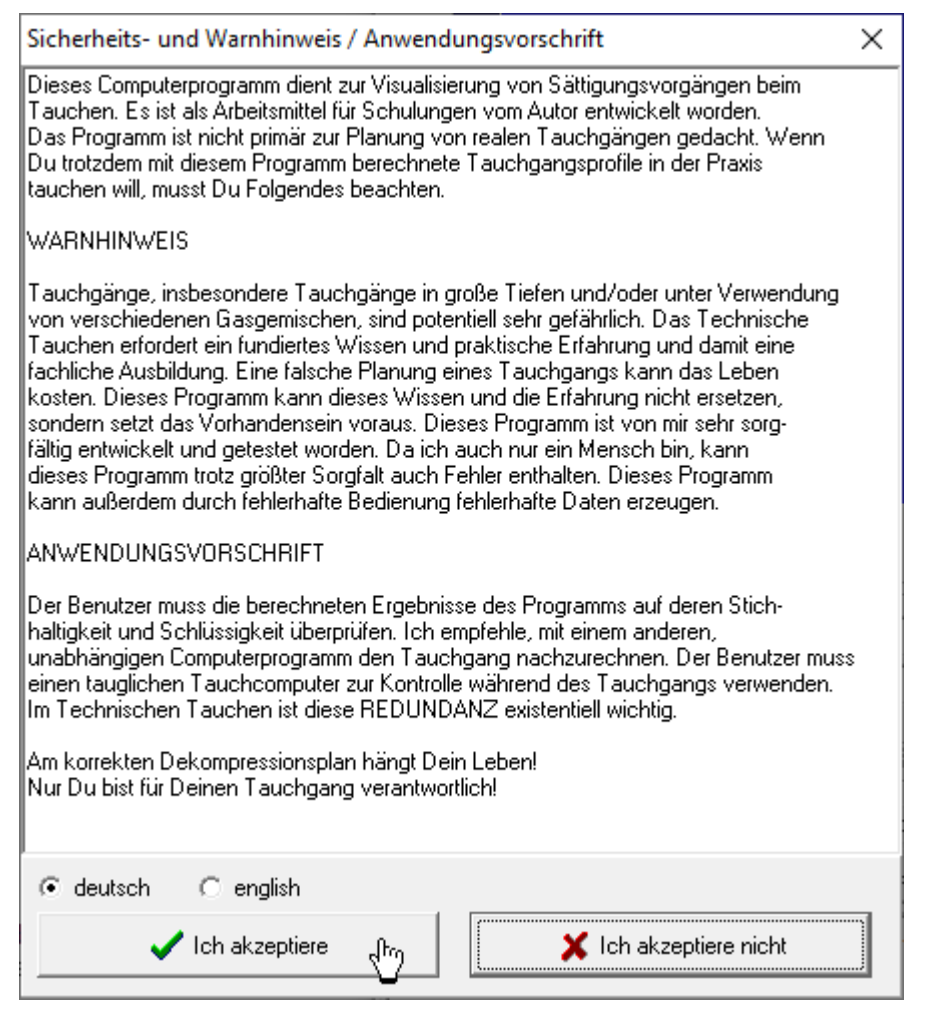

**Bestellformular:** Das im Programmverzeichnis hinterlegte Bestellformular, das der Benutzer für eine evtl. Nachbestellung von z.B. Zusatzlizenzen oder eines Hardware- Schlüssels ausfüllen und absenden muss.

# **3.5. Bildschirmbereich Einstellungen**

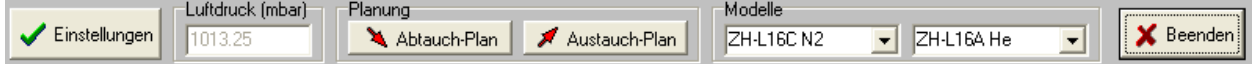

Einstellungen:  $\rightarrow$  3.4.2. Einstellungen

Luftdruck (mbar): wird hier nur angezeigt und kann an dieser Stelle nicht geändert werden

→ 3.4.2. Einstellungen - Luftdruck.

Abtauch-Plan: → 3.4.3. Abstiegsplanung

Austauch-Plan: → 3.4.4. Austauchplanung

Modelle:  $\rightarrow$  3.4.2. Einstellungen - Modelle

Die Modellauswahl kann an dieser Stelle auch ausgeblendet sein

**→ 3.4.2. Einstellungen - Anzeigen** 

Beenden  $\rightarrow$  3.4.1. Tauchgang

# **3.6. Bildschirmbereich Tauchgangsgrafik**

Die Tauchgangsgraphik hat, je nach aktuellem Status des Programms Decotrainer, ein unterschiedliches Erscheinungsbild und auch eine unterschiedliche Funktionalität.

#### **Tauchgangsgraphik bei der Eingabe von Wegpunkten**

Der Benutzer kann den Cursor mit der linken Maustaste anfassen und verschieben. Die neue Position (Runtime und Tiefe) wird gelesen. Die gleiche Funktionalität besteht durch Eintippen einer neuen Runtime und einer neuen Tiefe in die entsprechenden Felder im Bildschirmbereich "Wegpunkt setzen".

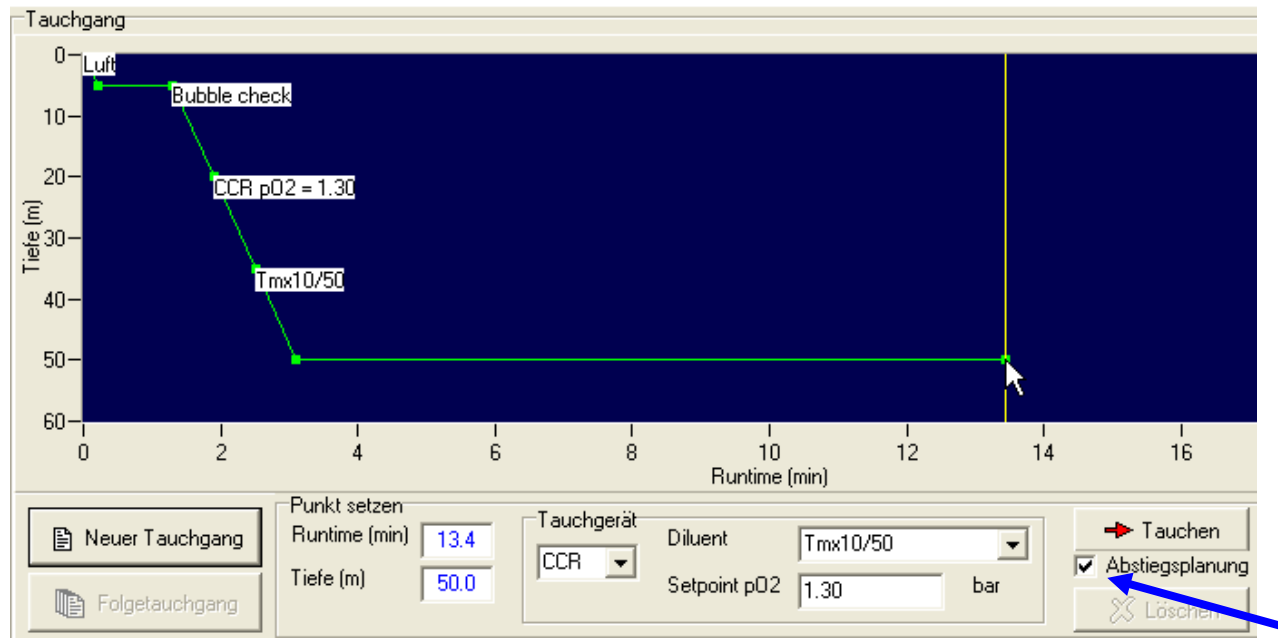

Sofern die Checkbox "Abstiegsplanung" im Bildschirmbereich "Wegpunkt setzen" aktiv ist, wird das neue Tauchgangsprofil aus der eingestellten Abstiegsplanung (→ 3.4.3. Abstiegsplanung), der aktuellen Runtime und der aktuellen Tiefe berechnet und angezeigt.

Wenn die automatische Abstiegsplanung nicht aktiv ist, spielen die Einstellungen der Abstiegsplanung keine Rolle und die aktuellen Daten für Runtime, Tiefe, Tauchgerät, Atemgas/Diluent und setpoint pO2 werden für diesen Wegpunkt unverändert aus den Anzeigen im Bildschirmbereich "Wegpunkt setzen" übernommen. Siehe dieses Beispielergebnis:

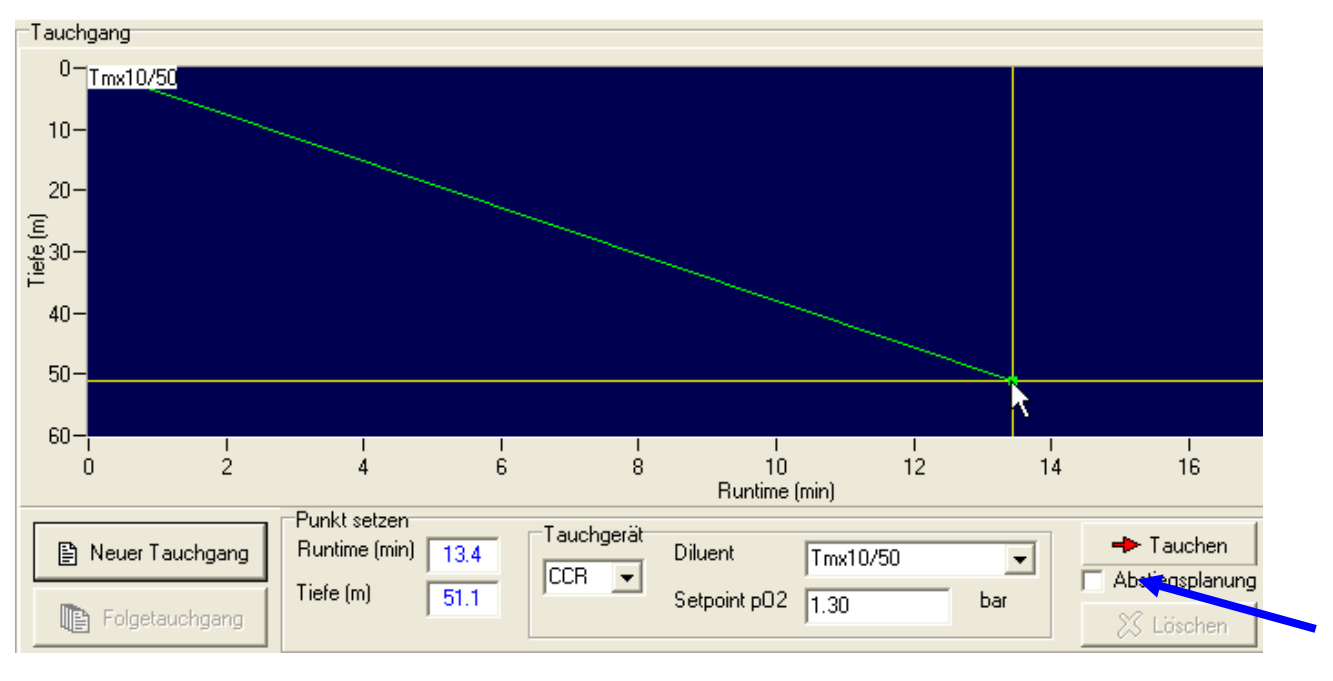

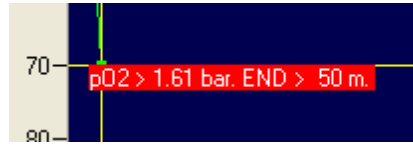

Grenzwertüberschreitungen, z.B. durch ungeeignetes Atemgas werden durch rot hinterlegte Warntexte angezeigt.

# **Tauchgangsgraphik beim Berechnen eines Tauchgangs**

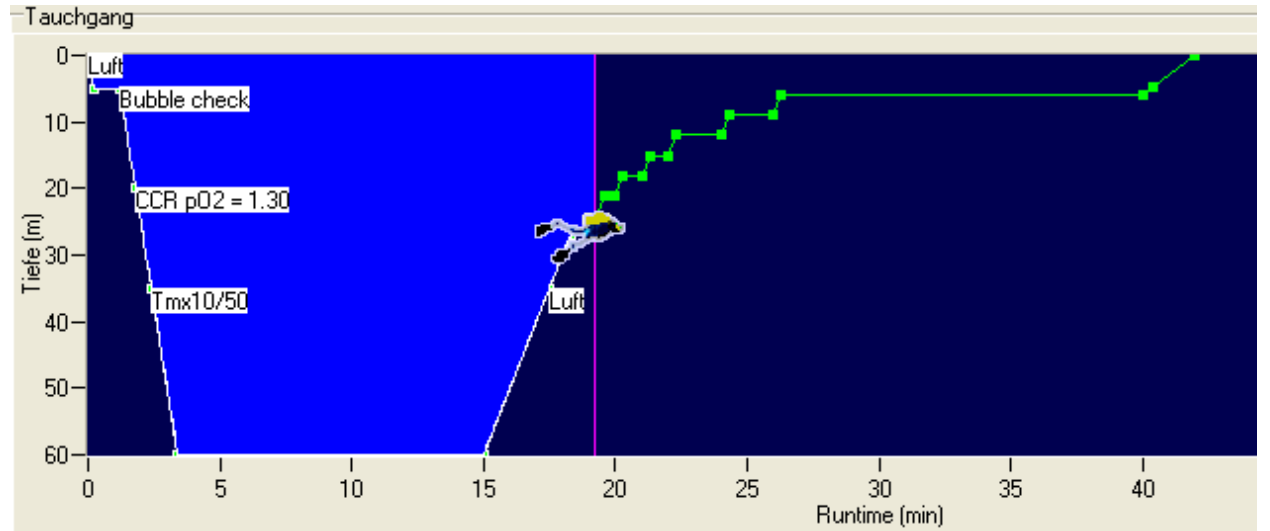

Der Tauchgang wird von Decotrainer berechnet nach Betätigen des Knopfs "Austauchen" im Bildschirmbereich "Wegpunkt setzen". Die Tauchgangsgraphik zeigt die aktuelle Position durch den Cursor mit dem Tauchersymbol und durch die hinterlegte Farbe. Das Tauchersymbol und andere Anzeigen während der Tauchgangsberechnung sind vom Benutzer anpassbar (→ 3.4.2. Einstellungen -Anzeigen).

Der aktuelle Status aller Parameter wird angezeigt (→ 3.8. Bildschirmbereich Berechnungen, → 3.9. Gewebesättigung). Änderungen im Tauchgangsplan, wie z.B. Gaswechsel werden durch weiß hinterlegte Texte angezeigt, eventuell berechnete Warnungen durch rot hinterlegte Texte. In der Phase der aktiven Tauchgangsberechnung hat der Benutzer keinen Einfluss auf die Tauchgangsgraphik.

# **Tauchgangsgraphik bei der Analyse eines Tauchgangs**

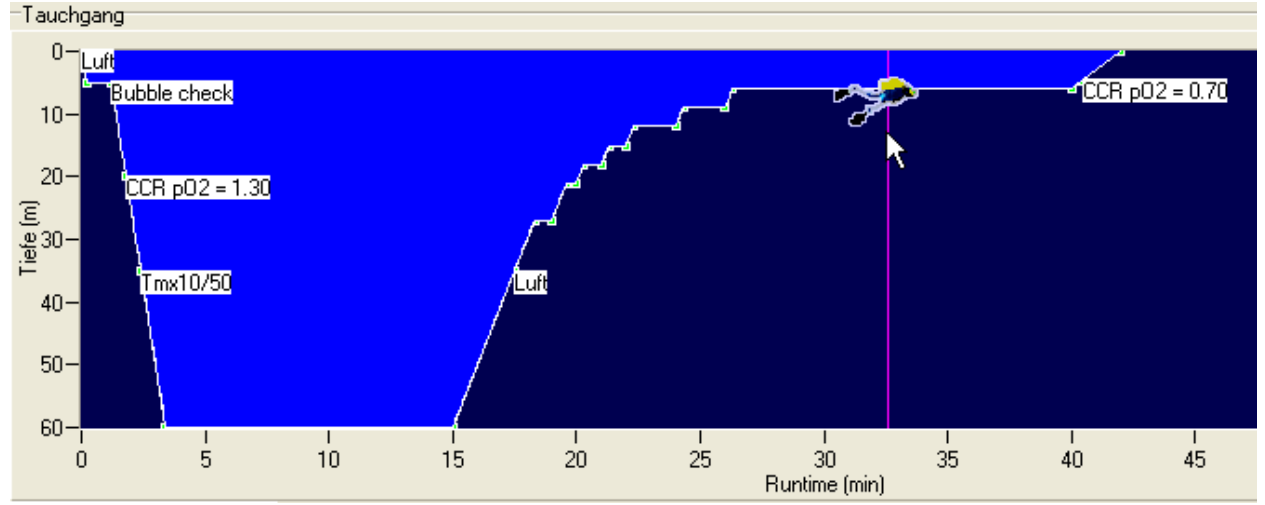

Nachdem der Tauchgang fertig berechnet ist, kann der User die aktuellen Parameter (z.B. Gewebesättigung) zu jedem Zeitpunkt des Tauchgangs betrachten und analysieren. Dazu muss er den Cursor mit dem Tauchersymbol bewegen. Decotrainer liest die Position des Cursors und zeigt den aktuellen Status an dieser Position an  $\rightarrow$  3.8. Bildschirmbereich Berechnungen,  $\rightarrow$  3.9. Gewebesättigung).

Der Benutzer hat 3 Möglichkeiten, den Cursor zu bewegen:

- Anfassen mit der Maus, mit gedrückter linken Maustaste nach links oder rechts verschieben
- mit den Tasten "Pfeil links" und "Pfeil rechts" wird der Cursor um je eine Position (= 0.1 min) nach links oder rechts verschoben
- mit den Tasten "Bild ab" und "Bild auf" wird der Cursor um je 10 Einheiten (= 1 min) nach links oder rechts verschoben.

# **3.7. Bildschirmbereich Wegpunkt setzen**

Je nach gewähltem Tauchgerät und aktuellem Decotrainer Berechnungsstatus variiert das Erscheinungsbild

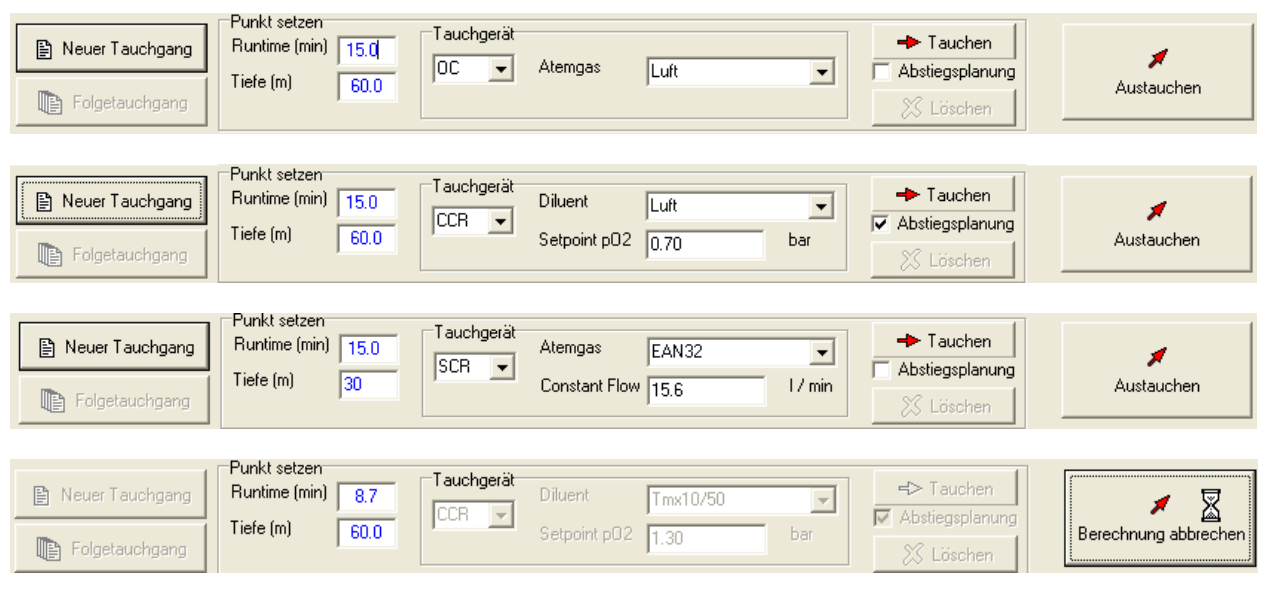

Neuer Tauchgang: Ein neuer Tauchgang wird initialisiert

→ 3.4.5. Tauchen - neuer Tauchgang, Anfangssättigung mit Luft

→ 3.4.5 Tauchen - neuer Tauchgang als Wiederholungstauchgang

Folgetauchgang: Ein Wiederholungstauchgang wird initialisiert

→ 3.4.5 Tauchen - neuer Tauchgang als Wiederholungstauchgang

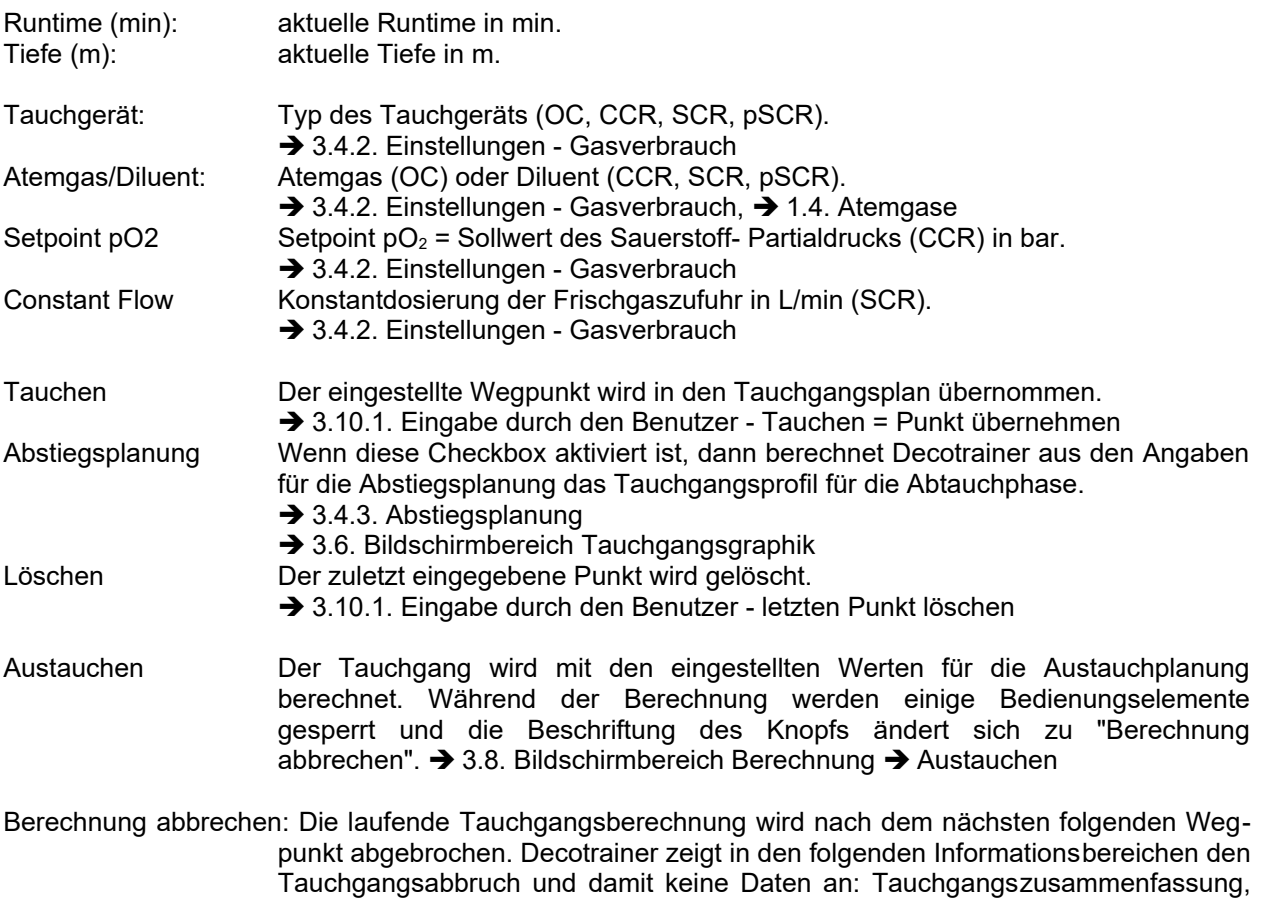

**3.8. Bildschirmbereich Berechnungen**

In diesem Decotrainer Bildschirmbereich werden alle aktuell berechneten Daten und Informationen angezeugt.

Runtime Tabelle, Gasverbrauch, Dekoinfo, Warnungen.

# **Status**

Die Displays zeigen den aktuellen Status der Parameter an. Manche der Anzeigen sind vom Benutzer abwählbar (→ 3.4.2. Einstellungen - Anzeigen).

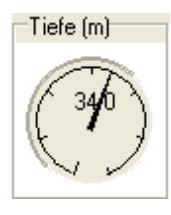

Aktuelle Tiefe in m.

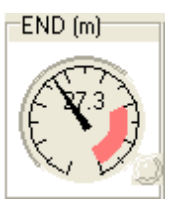

Aktuelle END in m. END = Equivalent Nitrogen Depth = äquivalente Stickstoff- Tiefe Roter Bereich = Bereich > kritische END. **→ 3.4.2. Einstellungen - Grenzwerte**  $\rightarrow$  1.4.2 Stickstoff

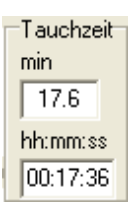

Aktuelle Runtime = Tauchzeit in Minuten als Dezimalzahl (Minuten.Zehntelminuten) und im Format hh:mm:ss.

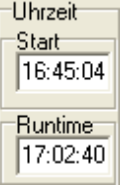

Startzeit des Tauchgangs und aktuelle Runtime als Uhrzeit im Format hh:mm:ss

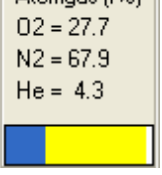

⊟∆temαas fi %) π

Prozentuale Zusammensetzung des aktuell geatmeten Gases. Beim System OC entspricht die Zusammensetzung der des aktuell verwendeten Atemgases. Bei CCR und SCR Systemen wird die aktuelle Zusammensetzung des Atemgases im Kreislauf berechnet und angezeigt.

$$
\begin{pmatrix}\n1 \\
1\n\end{pmatrix}
$$

Sauerstoff- Partialdruck  $pO<sub>2</sub>$  in bar im aktuell geatmeten Gas. Rote Bereiche = kritische Bereiche mit zu kleinem oder zu großem  $pQ_2$ . **→ 3.4.2. Einstellungen - Grenzwerte** 

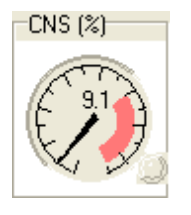

Aktueller Stand der Kurzzeit- Belastung mit Sauerstoff in Form der CNS Uhr mit CNS Prozenten als Einheit.

- Roter Bereich = kritische Zone mit CNS > 100 %.
- **→ 3.4.2. Einstellungen Grenzwerte**
- $\rightarrow$  1.4.1 Sauerstoff

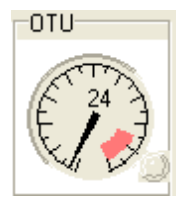

Aktueller Stand der Langzeit- Belastung mit Sauerstoff in Form der OTU Werte. Roter Bereich = kritische Zone mit OTU > 850. **→ 3.4.2. Einstellungen - Grenzwerte**  $\rightarrow$  1.4.1 Sauerstoff

-Druck (bar)

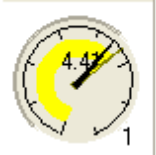

Umgebungsdruck und Sättigungsdruck

Schwarzer Zeiger, schwarze Zahl im Zentrum: Aktueller Umgebungsdruck in bar.  $\rightarrow$  3.4.2. Einstellungen - Luftdruck,  $\rightarrow$  3.4.2. Einstellungen - Wasserdruck. Gelber Zeiger, gelbes Feld: Aktueller Druck der Sättigung mit Inertgasen (Stickstoff + Helium) des kritischen Gewebes. → 3.9. Gewebesättigung (Druck absolut). Schwarze Zahl rechts unten: kritisches Gewebe = Gewebe mit der aktuell höchsten

Sättigung mit Inertgasen.

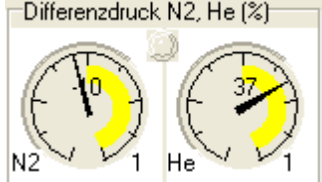

Differenzen der Partialdrücke der Inertgase Stickstoff (links) und Helium (rechts) zwischen Gewebe und Atemgas  $(\rightarrow 2.4$ . Gegendiffusion).

Differenzdruck  $N_2 = p_G (N_2) - p(N_2) / p_G(max)$ Differenzdruck He =  $p_G$  (He) -  $p(He) / p_G$ (max) Zahl rechts unten = kritisches Gewebe

mit  $p_{G}$  = Partialdruck im Gewebe, p = Partialdruck im Atemgas,  $p_{G}(max)$  = maximal zulässiger Gewebeüberdruck. Der maximal zulässige Gewebeüberdruck hängt von den aktuellen Sicherheitseinstellungen ab ( 3.4.2. Einstellungen - Sicherheitszuschläge). Die Partialdruckdifferenz ist positiv, wenn der Gewebedruck größer als der Partialdruck im Atemgas ist (das Gewebe ist mit dem Inertgas übersättigt, das Inertgas diffundiert vom Gewebe über das Blut und die Lungen ins Atemgas). Die Partialdruckdifferenz ist negativ, wenn der Partialdruck im Atemgas größer ist als im Gewebe (Inertgas dringt ins Gewebe ein und sättigt das Gewebe weiter auf). Es herrscht Gegendiffusion (→ 2.4.), wenn die Differenzdrücke gegensinnige Vorzeichen haben. Wenn die Gegendiffusion nach den Kriterien von Decotrainer kritisch wird, leuchtet die rote "LED" zwischen den Anzeigen für N<sub>2</sub> und He auf.

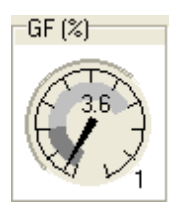

Aktueller Gradientenfaktor in Prozent auf einer Skala von 0 bis 100 % ( $\rightarrow$  3.4.2. Einstellungen - Sicherheitszuschläge).

Dunkelgrau = GF Lo. Hellgrau = GF hi.

Zahl rechts unten = momentan kritisches Gewebe, siehe die Anzeige Druck (bar).

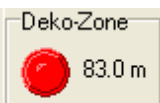

Beim Aufstieg ist die Deko-Zone definiert als die Zone, bei der mindestens ein Gewebe übersättigt ist, d.h. eine Sättigung > Umgebungsdruck aufweist. Die Tiefe zeigt den Beginn der Deko-Zone an. Die rote "LED" leuchtet, wenn in der aktuell berechneten Situation mindestens ein

Gewebe übersättigt ist.

**Zusammenfassung**

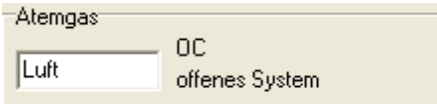

Das aktuell verwendete Atemgas (OC) oder Verdünnungsgas (CCR, SCR, pSCR) und das aktuelle Tauchsystem (OC, CCR, SCR, pSCR).

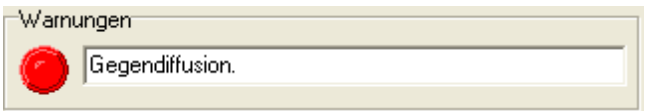

aktuelle Warnung, z.B. vor Grenzwertüberschreitungen oder Gegendiffusion.  $\rightarrow$  2.4. Gegendiffusion **→ 3.4.2. Einstellungen - Grenmzwerte.** 

Der aktuell berechnete Tauchgang wird in einer Zusammenfassung gezeigt.

Aktueller Status Zusammenfassung | Report | Report CSV | Runtime Tabelle |

```
Zusammenfassung des Tauchgangs
   Luftdruck = 1.013 bar
                   = 10.000 m/bar
   Wassersäule
   Maximale Tiefe = 60.0 m
   Tiefstes Ceiling = 31.3 m bei runtime = 15.2 min
   Dekozone beginnt = 38.0 m bei runtime = 17.2 min
   Erster Dekostop = 30.0 m * 1.0 min
   Letzter Dekostop =
                       6.0 m * 15.7 min
   Grundzeit = 15.0 min<br>Aufstiegszeit = 31.0 min<br>Aufstiegszeit = 31.0 min
   Gesamt-Tauchzeit = 46.0 min
Sauerstoff 02
  max. CNS = 24.05max. OTU = 65.46max. p(02) = 1.52 barmin. p(02) = 0.70 bar
Inertgas
  max. p(N2) = 2.55 barmax. END = 22.2 m
   max. p(He) = 3.10 barmax. Volumen = 3.428 barL
    bei Tiefe (m) = 47.0bei Runtime (min) = 16.3Dekozone beginnt = 38.0 m
Sicherheitseinstellungen
   GF Lo = 0.20<br>GF Hi = 0.70
```
#### **Report**

Ein zusammenfassender Report des Tauchgangs wird angezeigt. Der Report besteht aus der Runtime Tabelle, der aktuellen Zusammenfassung und den aktuellen Gasverbräuchen. Der Inhalt des Textfelds kann in die Windows Zwischenablage kopiert werden, zur Weiterverarbeitung, z.B. in einem Textprogramm. Über den Knopf ″Drucken″ kann der Report, zusammen mit dem Tauchgangsprofil, auf einen Drucker ausgegeben werden.

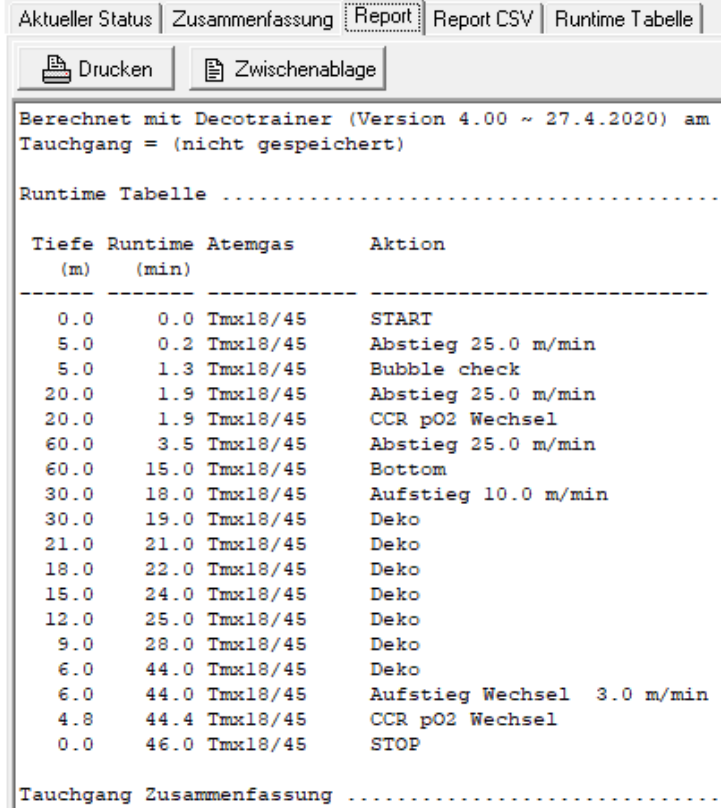

#### **Report CSV**

Eine Report-Ausgabe in mit Kommata getrennten Textfeldern (CSV = Comma Separated Values) wird angezeigt. Diese Ausgabe kann als Textdatei gedruckt, in die Windows Zwischenablage kopiert, oder im CSV Format gespeichert werden. Die CSV Ausgabe kann zur weiteren Verarbeitung in einem Tabellenkalkulationsprogramm eingesetzt werden.

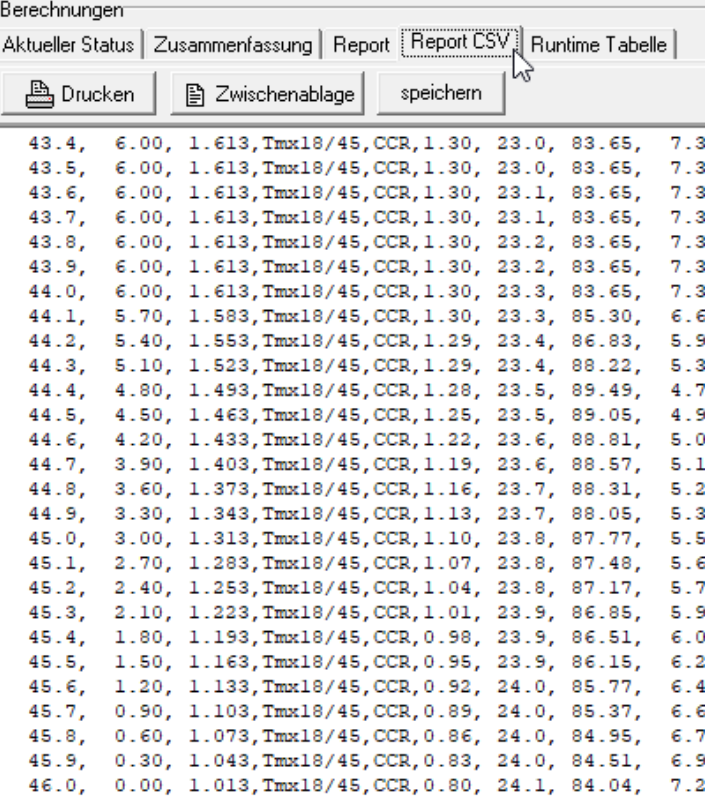

#### **Runtime Tabelle**

Die Runtime Tabelle = Laufzeit- Tabelle des aktuell gerechneten Tauchgangs wird angezeigt.

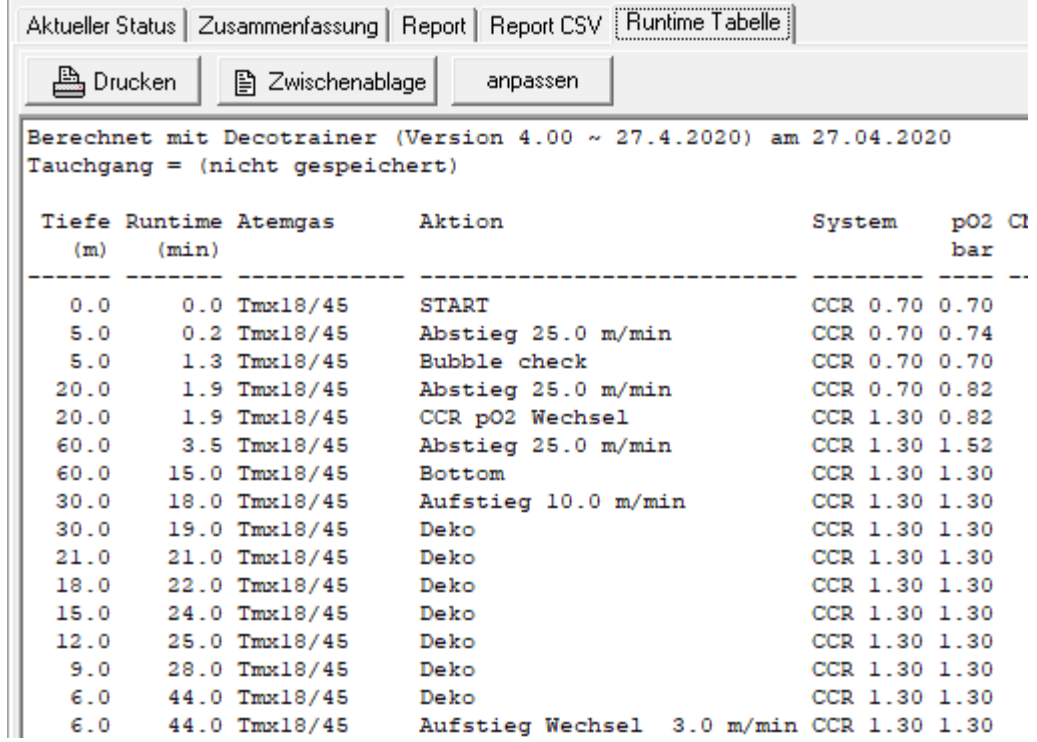

Die Runtime Tabelle kann gedruckt werden oder in die Windows Zwischenablage kopiert werden, z.B. zur Weiterverarbeitung in einem Textprogramm.

**anpassen:** Der Benutzer kann die Ausgeben der Runtime- Tabelle an seine Bedürfnisse anpassen. **→ 3.4.2. Einstellungen - Runtime Tabelle** 

#### **Gasverbrauch**

Decotrainer rechnet den Gasverbrauch für den Tauchgang aus und zeigt ihn an.

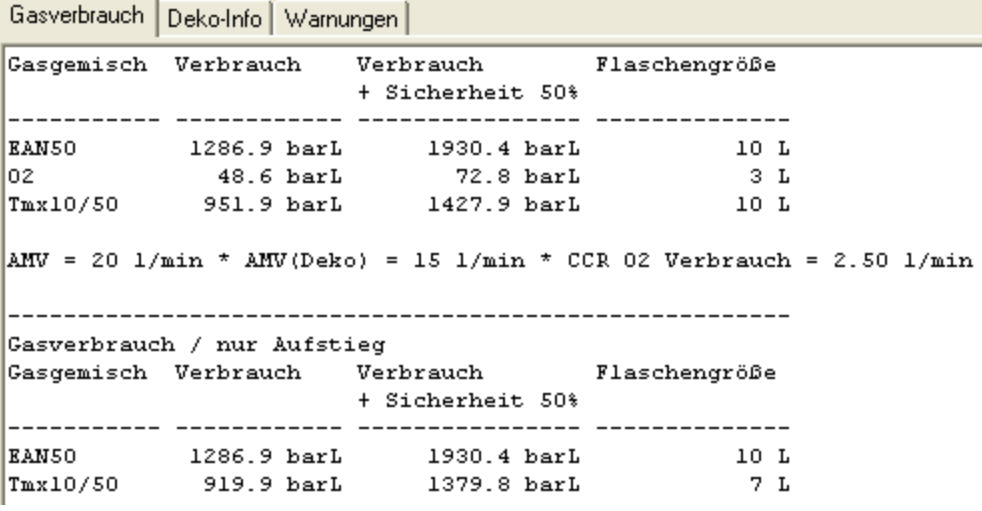

Die Gasverbrauchsberechnung funktioniert für das normale OC Tauchgerät über die Atemminutenvolumina. Bei CCR, SCR und pSCR Tauchgeräten wird der Verbrauch aus dem simulierten Atemkreislauf mit dem Sauerstoffverbrauch als ein Kriterium berechnet (+ 3.4.2. Einstellungen -Gasverbrauch).

Der Gasverbrauch kann für die Aufstiegsphase getrennt angezeigt werden (→ 3.4.2. Einstellungen -Anzeigen). Das ist eine sinnvolle Option für einen CCR Tauchgang mit Bailout (Wechsel auf offenes System OC für den Aufstieg).

# **Dekoinfo**

Dieses Feld zeigt eine Zusammenfassung der Dekompressionsstops.

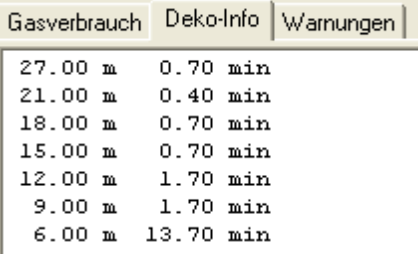

#### **Warnungen**

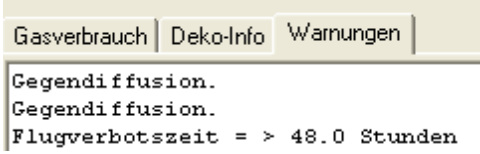

Dieses Feld fasst alle Warnungen, die Decotrainer, z.B. aus Grenzwertüberschreitungen generiert hat, an.

Die Warnungen erscheinen auch während der Tauchgangsberechnung in der Tauchgangsgraphik als rote Textfelder, im entsprechenden Statusfeld und nach Fertigstellung der Berechnungen auch in der Tauchgangszusammenfassung.

#### **3.9. Gewebesättigung**

#### **Gewebesättigung (Druck absolut)**

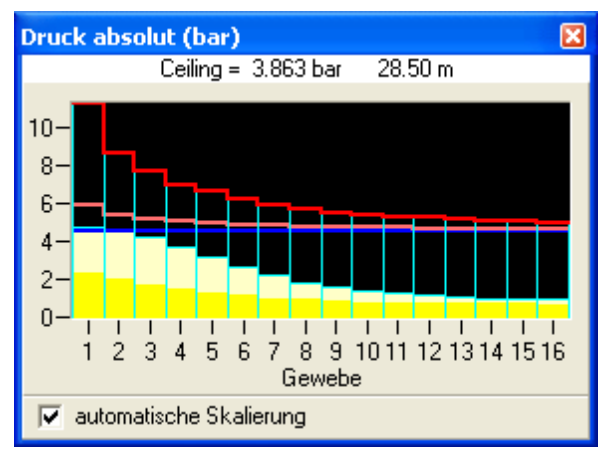

Die aktuelle Sättigung aller 16 Gewebe mit den Inertgasen Stickstoff und Helium wird in Form von absoluten Drücken angezeigt.

**Ceiling:** (englisch für Zimmerdecke) = aktuell möglicher minimaler Umgebungsdruck (in bar) bzw. minimale Tiefe (in m). Bis zu diesem Punkt wäre ein gefahrloses Auftauchen ohne Dekompressionsrisiko möglich. Die Ceiling errechnet sich aus dem aktuellen Sättigungszustand und den aktuell erlaubten maximalen Übersättigungstoleranzen  $(\rightarrow$  3.4.2. Einstellungen - Sicherheitszuschläge).

**Rote Linie:** Maximal erlaubte Übersättigung aller 16 Gewebe, berechnet mit den Bühlmann- Koeffizienten  $\leftrightarrow$  3.4.2. Einstellungen - Sicherheitszuschläge,  $\rightarrow$ 

2.1. Sättigung und Entsättigungsberechnung nach Bühlmann).

**Hellrote Linie:** Maximal erlaubte Übersättigung aller 16 Gewebe, berechnet mit den Gradientenfaktoren nach Baker (→ 2.2. Gradientenfaktoren - Modifikationen nach Baker).

**Blaue Linie:** Umgebungsdruck in bar.

**Weiße Balken:** Partialdruckanteil der aktuellen Sättigung mit dem Inertgas Helium.

**Gelbe Balken:** Partialdruckanteil der aktuellen Sättigung mit dem Inertgas Stickstoff.

**automatische Skalierung:** bei Aktivierung wird die Druckskala (y-Achse) automatisch an die aktuell berechneten Maximalwerte angepasst.

# **Gewebesättigung (Druck relativ)**

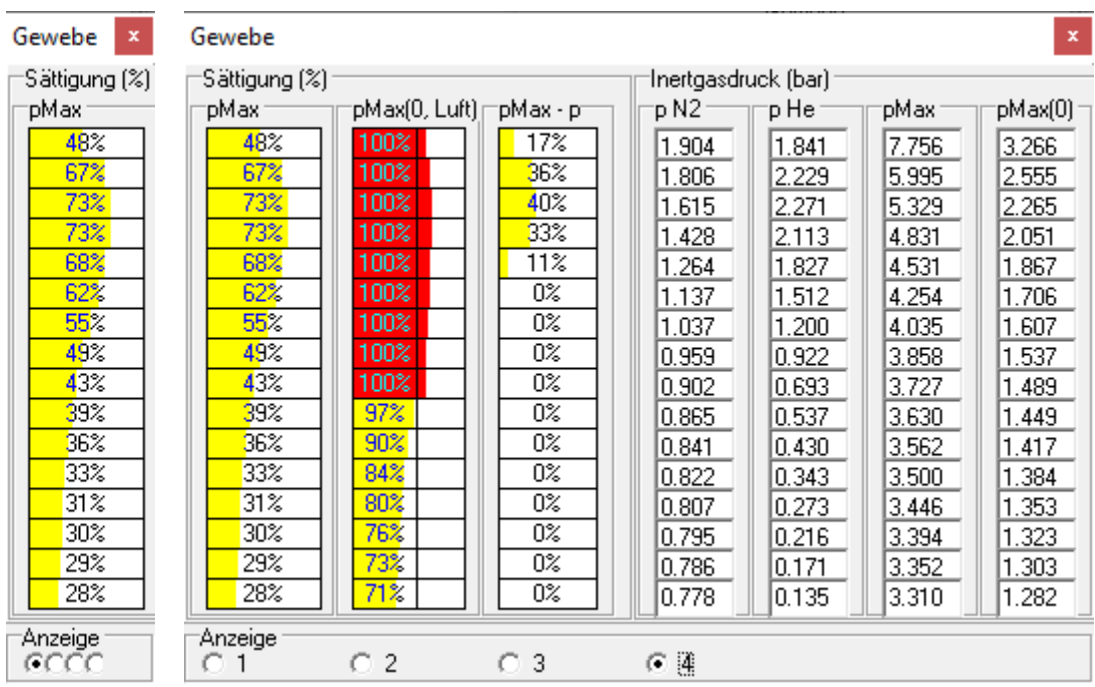

Die aktuelle Sättigung aller 16 Gewebe mit den Inertgasen Stickstoff und Helium wird in Form einer relativen und/oder absoluten Sättigung angezeigt. Das Gewebe 1 stellt den obersten Balken dar, das Gewebe 16 den untersten.

**Anzeige:** Hier kann der Benutzer den Umfang der Anzeige anpassen. Bei der Stufe 1 (wie im Beispiel links, das ist die Standardeinstellung) werden die Informationen minimiert dargestellt. Über die Stufen 2,3 bis 4 (Beispiel rechts) werden schrittweise mehr Informationen gezeigt.

# **Sättigung** (**%**)

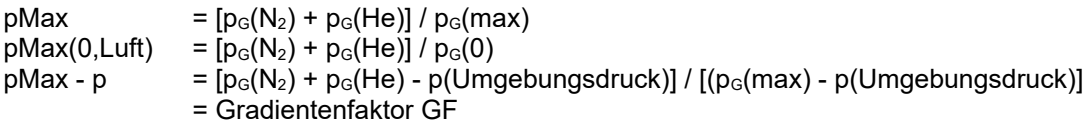

#### **Inertgasdruck (bar)**

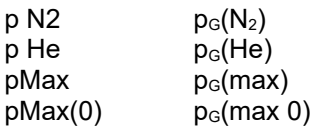

mit:  $p_G(N_2)$  = Partialdruck des Inertgases Stickstoff im Gewebe in bar,  $p_G(He)$  = Partialdruck des Inertgases Helium im Gewebe in bar,  $p_G(max)$  = maximal erlaubter Inertgasüberdruck im Gewebe in bar,  $p_{\rm G}$ (max 0) = maximal erlaubter Inertgasüberdruck im Gewebe in bar für den Zustand an der Wasseroberfläche, p(Umgebungsruck) = Umgebungsdruck in bar.

# **Gewebesättigung (Volumina)**

Die aktuelle quantitative Sättigung aller 16 Gewebe mit Inertgas. Die Inertgase sind als auf Oberflächendruck bezogene Gasmengen berechnet und in barL (= Norm-Liter) angegeben. In die Berechnung der Inertgasmengen gehen ein:

 $\bullet$  die Löslichkeitskoeffizienten der Inertgase N<sub>2</sub> und He für die Lösung in Wasser und Olivenöl (Bühlmann, 2002, S. 91)

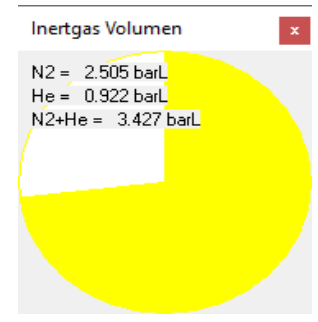

- ein angenommener Körperfettanteil von 22.5 % und Körperwasseranteil von 57.5 %. Der Körperfettanteil wird mit dem Löslichkeitskoeffizient von Olivenöl verknüpft.
- ein angenommenes Körpergewicht von 75 kg mit diesen Dichten: gesamt = 1.03 kg/L, Fettanteil  $= 0.9$  kg/L, Wasseranteil = 1.0 kg/L.
- Die Löslichkeiten aller 16 Kompartimente seien gleich.

#### **3.10. Tauchgangsdaten einlesen**

#### **3.10.1 Eingabe durch den Benutzer**

Das Standardverfahren zur Eingabe von Tauchgangsdaten sei hier an Hand eines Beispiels erklärt. Der Beispieltauchgang ist ein CCR Tauchgang von 15 min Dauer auf 60 m mit Tmx 10/50 als Diluent. Weitere Vorgaben:

**Abtauchplanung:** Kurz nach dem Abtauchen soll ein Bubble Check auf 5 m Tiefe gerechnet werden. Während des Abtauchens soll der setpoint  $pO<sub>2</sub>$  von 0.7 bar auf 1.3 bar in 20 m Tiefe geändert werden.

**Austauchplanung:** Die Aufstiegsgeschwindigkeit soll auf 10 m/min gesetzt werden. Der letzte Dekostop soll bei 3 m sein und der Aufstieg von 3 m bis zur Oberfläche soll mit 3 m/min sehr langsam erfolgen. Es ist kein Gaswechsel eingeplant. Als Sicherheitseinstellung sollen Gradientenfaktoren 30/80 verwendet werden.

#### **Vorgehensweise**

Planung Abtauch-Plant Das Formular mit der Abtauchplanung wird geöffnet.

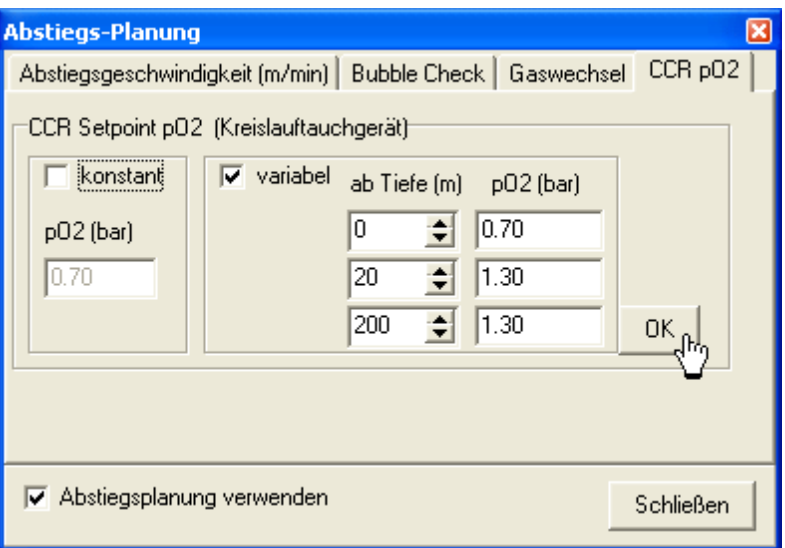

Die nötigen Eingaben werden gesetzt. Hier: Setpoint pO<sub>2</sub> Wechsel.

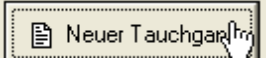

Neuer Tauchgang  $\rightarrow$  die Sättigung wird auf den Ausgangszustand (= vollständige Sättigung mit Stickstoff als alleinigem Inertgas bei dem angegebenen Luftdruck) zurückgesetzt.

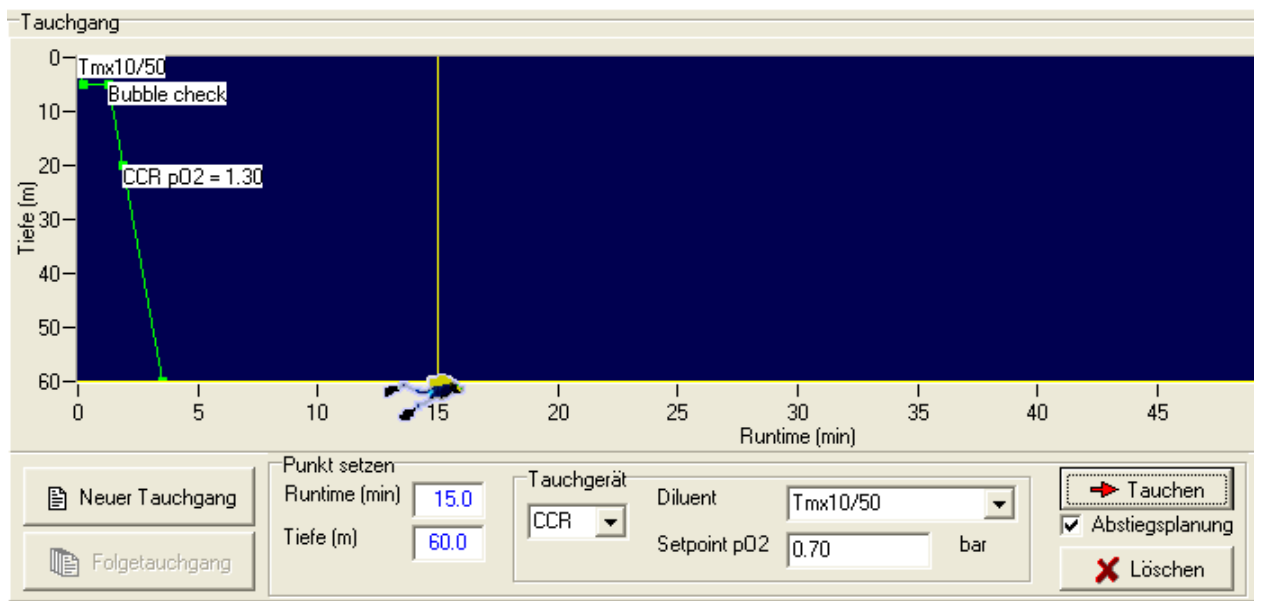

In den Eingabefeldern werden die korrekten Daten gesetzt: Runtime = 15 min, Tiefe = 60 m, Tauchgerät  $=$  CCR, Diluent = Tmx10/50, setpoint  $pQ_2 = 0.7$  bar, Abstiegsplanung ist aktiviert.

Beim Drücken auf "Tauchen" rechnet Decotrainer die zugehörigen Wegpunkte aus und zeigt das vorläufige Tauchgangsprofil in dem Feld der Tauchgangsgraphik an.

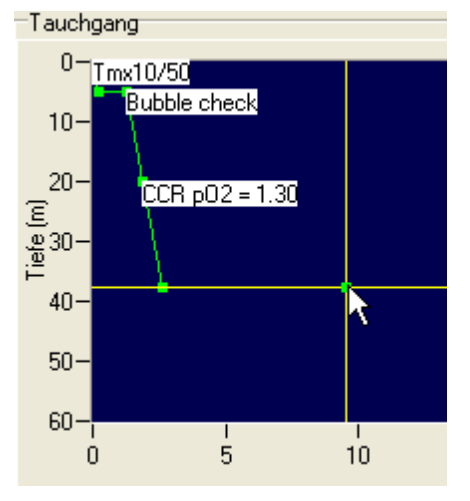

Alternativ kann der Benutzer Runtime und Tiefe auch durch Anfassen des Cursors mit der Maus und Verschieben mit gedrückter linker Maustaste eingeben.

Decotrainer rechnet mit dem festgelegten Abtauchplan die zugehörigen Wegpunkte aus und zeigt sie an.

Die Austauchplanung wird geöffnet.

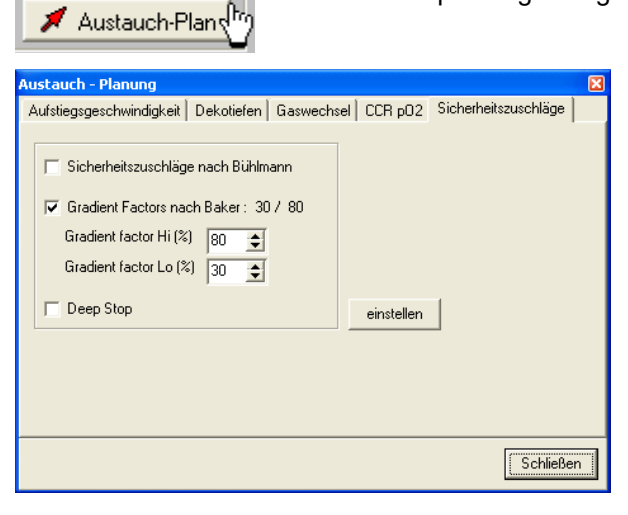

ᡕᠰᡙ

Austauchen

Die nötigen Änderungen in der Austauchplanung werden gesetzt. Hier: Setzen der Gradientenfaktoren.

Mit "Austauchen" wird der eingegebene Tauchgang berechnet.

weiter mit  $\rightarrow$  3.11. Tauchgang berechnen

Der fertig gerechnete Tauchgang:<br>Tauchgang

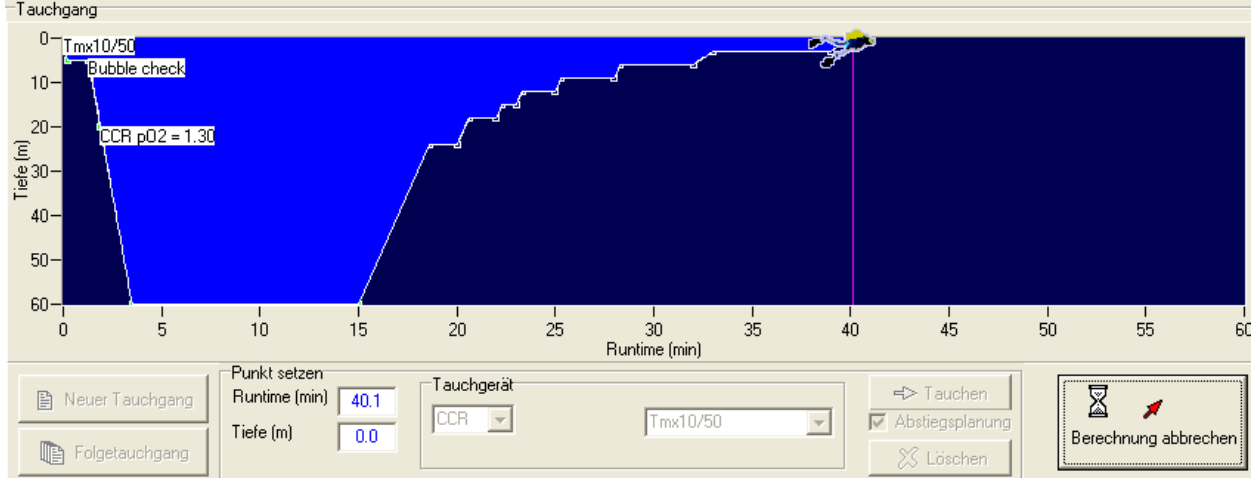

# **3.10.2. Tauchgang einlesen**

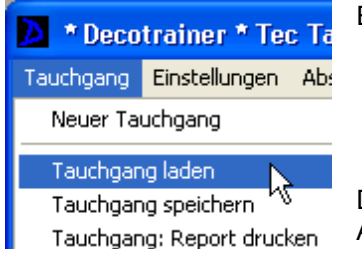

Ein im Decotrainer- Datenformat gespeicherter Tauchgang wird eingelesen.

Der Tauchgang wird angezeigt und der Benutzer wird nach der nächsten Aktion gefragt.

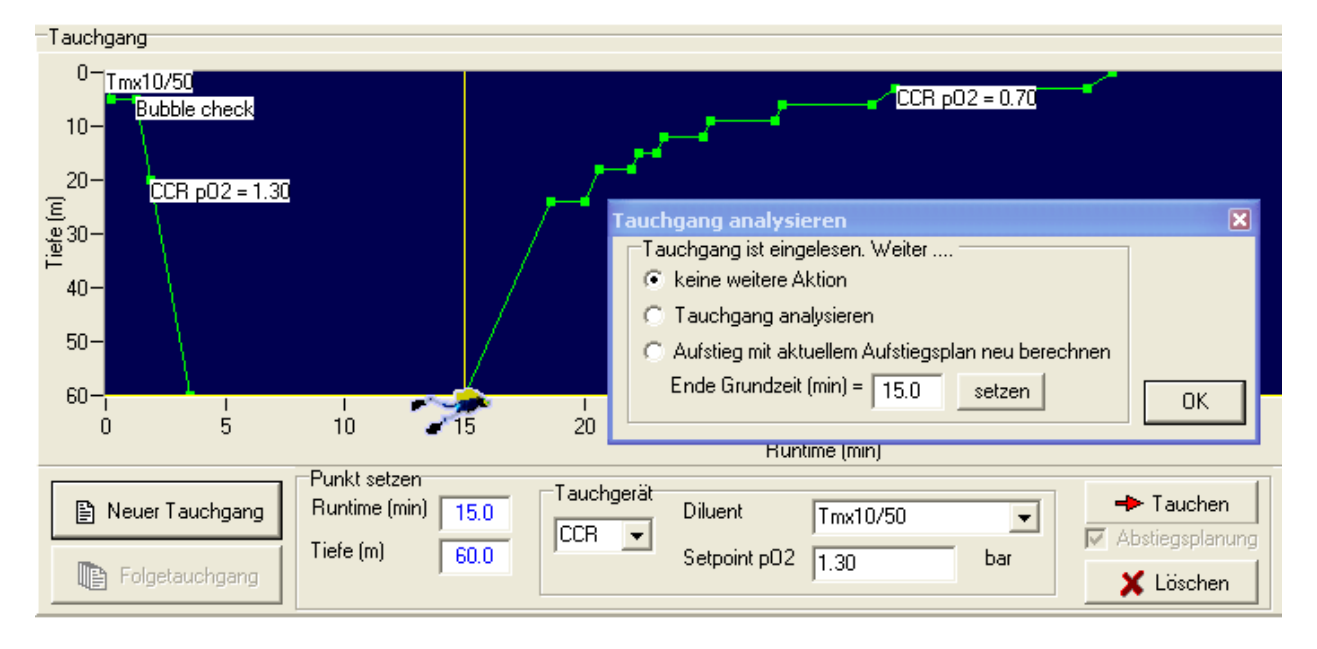

"Aufstieg mit aktuellem Aufstiegsplan neu berechnen"  $\rightarrow$  3.11. Tauchgang berechnen

- "keine Aktion":<br>"Tauchgang analysieren"  $\rightarrow$  8.12. Tauchgang analysiere
	- $\rightarrow$  3.12. Tauchgang analysieren.
	-

# **3.10.3. Tauchgang importieren**

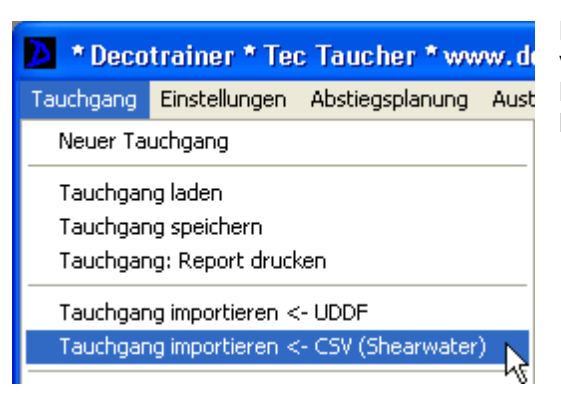

Ein Tauchgang, der nicht im Decotrainer- Datenformat vorliegt, wird importiert. Decotrainer bietet den Import von Daten im UDDF Format oder im CSV Format an. Hier im Beispiel eine Shearwater CSV Datei.

Es erscheint ein Fenster, welches den Zugang zu den gespeicherten Wegpunkten erlaubt. Die Wegpunkte können vom Benutzer geändert werde, um z.B. einen Tauchgang mit einem anderen Setpoint pO2 erneut zu berechnen oder ein anderes Atemgas zu benutzen.

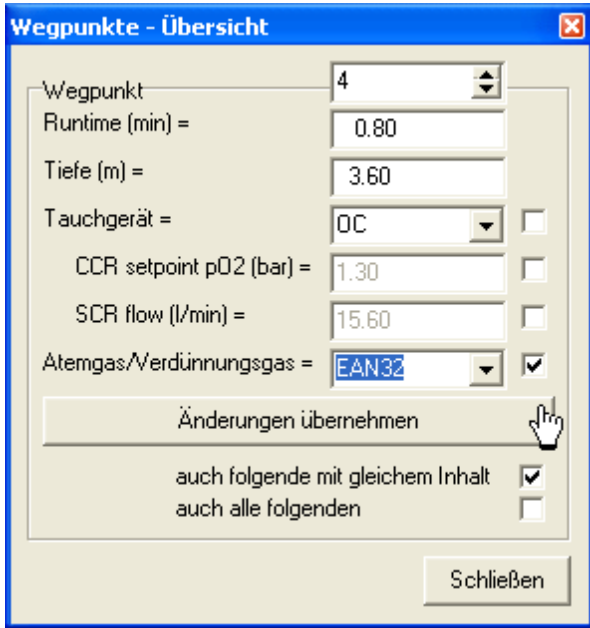

Im Beispiel links wird das Atemgas von "Luft" auf "EAN32" geändert.

Das Häkchen bei "auch folgende mit gleichem Inhalt" veranlasst das Programm, bei allen folgenden Wegpunkten das Atemgas "Luft" auf "EAN32" zu ändern. Wenn ein folgendes Atemgas nicht "Luft" ist, wird es nicht geändert und auch keines der folgenden Atemgase.

Wenn das Häkchen bei "auch alle folgenden" gesetzt ist, werden ausnahmslos alle folgenden Atemgase auf "EAN32" gesetzt.

Nach Schließen der Wegpunkt- Übersicht erscheint das Fenster, welches den Benutzer zur nächsten Aktion auffordert. Ab hier ist der Weg identisch zum Menupunkt "Tauchgang einlesen" ( $\rightarrow$  3.10.2. Tauchgang einlesen).

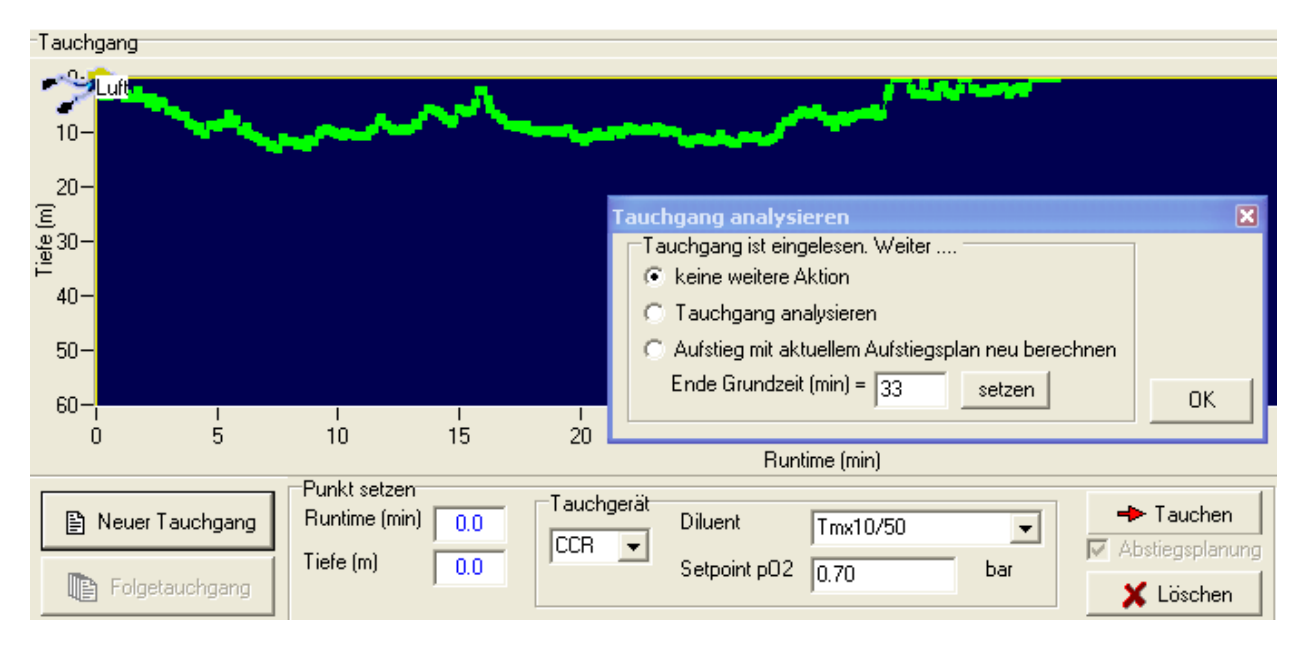

"keine Aktion":<br>"Tauchgang analysieren"  $\rightarrow$  8.12. Tauchgang analysiere "Aufstieg mit aktuellem Aufstiegsplan neu berechnen"  $\rightarrow$  3.11. Tauchgang berechnen

- 
- $\rightarrow$  3.12. Tauchgang analysieren.
- 

# **3.11. Tauchgang berechnen**

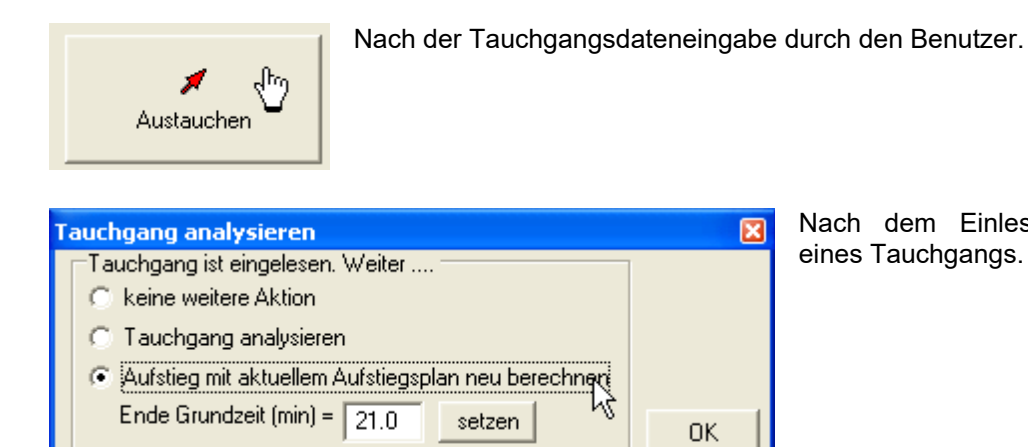

Nach dem Einlesen oder Importieren eines Tauchgangs.

Der Tauchgang wird mit allen aktuellen Einstellungen berechnet. Dabei verwendet Decotrainer alle Wegpunkte bis zum Beginn der Austauchphase unverändert. Alle Wegpunkte ab Beginn der Austauchphase werden mit dem aktuellen Austauchplan neu berechnet und gesetzt.

ſΣ

Diese Vorgehensweise hat den Vorteil, dass der gleiche Tauchgang vom Start bis zum Beginn des Austauchens mit verschiedenen Einstellungen im Austauchplan gerechnet werden kann und die Ergebnisse vergleichbar sind.

Bei der Eingabe von Tauchgangsdaten durch den Benutzer ist der Zeitpunkt des Beginns des Austauchens durch die Eingaben festgelegt. Nach dem Einlesen oder Importieren eines Tauchgangs kann der Benutzer den Zeitpunkt des Beginns des Austauchens im Fenster "Tauchgang analysieren" festlegen (im obigen Beispiel 21.0 min).

# **3.12. Tauchgang analysieren**

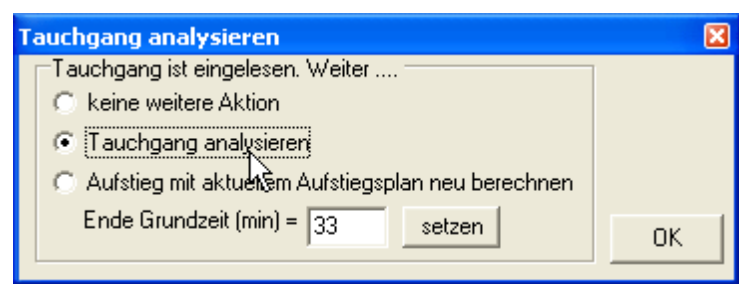

Nach dem Einlesen oder Importieren eines Tauchgangs.

Der Tauchgang wird mit allen aktuellen Einstellungen berechnet. Dabei verwendet Decotrainer alle Wegpunkte vom Start bis zum Ende, also bis zum Erreichen der Wasseroberfläche unverändert. Es werden keine Wegpunkte neu berechnet.

#### **3.13. Tauchgang speichern**

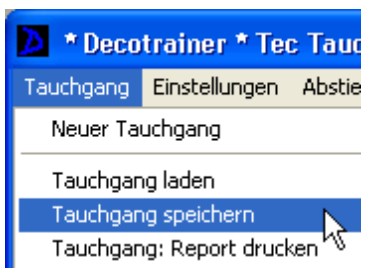

Der aktuelle Tauchgang wird mit allen Einstellungen im Decotrainer-Datenformat gespeichert.

Alternativ kann ein Tauchgang auch in einem anderen Datenformat exportiert werden (UDDF, CSV). Zu den Datenformaten siehe  $\rightarrow$  3.10.3. Tauchgang importieren und  $\rightarrow$  3.4.1. Tauchgang.

# **3.14 Infos zu Decotrainer**

#### **Lizenzvereinbarung**

Der Benutzer der Software akzeptiert die folgenden Bedingungen: Der Benutzer darf:

1. Die Software auf EINEM Computer pro erworbener Lizenz installieren.

2. Eine Sicherheitskopie der Software erstellen.

3. Eine Weitergabe an Dritte ist nur nach schriftlicher Zustimmung des Autors gestattet.

Der Benutzer darf nicht:

4. Die Software, oder Teile davon an Dritte verkaufen oder verleihen oder Unterlizenzen der Software vergeben.

5. Versuchen, den Source-Code zugänglich zu machen (durch Reverse Engeneering, Decompiling oder andere Methoden).

6. Eine Vorversion verwenden, sobald der Benutzer eine Update zur Verfügung gestellt bekommen hat.

#### **Erweiterte Lizenzvereinbarung**

Eventuell mitgelieferte Komponenten unterliegen den Lizenzbestimmungen des jeweiligen Herstellers.

#### **Garantie**

Der Autor garantiert, dass die Software sorgfältig entwickelt wurde. Diese Software ist sehr komplex, deswegen kann der Autor eine absolute Fehlerfreiheit nicht garantieren.

#### **Haftung**

Der Autor schließt jede Haftung für mögliche Schäden, die aus der Benutzung der Software entstehen könnten, generell aus.

#### **Version**

Die vorliegende Bedienungsanleitung bezieht sich auf die Software Decotrainer in der Version 4.10 vom Februar 2024.

# **Autor**

Autor der Software Decotrainer und der Bedienungsanleitung zur Software (dieses Dokument):

Dr. Armin Rauen

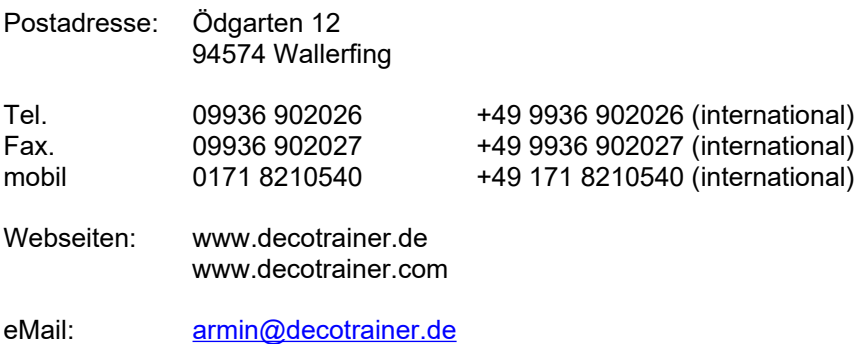

# **4. Verzeichnis der Abkürzungen**

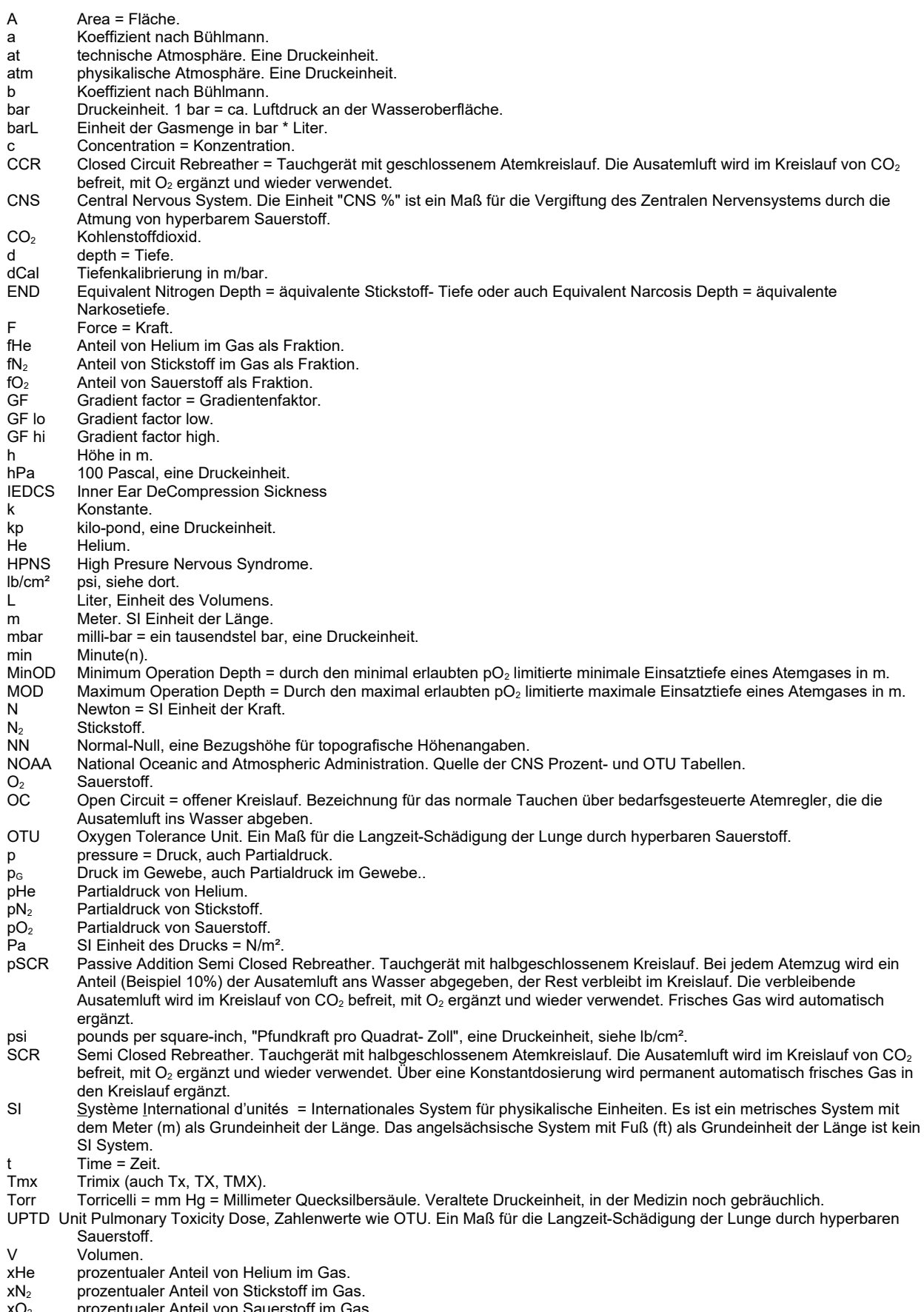

 $xO<sub>2</sub>$  prozentualer Anteil von Sauerstoff im Gas.

# **5. Referenzen**

Aspacher Bernd (2000): Enzyklopädie des Technischen Tauchens. Selbstverlag Dr. Bernd Aspacher, Esslingen.

Baker Erik C (1998a): Understanding M-values. Immersed, Vol. 3, No. 3, 23-27, Fall 1998, www.immersed.com.

Baker Erik C (1998b): Clearing up the confusion about "deep stops". Immersed, Vol. 3, No. 4, 23-31, Winter 1998, www.immersed.com.

Baker Erik C (1999): Decolessons. http://wetlands.simplyaquatics.com/d/13869-1/decolessons.pdf

Baumgarten Andreas (1999): Die Uhren der Sauerstoff- Toxizität. http://www.swiss-cave-diving.ch/PDFdateien/O2-Tables.pdf

Bühlmann A. A., Völlm E. B. & Nussberger P. (2002): Tauchmedizin. 5. Auflage, Springer-Verlag.

CNS O2 % Tabelle nach NOAA = National Oceanographic and Atmospheric Administration.

Doolette David J. & Mitchell Simon J. (2003): Biophysical basis for inner ear decompression sickness. J Appl Physiol 94: 2145-2150, 2003, 1st published 31 january 2003.

Gerthsen, Kneser, Vogel (1977): Physik. Springer, 13. Auflage.

IART "Dolphin" SCR User Manual (2002) V1.41. Semi Closed Rebreather "Dolphin". Level I Ausbildungs-Manual. Version 1.41 - 2002 DE. Autoren: Chris Ullmann (2000) und Helmut Kulmer (2002)

IART "Inspiration/Evolution Advanced Trimix CCR" (2009). Level III Kurs Manual. Version GE-INSP3- 0005-D. Autor: Neil Matthews.

Nitrox Diver Ausbildungsmanual, 3. Auflage, (c) 1998 SUSV (Schweizer Unterwasser-Sport-Verband). Offizielles Lehrmittel der deutschsprachigen Landesverbände SUSV, VDST, FLASSA, TSVÖ, LTSV.

Lambertsen C.J. (1989): Relations of isobaric counterdiffusion and decompression gas lesion diseases. From: The physical basis of decompression. Proceedings of the 38th Undersea and Hyperbaric Medical Society Workshop. Ed. by Richard D. Vann. UHMS publication number 75(Phys)6/1/89, june 1989. http://archive.rubicon-foundation.org.

Lettnin Heinz K. J. (2001): Mixed Gas Diving. Theory, Technique, Application. Best Publishing Company, 2nd printing.

NOAA Dive manual (2008)

Pyle R.L. (1996): The importance of deep safety stops: Rethinking ascent patterns from decompression dives. DeepTech. 5/64, Cave Diving Group Newsletter, 121/2-5.

Reith Steffen (2010): UDDF 3.0. UDDF - The successor of UDCF. http://www.streit.cc/dive/index.html

Salm Albrecht (2013, pers. Mitteilung): NOAA Tabellen.

Shearwater (2011): http://www.shearwaterresearch.com/

Schröder Kai & Reith Steffen (2012): UDDF 3.1.0. http://www.streit.cc/extern/uddf\_v310/en/index.html

Wikipedia: Internet-Lexikon "http://de.wikipedia.org", siehe die entsprechenden Links.